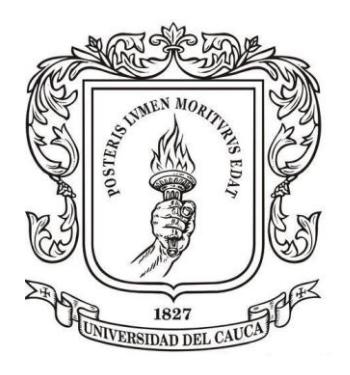

## EDISON ANDRÉS ARTEAGA LÓPEZ RUBÉN DARÍO LUNA BONILLA

## Directores: Msc. ÁLVARO RENE RESTREPO GARCÉS Ing. ERMILSO DÍAZ BENACHI

UNIVERSIDAD DEL CAUCA FACULTAD DE INGENIERÍA ELECTRÓNICA Y TELECOMUNICACIONES DEPARTAMENTO DE ELECTRÓNICA, INSTRUMENTACIÓN Y CONTROL PROGRAMA DE INGENIERÍA EN AUTOMÁTICA INDUSTRIAL 2012

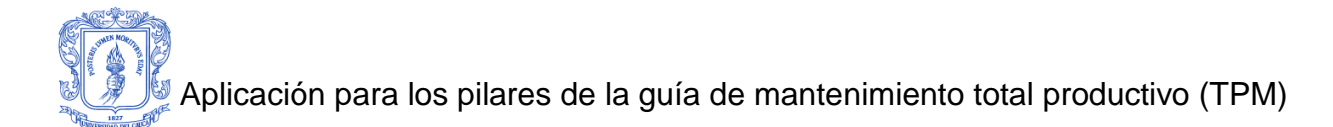

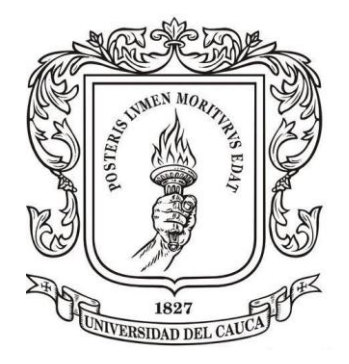

Anexos presentados como requisito parcial para optar por el título de Ingeniero en Automática Industrial

## EDISON ANDRÉS ARTEAGA LÓPEZ RUBÉN DARÍO LUNA BONILLA

Directores: Msc. ÁLVARO RENE RESTREPO GARCÉS Ing. ERMILSO DÍAZ BENACHI

UNIVERSIDAD DEL CAUCA FACULTAD DE INGENIERÍA ELECTRÓNICA Y TELECOMUNICACIONES DEPARTAMENTO DE ELECTRÓNICA, INSTRUMENTACIÓN Y CONTROL PROGRAMA DE INGENIERÍA EN AUTOMÁTICA INDUSTRIAL 2012

# Tabla de Contenido

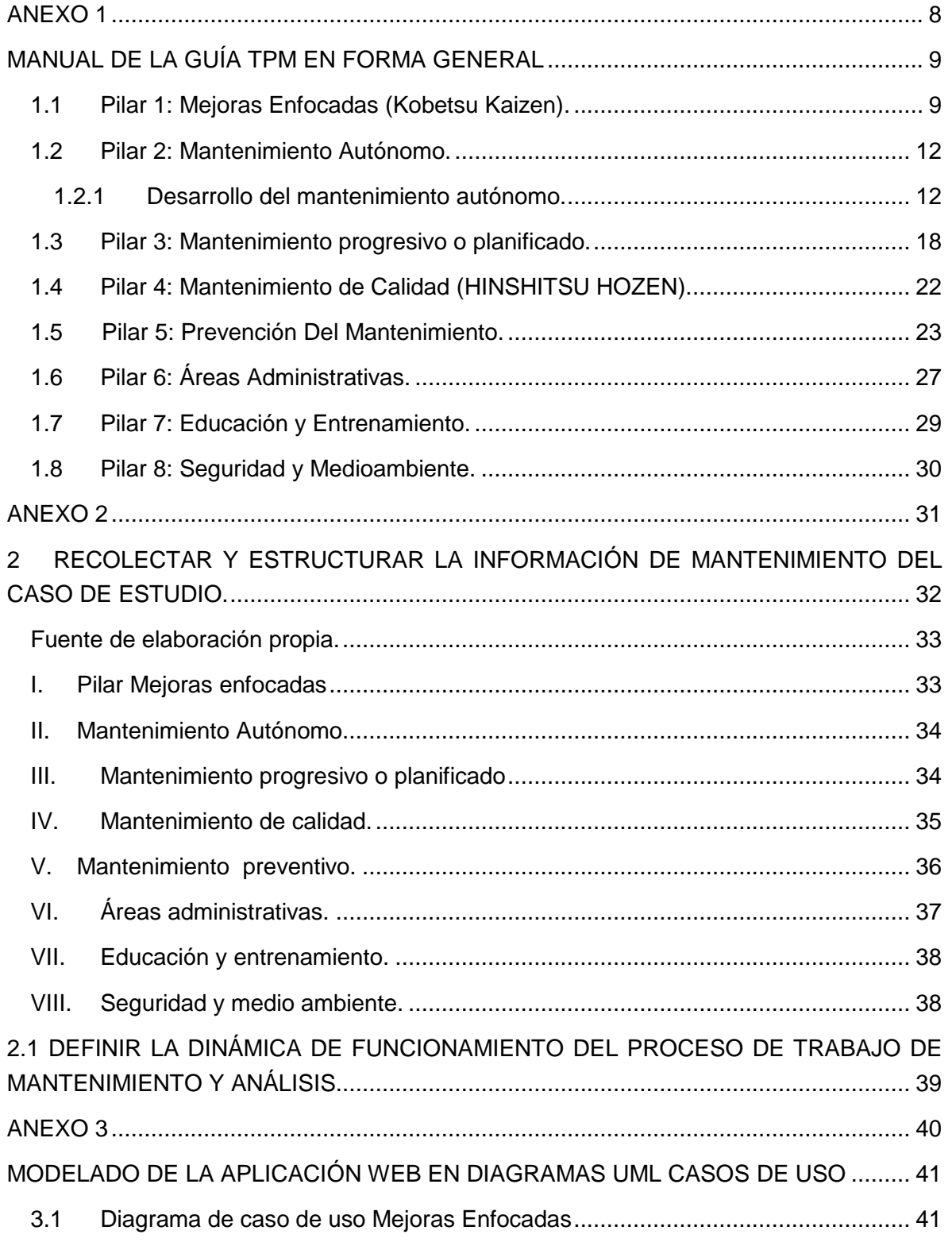

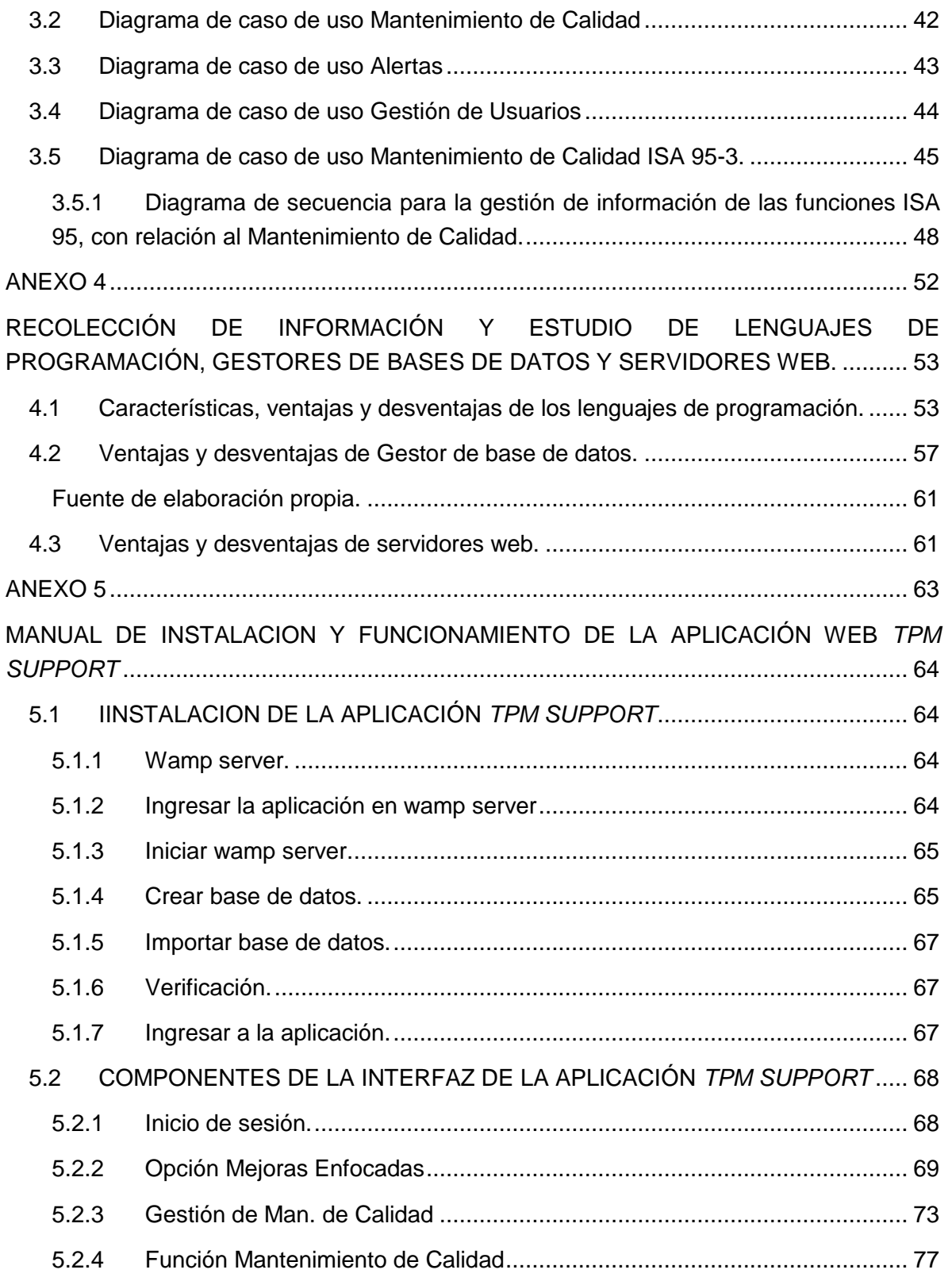

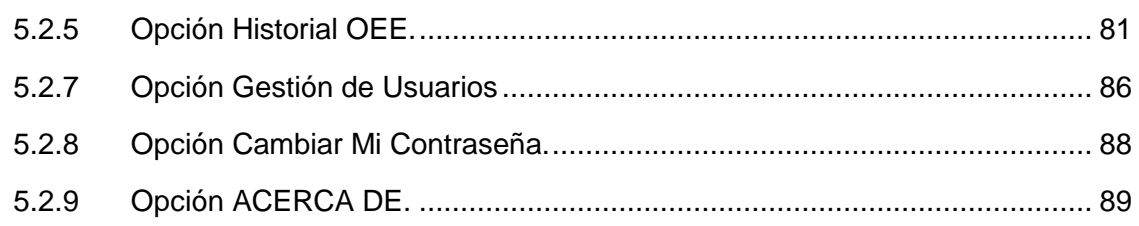

# Tabla de figuras.

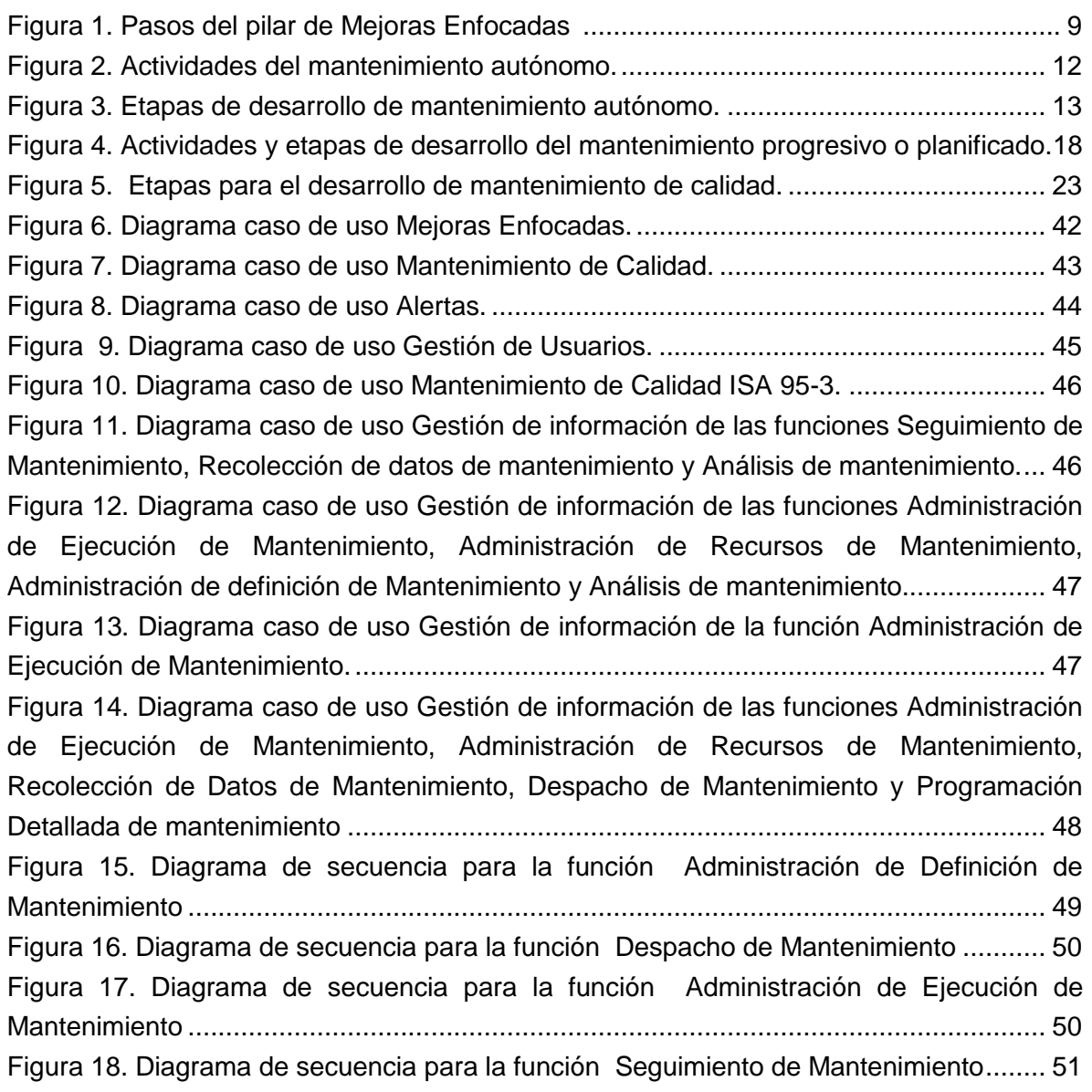

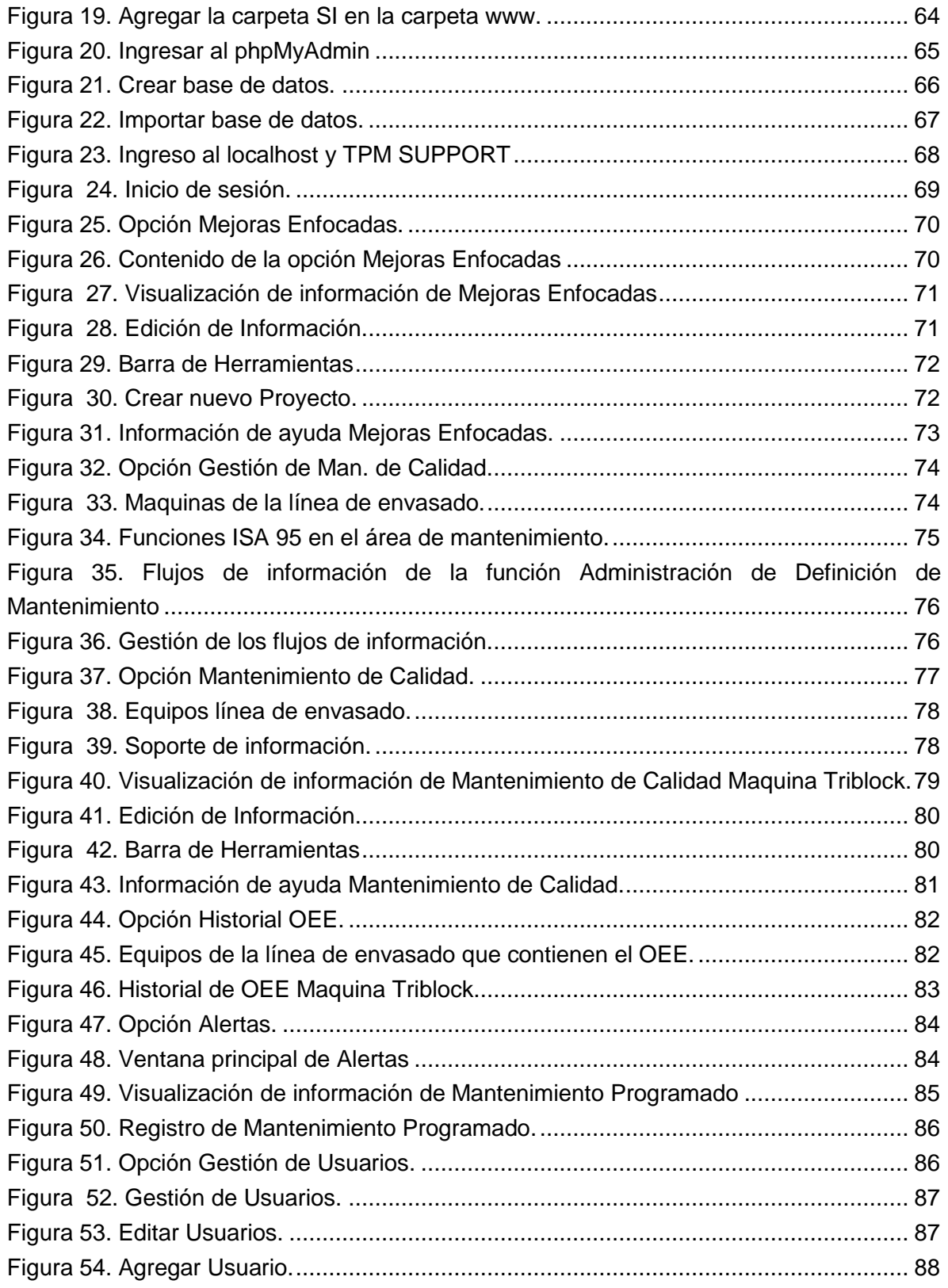

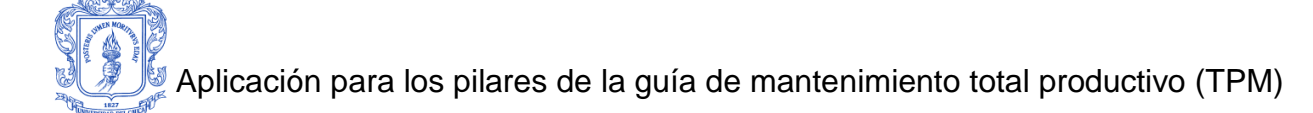

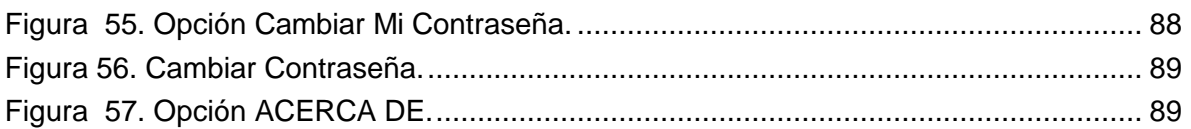

## Lista de tablas.

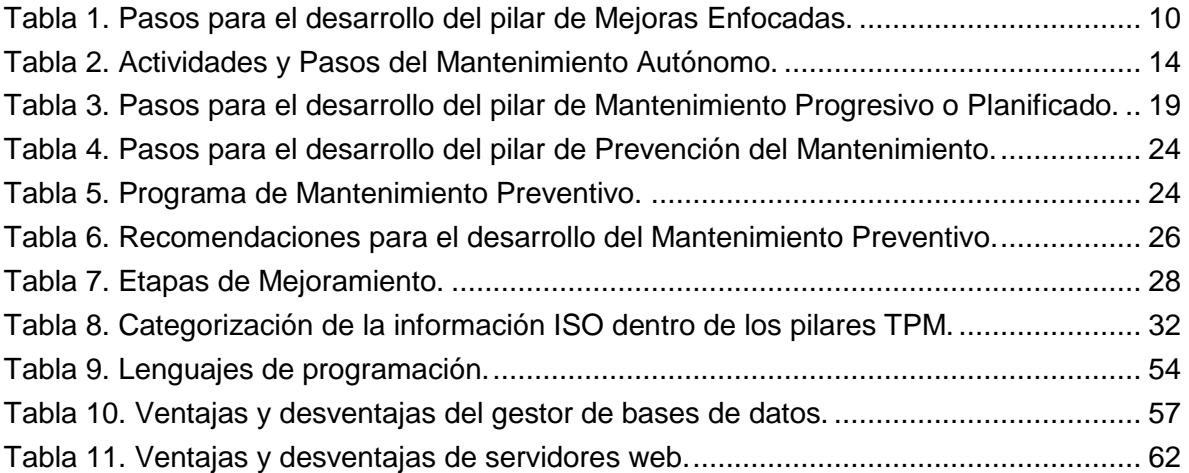

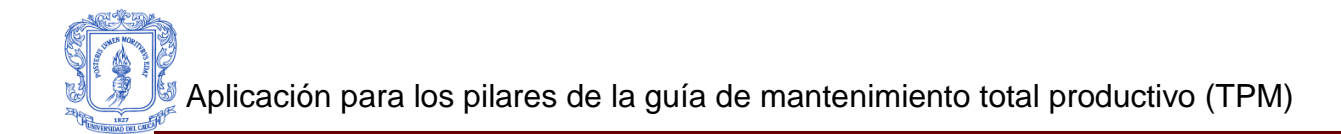

# <span id="page-7-0"></span>**ANEXO 1**

# **MANUAL DE LA GUÍA TPM EN FORMA GENERAL**

<span id="page-8-0"></span>Este anexo contiene la información de cada uno de los pilares que componen la metodología TPM, se realiza una explicación de los pasos necesarios para el desarrollo de cada pilar, los cuales son importantes para elaborar un plan de mantenimiento mas ordenado y efectivo, con el fin de atender los diferentes eventos que se presentan en la empresa y que además afectan la productividad y la imagen de la misma.

## <span id="page-8-1"></span>**1.1Pilar 1: Mejoras Enfocadas (Kobetsu Kaizen).**

Las técnicas y actividades de este primer pilar, se desarrollan mediante los pasos mostrados en la figura 1.

En la Tabla 1, se puede visualizar una descripción de cada uno de los pasos que componen este pilar. [1], [2], [3]

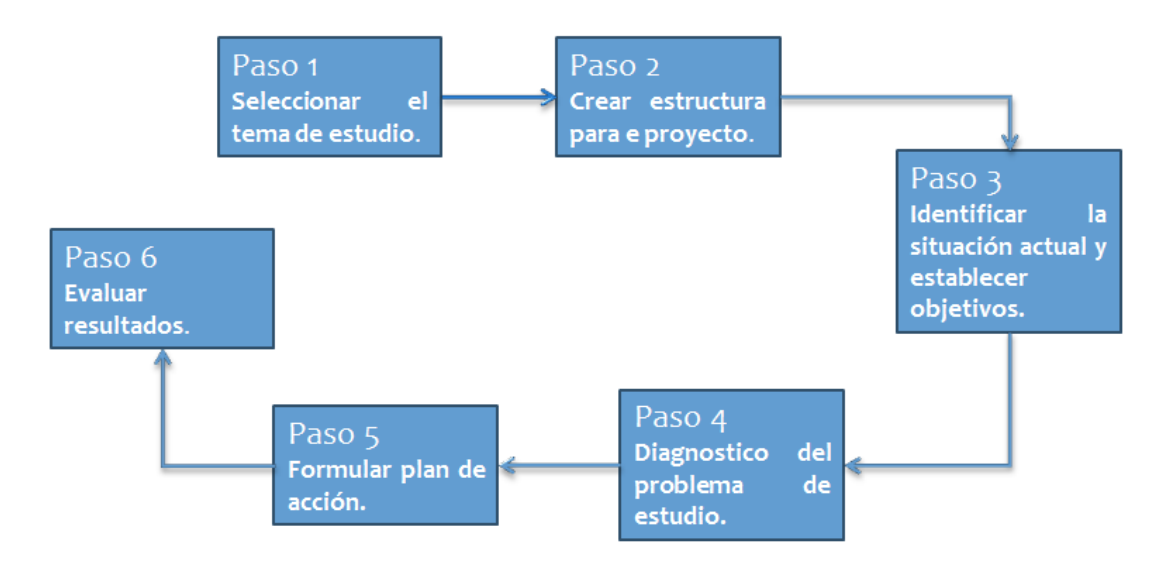

<span id="page-8-2"></span>**Figura 1. Pasos del pilar de Mejoras Enfocadas [3].**

# <span id="page-9-0"></span>**Tabla 1. Pasos para el desarrollo del pilar de Mejoras Enfocadas.**

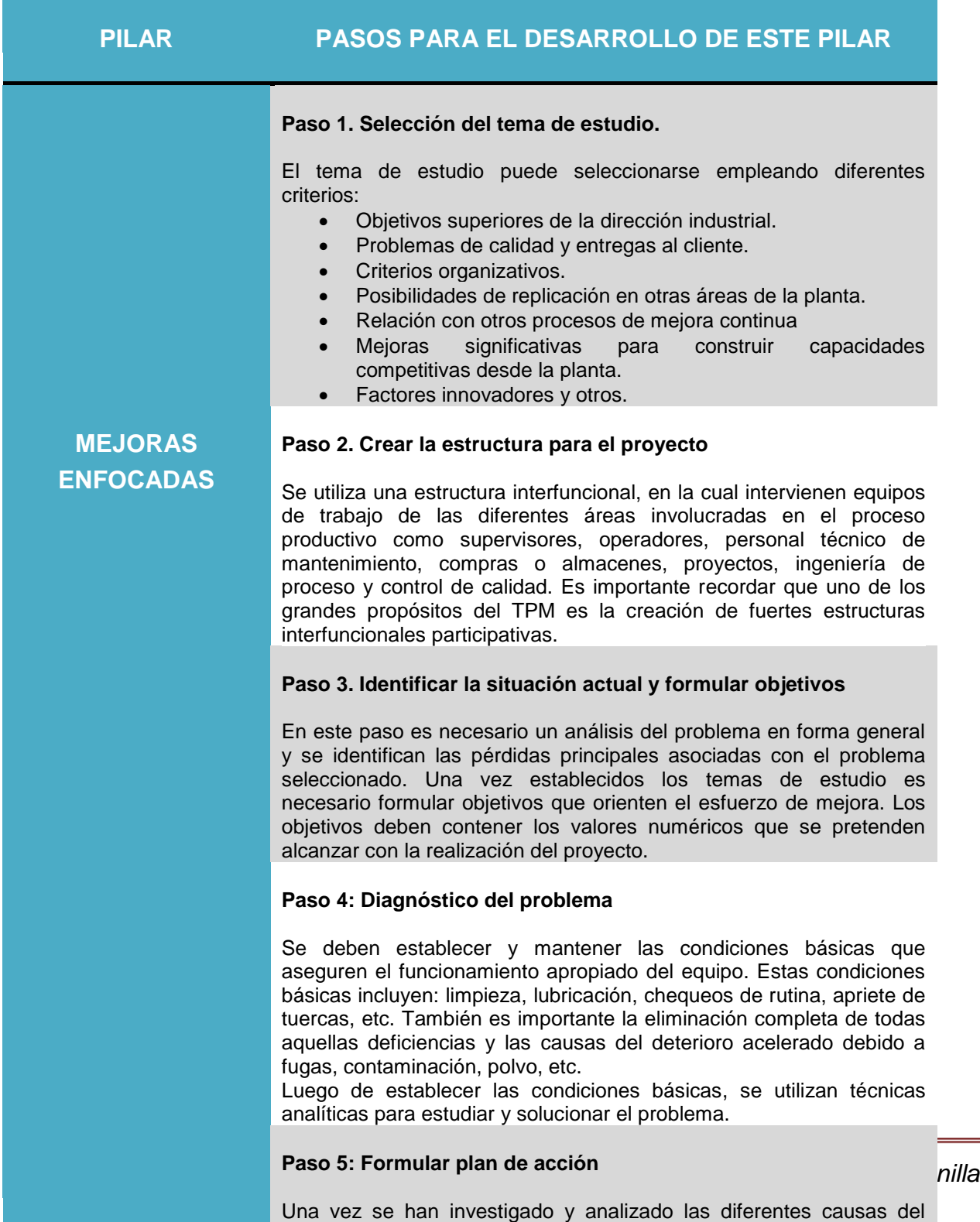

problema, se establece un plan de acción para la eliminación de las causas críticas. Este plan debe incluir alternativas para las posibles acciones. A partir de estas propuestas se establecen las actividades y tareas específicas necesarias para lograr los objetivos formulados. Este plan debe incorporar acciones tanto para el personal especialista o miembros de soporte como ingeniería, proyectos, mantenimiento, etc., como también acciones que deben ser realizadas por los operadores del equipo y personal de apoyo rutinario de producción como maquinistas, empacadores, auxiliares, etc.

### **Paso 6: Implantar mejoras**

Una vez planificadas las acciones con detalle se procede a implantarlas. Es importante durante la implantación de las acciones contar con la participación de todas las personas involucradas en el proyecto incluyendo el personal operador. Cuando se pretenda mejorar los métodos de trabajo, se debe consultar y tener en cuenta las opiniones del personal que directa o indirectamente intervienen en el proceso.

## **Paso 7: Evaluar los resultados**

Es muy importante que los resultados obtenidos en una mejora sean publicados en una cartelera o paneles, en toda la empresa lo cual ayudará a asegurar que cada área se beneficie de la experiencia de los grupos de mejora. El comité u oficina encargada de coordinar el TPM debe llevar un gráfico o cuadro en el cual se controlen todos los proyectos, y garantizar que todos los beneficios y mejoras se mantengan en el tiempo.

Fuente de Elaboración Propia.

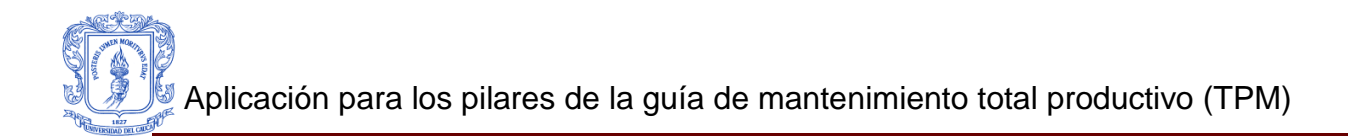

## **1.2Pilar 2: Mantenimiento Autónomo.**

<span id="page-11-0"></span>Algunas actividades de mantenimiento autónomo que se pueden desarrollar dentro de este pilar se describen en la figura 2 [2], [3]:

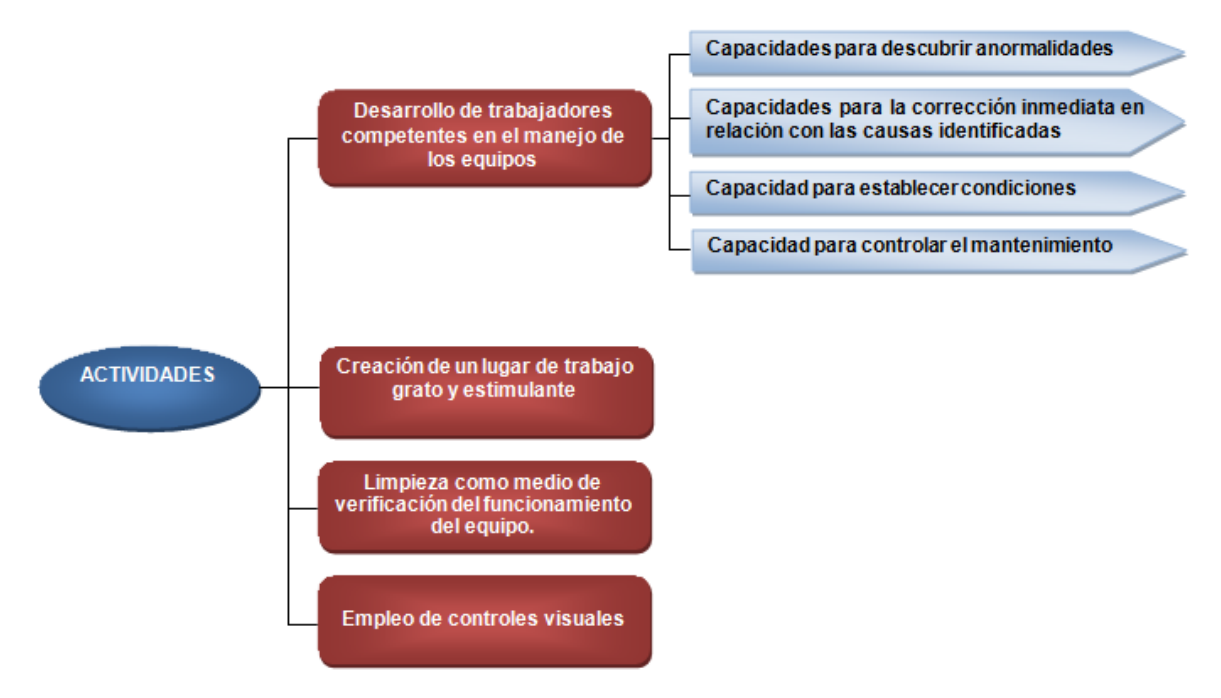

**Figura 2. Actividades del mantenimiento autónomo.**

<span id="page-11-2"></span><span id="page-11-1"></span>Fuente de Elaboración Propia.

1.2.1 Desarrollo del mantenimiento autónomo.

El desarrollo del Mantenimiento Autónomo sigue una serie de etapas o pasos mostrados en la figura 3 sugeridas por el JIPM, los cuales pretenden crear progresivamente una cultura de cuidado permanente del sitio de trabajo.

La implantación del Mantenimiento Autónomo en pasos ha sido diseñada por el JIPM para cumplir Propósitos específicos en la mejora industrial. Los propósitos previstos son:

- Lograr las condiciones básicas de los equipos.
- Establecer una nueva disciplina de inspección por parte del personal operativo.
- Crear una nueva forma de dirección fundamentada en el autocontrol y "*empowerment*".

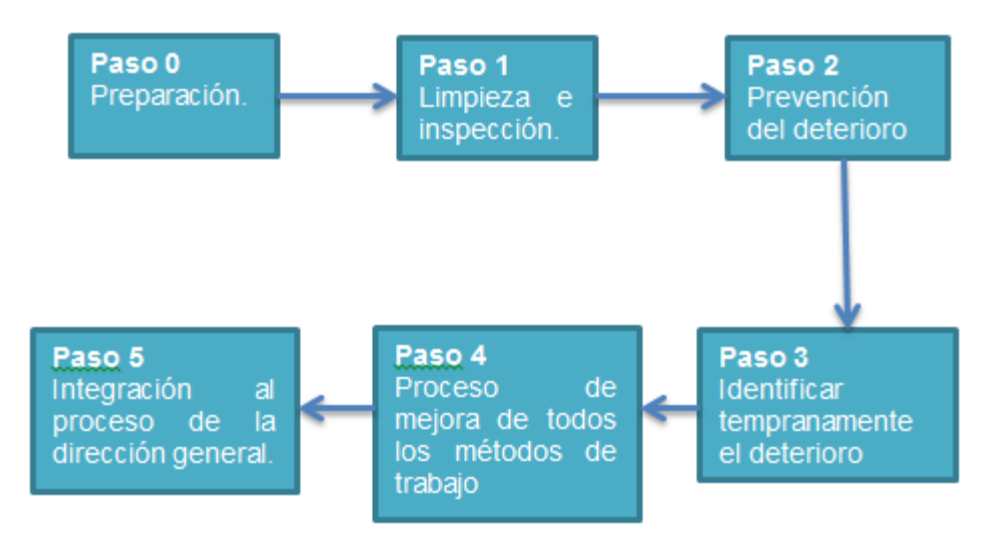

**Figura 3. Etapas de desarrollo de mantenimiento autónomo.**

<span id="page-12-0"></span>Fuente: Elaboración Propia.

En la Tabla 2, se muestra la información acerca de las actividades y pasos que componen el pilar de Mantenimiento Autónomo. [17], [18]

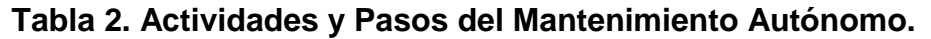

<span id="page-13-0"></span>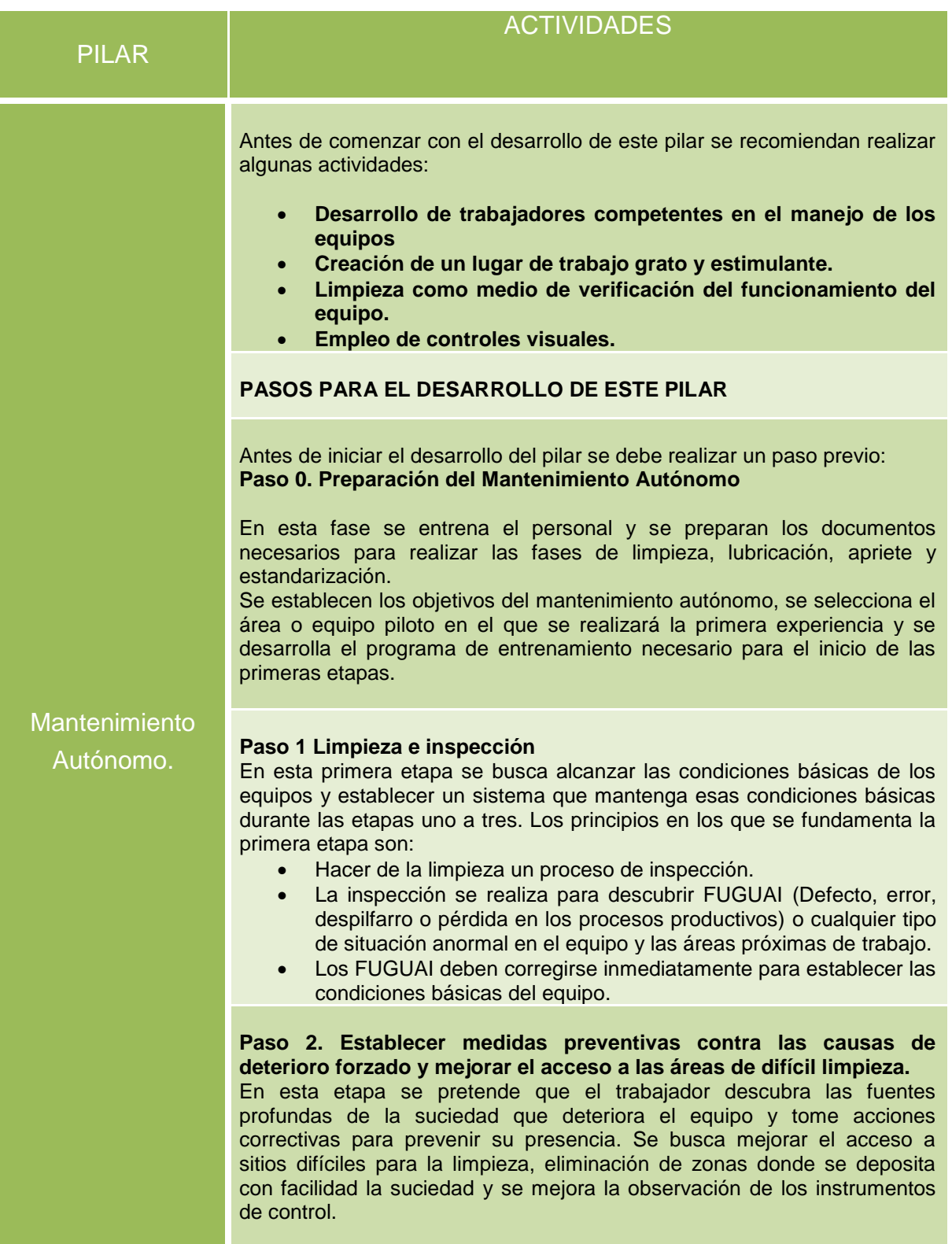

#### **Paso 3. Preparación de estándares para la limpieza e inspección.**

Con base en la experiencia adquirida en las etapas anteriores, se preparan los estándares de inspección con el Propósito de mantener y establecer las condiciones óptimas del estado del equipo. Es frecuente emplear las dos últimas "S" de la estrategia de las 5S, sección 1.1.6 de la monografía, con el objeto de garantizar disciplina y respeto de los estándares.

Como consecuencias de esta etapa, el trabajador participará efectivamente en todas las actividades de cuidar el equipo, iniciando su intervención desde el mismo momento en que prepara las normas de cuidado de los equipos.

#### **Etapa 4. Inspección general orientada**

Esta etapa requiere de conocimiento profundo sobre la composición del equipo, elementos, partes, sistemas, como también sobre el proceso para intervenir el equipo y reconstruir el deterioro identificado. Las inspecciones iníciales las realiza el operador siguiendo las instrucciones de un tutor especialista.

#### **Etapa 5. Planificar las acciones de reparación y de nuevas revisiones o inspecciones del equipo.**

Es necesario contar con plan de inspecciones rutinario. El Ciclo Deming, sección 1.1.5 de la monografía, será de gran ayuda para impulsar esta clase de acciones en forma rutinaria.

En varias empresas se han construido pequeños laboratorios de entrenamiento para que los operarios tengan la oportunidad de desarrollar sus habilidades de desmontaje y montaje de equipos. En otras compañías han desarrollado programas de formación técnica para operarios con los contenidos siguientes:

- Principios de elementos de máquinas.
- Física y dinámica de maquinaria.
- Mediciones básicas.
- Sistemas neumáticos e hidráulicos.
- Lubricación y tribología elemental.
- Introducción a la electricidad.
- Electrónica básica.
- Seguridad en el trabajo.
- Estandarización de operaciones.
- Lectura de planos mecánicos y eléctricos.
- Métodos de inspección.

Esta etapa es la de mayor contenido de formación. Dependiendo del nivel inicial de los trabajadores, puede considerarse la de mayor tiempo necesario para su implantación. Es frecuente en las empresas encontrar personal con poco conocimiento técnico, lo cual puede ser un impedimento para que esta fase se logre en pocos meses.

#### **Paso 6. Estandarización**

La estandarización busca que estas actividades de rutina sean asignadas adecuadamente a los operarios y en el mejor tiempo. Los estándares deben incluir los sistemas de información necesarios para garantizar que los resultados de la inspección autónoma se emplean para la mejora del equipo y la prevención de problemas potenciales.

Se pueden resumir los siguientes puntos como los objetivos esperados en esta etapa de Mantenimiento Autónomo:

- Analizar las funciones de los operarios desde el punto de vista de las tareas asignadas, estándares de trabajo, eficiencia con la que se desarrollan, tiempos utilizados y coherencia.
- Desarrollo de acciones Kaizen para mejorar las acciones de trabajo e inspección y control de los equipos.
- Asegurar que la unidad de criterio entre los diferentes operarios que actúan sobre un mismo equipo en diferentes turnos.

#### **Paso 7. Control autónomo total**

En esta etapa se integra plenamente el proceso de Mantenimiento Autónomo al proceso de dirección general de la compañía o Dirección por Políticas. Se pretende reconocer a la capacidad de autogestión del puesto de trabajo del operador, creando un sentimiento de participación efectiva en el logro de las metas y objetivos de la fábrica y de la empresa. En este ítem es donde realmente se logra que una planta de producción sea "un verdadero laboratorio de aprendizaje".

Fuente: Elaboración Propia.

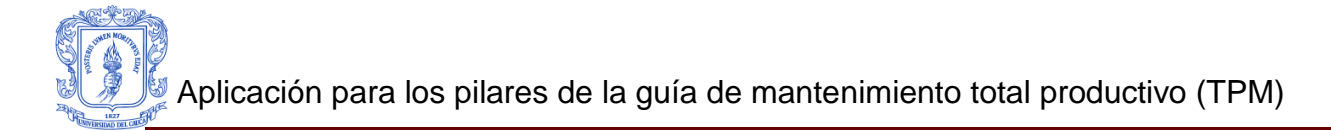

## **Auditorías del Mantenimiento Autónomo.**

## **Conceptos**

La necesidad de la auditoría interna se pone de manifiesto en una empresa a medida que ésta aumenta en volumen, extensión geográfica y complejidad y hace imposible el control directo de las operaciones por parte de la dirección.

Las auditorias de mantenimiento son el principal instrumento de gestión para lograr una verdadera transformación de la cultura de la fábrica. El concepto de auditoría no se debe asumir como vigilancia, sino como un proceso de reflexión y conversación que genere compromiso para la acción. La literatura especializada [1] sobre estos aspectos comenta la necesidad de introducir nuevos modelos de control directivo dentro de las empresas. Estos nuevos modelos de control parten de la base de dar mayor poder al proceso de autoevaluación como factor decisivo en el incremento del compromiso con las acciones de control tomadas. Estos enfoques conceptuales pueden servir de base para el desarrollo de

metodología de intervención y transformación de empresa, necesarias en la aplicación del TPM. [1]

## **Aplicación**

Las auditorias de Mantenimiento Autónomo bajo los conceptos teóricos anteriores deben tener las siguientes características:

- Facilitar el autocontrol por parte de los operarios.
- Servir para aprender más del proceso seguido.
- Evaluar "lo que se hace" y " la forma como se hace"

Las auditorias de Mantenimiento Autónomo se diseñan para que sean aplicadas por el grupo de operarios, especialmente con la intervención de su líder. Estas auditorías pueden ser realizadas tanto para cada paso, como auditorias generales de fábrica.

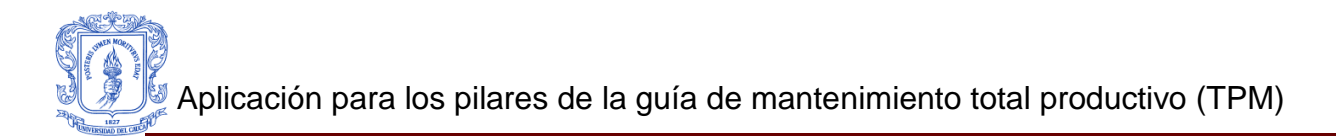

## **1.3Pilar 3: Mantenimiento progresivo o planificado.**

<span id="page-17-0"></span>El JIPM sugiere realizar dos actividades previas antes de iniciar un programa de mantenimiento planificado en un equipo para que este sea económico y eficaz. [1] Las actividades y pasos a desarrollar se muestran en el siguiente diagrama, figura 4:

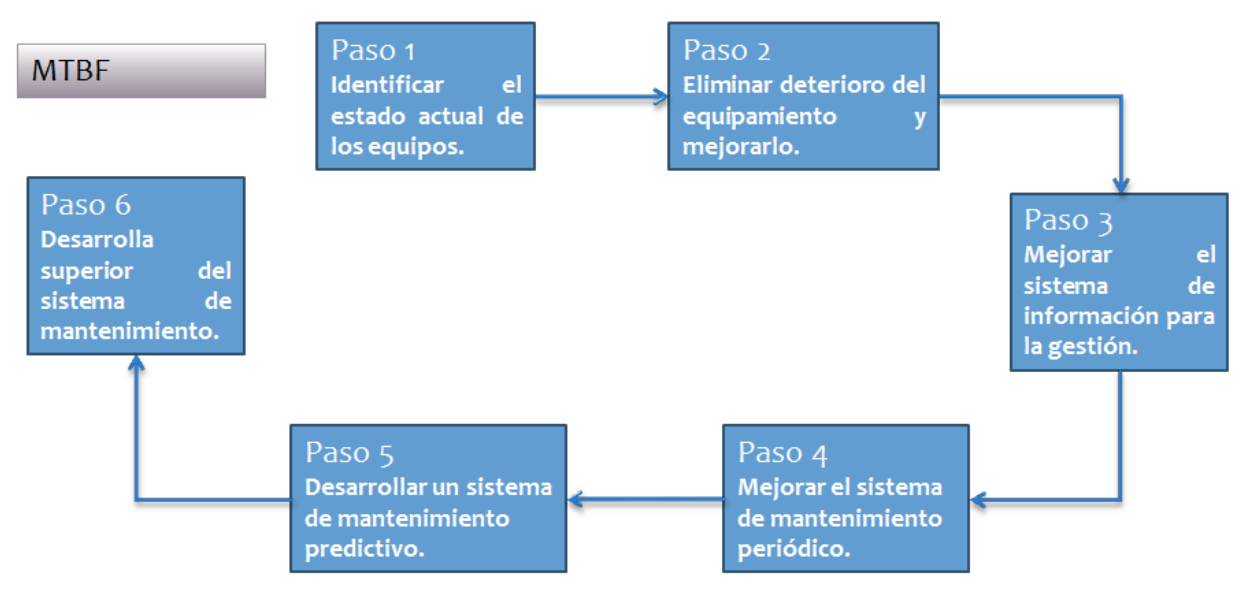

**Figura 4. Actividades y etapas de desarrollo del mantenimiento progresivo o planificado.**

<span id="page-17-1"></span>Fuente de elaboración propia.

En la Tabla 3, se puede visualizar la información de las actividades y pasos para el desarrollo de este pilar. [2], [3]

## <span id="page-18-0"></span>**Tabla 3. Pasos para el desarrollo del pilar de Mantenimiento Progresivo o Planificado.**

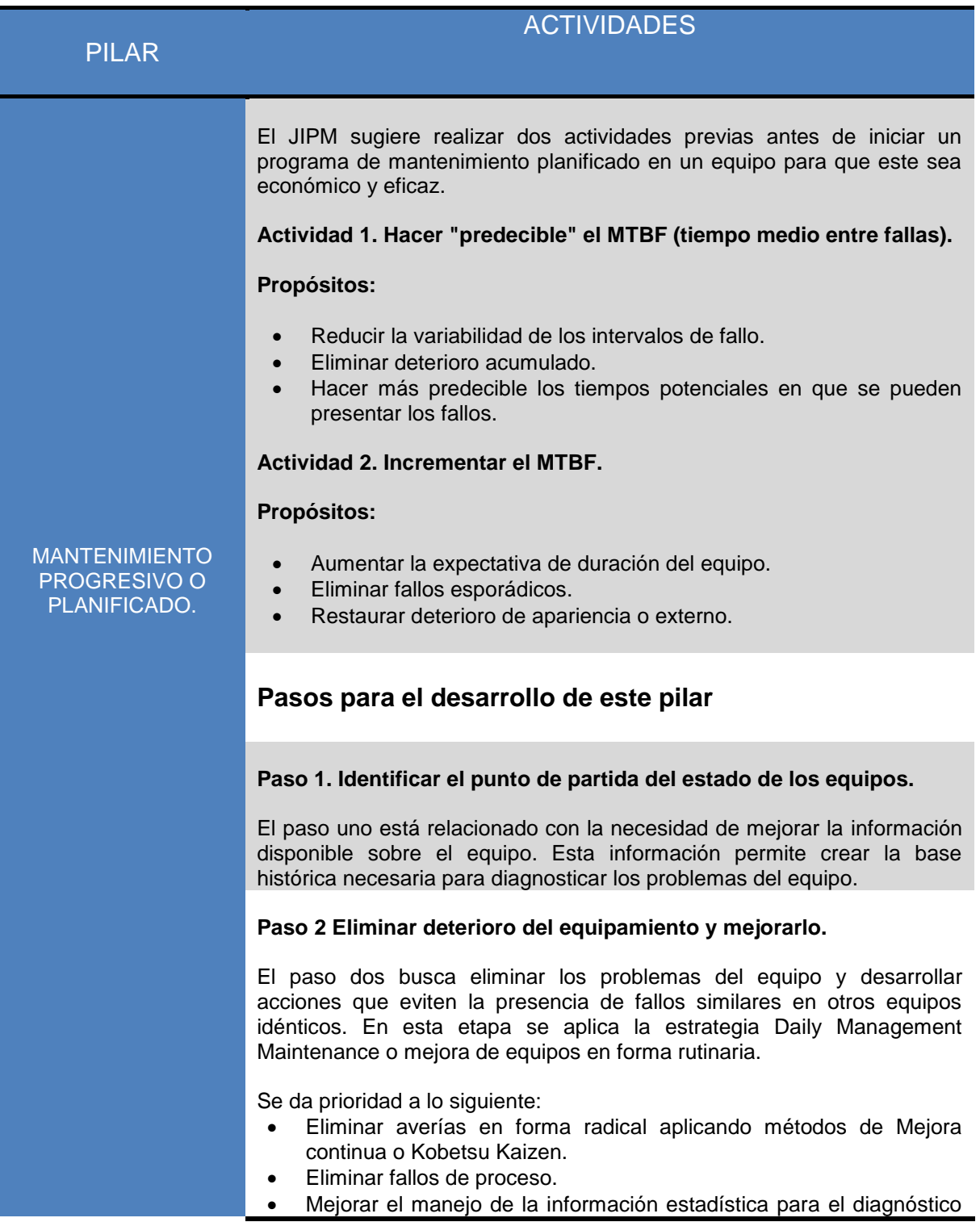

- de fallos y averías.
- Implantar acciones para evitar la recurrencia de fallos.
- Aplicación del ciclo DMM (Daily Management Maintenenance).

#### **Paso 3. Mejorar el sistema de información para la gestión.**

En este paso, se busca una mejora en el sistema de información para la gestión de mantenimiento. Es frecuente entender que en este paso se debe introducir un programa informático o mejorar el actual. Sin embargo, en esta etapa es fundamental crear modelos de sistemas de información de los fallos y averías para su eliminación, antes de implantar un sistema de gestión de mantenimiento de equipos.

#### **Paso 4. Mejorar el sistema de mantenimiento periódico.**

El paso cuatro está relacionado con el establecimiento de estándares de mantenimiento, realizar un trabajo de preparación para el mantenimiento periódico, crear flujos de trabajo, identificar equipos, piezas, elementos, definir estrategias de mantenimiento y desarrollo de un sistema de gestión para las acciones de mantenimiento contratado.

- Diseñar estrategias de mantenimiento: criticidad, frecuencia, tipo de mantenimiento, empleo de tablas MTBF, etc.
- Preparar estándares de mantenimiento: procedimientos, actividades, estándares, registro de información, etc.
- Desarrollo de un sistema de gestión de repuestos y recambios.
- Implantar un sistema de aseguramiento de la calidad en mantenimiento.
- Gestión de información del mantenimiento contratado.

#### **Paso 5. Desarrollar un sistema de mantenimiento predictivo.**

Este paso busca introducir tecnologías de mantenimiento basado en la condición y de carácter predictivo. Se diseñan los flujos de trabajo, selección de tecnología, formación y aplicación en la planta.

- Introducir tecnología para el diagnóstico de equipos.
- Formación del personal sobre esta clase de tecnologías.
- Preparar diagramas de flujo de procesos de predictivo.
- Identificar equipos y elementos iniciales para aplicar progresivamente las tecnologías de predictivo.
- Mejorar la tecnología de diagnóstico: automatizar la toma de información del proceso vía Internet.

#### **Paso 6. Desarrollo superior del sistema de mantenimiento.**

El paso seis desarrolla procesos Kaizen para la mejora del sistema de mantenimiento periódico establecido, desde los puntos de vista técnico, humano y organizativo.

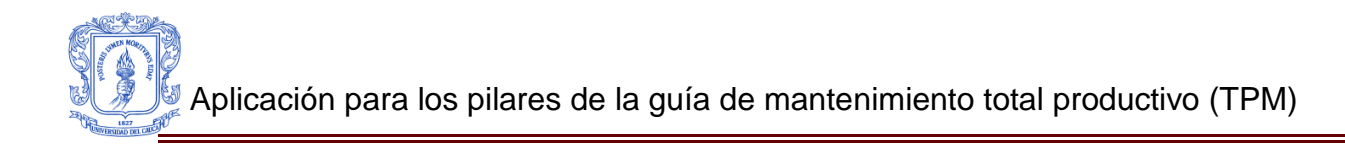

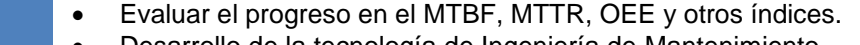

- Desarrollo de la tecnología de Ingeniería de Mantenimiento.
- Evaluar económicamente sus beneficios.
- Mejorar la tecnología estadística y de diagnóstico.
- Explorar el empleo de tecnologías emergentes:
	- o CBR (Case-Base Reasoning)
	- o Redes Neuronales
	- o Ingeniería Estadística
	- o Knowledge Management

Fuente: Elaboración Propia, Mayo 2012.

## **1.4Pilar 4: Mantenimiento de Calidad (HINSHITSU HOZEN).**

<span id="page-21-0"></span>Esta clase de mantenimiento tiene como propósito mejorar la calidad del producto reduciendo la variabilidad, mediante el control de las condiciones de los componentes y condiciones del equipo, que tienen directo impacto en las características de calidad del producto, en un punto donde "cero defectos" es factible. Las acciones del mantenimiento de calidad (MC) buscan verificar y medir las condiciones "cero defectos" regularmente, con el objeto de facilitar la operación de los equipos en la situación donde no se generen defectos de calidad.

Frecuentemente se entiende en el entorno industrial que los equipos producen problemas cuando fallan y se detienen, sin embargo, se pueden presentar averías que no detienen el funcionamiento del equipo pero producen pérdidas debido al cambio de las características de calidad del producto final. El mantenimiento de calidad es una clase de mantenimiento preventivo orientado al cuidado de las condiciones del producto resultante.

Mantenimiento de Calidad es:

Realizar acciones de mantenimiento orientadas al cuidado del equipo para que este no genere defectos de calidad

- Prevenir defectos de calidad certificando que la maquinaria cumple las condiciones para "cero defectos" y que estas se encuentra dentro de los estándares técnicos.
- Observar las variaciones de las características de los equipos para prevenir defectos y tomar acciones adelantándose a la situación de anormalidad potencial.
- Realizar estudios de ingeniería del equipo para identificar los elementos del equipo que tienen una alta incidencia en las características de calidad del producto final, realizar el control de estos elementos de la máquina e intervenir estos elementos.

## **Principios del Mantenimiento de Calidad.**

Los principios en que se fundamenta el mantenimiento de calidad son:

1. Clasificación de los defectos e identificación de las circunstancias en que se presentan, frecuencia y efectos. Realizar un análisis PM<sup>1</sup> para identificar los factores del equipo que generan los defectos de calidad.

 $\overline{a}$ <sup>1</sup> **Análisis PM**: Consiste en el análisis de los fenómenos (*Phenomena*) anormales tales como fallas del equipamiento enbase a sus principios físicos y poder identificar los mecanismos (*Mechanisms*) de esos principios físicos.

- 2. Establecer valores estándar para las características de los factores del equipo y valorar los resultados a través de un proceso de medición.
- 3. Establecer un sistema de inspección periódico de las características críticas.
- 4. Preparar matrices de mantenimiento y valorar periódicamente los estándares.

## **Etapas del Pilar Mantenimiento de Calidad**

El JIPM ha establecido nueve etapas para el desarrollo del MC, figura 5. Estas se deben auditar y siguen las estrategias de prueba piloto, equipo modelo y transferencia del conocimiento utilizados en otros pilares TPM. [1], [2], [4].

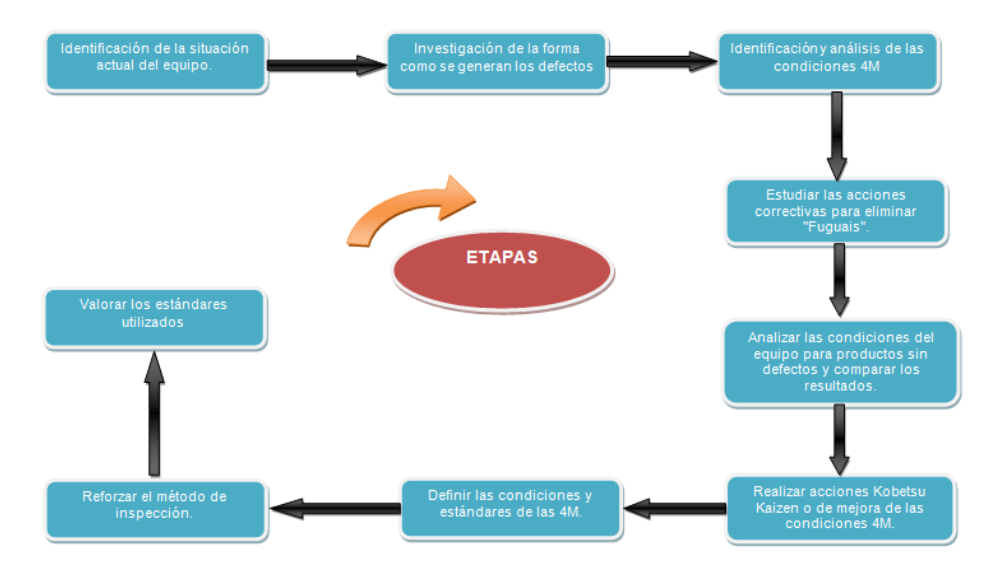

**Figura 5. Etapas para el desarrollo de mantenimiento de calidad.**

<span id="page-22-1"></span>Fuente de elaboración propia

# <span id="page-22-0"></span>**1.5 .Pilar 5: Prevención Del Mantenimiento.**

La prevención del mantenimiento se refiera a todas las actividades de mejora que se realizan durante la fase de diseño, construcción y puesta a punto de los equipos, para reducir el costo de mantenimiento durante su explotación. Para una empresa es muy útil conocer todo sobre su maquinaria, esto con el fin de identificar posibles mejoras en el diseño y reducir drásticamente las causas de averías desde el mismo momento en que se negocia un nuevo equipo. Las técnicas de prevención de mantenimiento se fundamentan en la teoría de la fiabilidad, esto exige contar con buenas bases de datos sobre frecuencia de averías y reparaciones.

Este pilar es desarrollado a través de equipos para proyectos específicos. Participan los departamentos de investigación, desarrollo y diseño, tecnología de procesos, producción, mantenimiento, planificación, gestión de calidad y áreas comerciales.

El mantenimiento preventivo no es un método o procedimiento, más bien es una ideología que formula unos principios básicos que cada persona interpreta y adecua a sus propias necesidades, según el tipo de empresa y de equipos, pero siguiendo los principios planteados en la tabla 4 y la tabla 5. [3], [5]

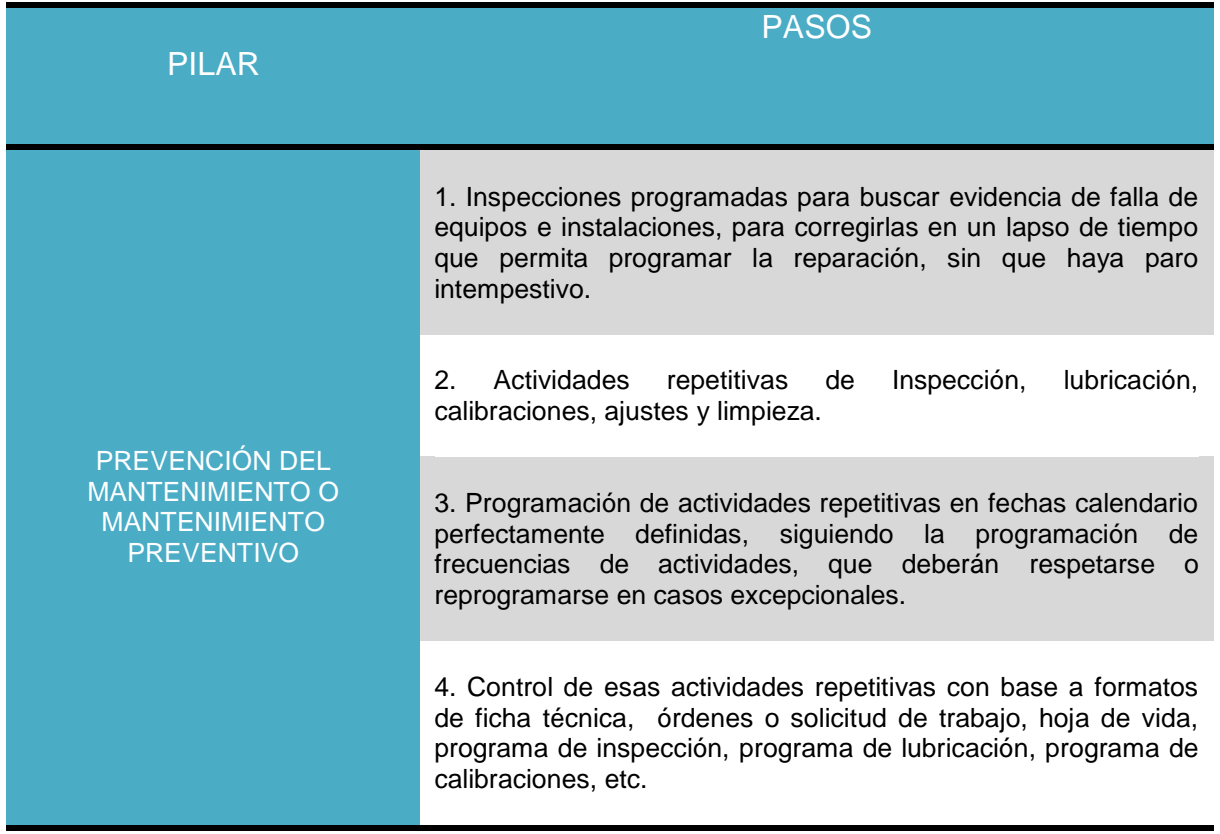

## <span id="page-23-0"></span>**Tabla 4. Pasos para el desarrollo del pilar de Prevención del Mantenimiento.**

<span id="page-23-1"></span>Fuente: Elaboración Propia.

# **Tabla 5. Programa de Mantenimiento Preventivo.**

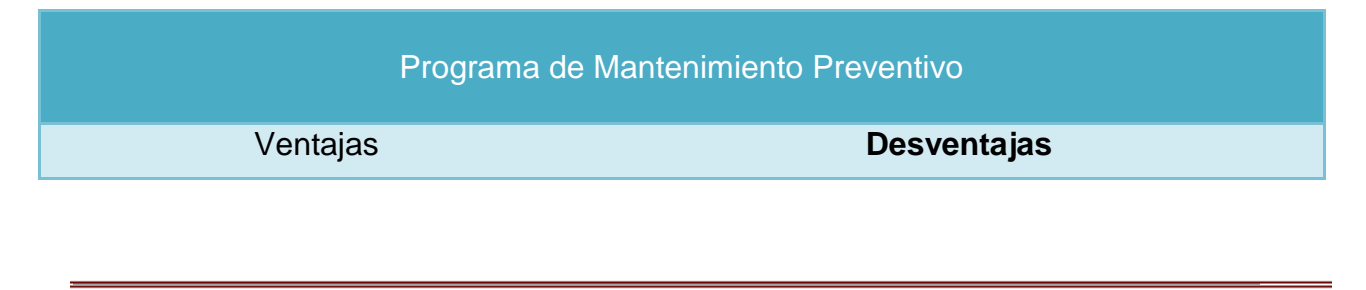

- **Con el tiempo se disminuyen los paros imprevistos de equipos, que son remplazados por paros programados.**
- **Se mejora notoriamente la eficiencia de los equipos y por lo tanto de la producción.**
- **Mejora notablemente la imagen del Departamento de Mantenimiento, al entregar reparaciones más confiables.**

**Después del tiempo de estabilización del programa, se obtienen una reducción real de costos:**

- **Disminuir las fallas repetitivas.**
- **Disminución de duplicación de reparaciones: una para desvarar el equipo y otra para repararlo adecuadamente.**
- **Disminución de grandes reparaciones, al programar oportunamente las falIas incipientes.**
- **Mejor control del trabajo debido a la utilización de programas y procedimientos adecuados.**
- **Menores costos de producción por menos cantidad de productos defectuosos, debido a la correcta graduación de los equipos.**
- **Disminución de los pagos por tiempo extra al disminuir los paros intempestivos.**
- **Disminución de accidentes durante la ejecución de mantenimientos, debido al trabajo programado según procedimientos escritos y no trabajos de emergencia bajo alta presión, para entregar el equipo lo más pronto posible.**
- Inicialmente pueden aumentarse aparentemente los costos de mantenimiento debido a que se deben seguir programas de frecuencias y fechas calendario que antes no se llevaban a cabo, sino que se trabajaba, hasta que el equipo se dañara. Igualmente los costos de lubricantes y otros insumos posiblemente aumenten, ya que anteriormente no se gastaban con la frecuencia requerida para lograr el correcto funcionamiento del equipo.
- Se generan costos administrativos por diseño de formatos, registro de equipos, búsqueda de información consignación de datos, programación., etc. Posiblemente se requiera mínimo, una persona adicional para encargarse de esas labores.
- Cuando se requieran operarios para desarrollar trabajos de mantenimiento correctivo, al comienzo del programa preventivo, éstos pueden estar ocupados en trabajos programados de mantenimiento preventivo.
- Posiblemente se debe parar más veces la producción que antes, al menos inicialmente, para cumplir los programas de inspecciones, lubricación etc. Sin embargo estos paros serán programados, permitiendo a producción adecuar sus propios programas con la debida anticipación.
- Como no todos los equipos se pueden incluir inicialmente en un programa preventivo, cuando fallen algunos y se deba realizar mantenimiento correctivo, se pueden generar críticas destructivas del programa.
- Si no se respetan las fechas y frecuencias programadas, el programa no funcionará.
- El líder de un programa preventivo debe tener una excelente comunicación y relaciones con todos los departamentos de la empresa, si no se cumple ésta condición será muy difícil sacar adelante el programa.
- No se pueden esperar resultados importantes hasta después de 1 año de implementación de un programa de Mantenimiento Preventivo.

Fuente de elaboración propia.

Para establecer con éxito un programa de Prevención de Mantenimiento, se deberán tener en cuenta las recomendaciones de la tabla 6:

## <span id="page-25-0"></span>**Tabla 6. Recomendaciones para el desarrollo del Mantenimiento Preventivo.**

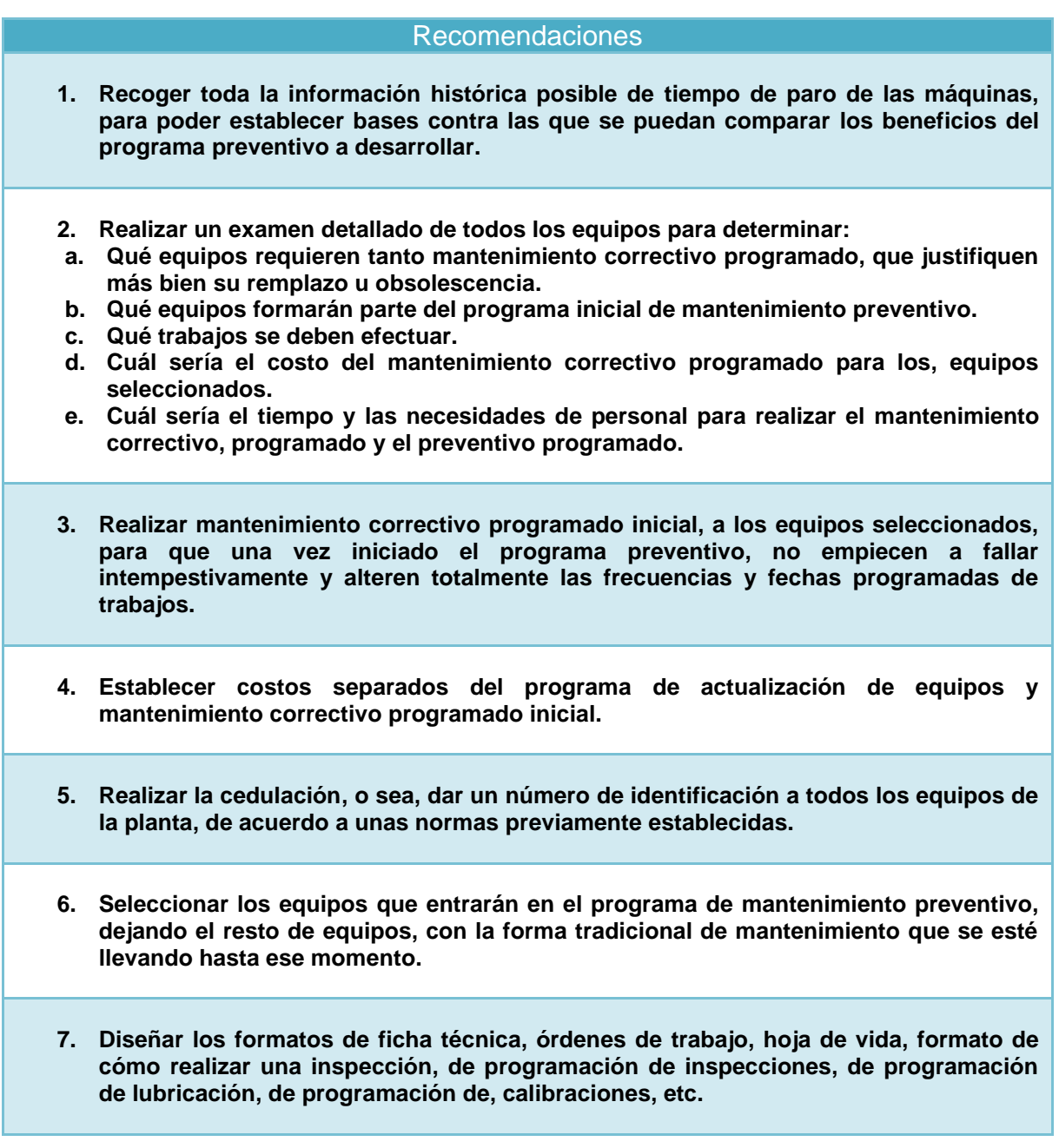

**8. Realizar un programa inicial de frecuencias y fechas calendario para las actividades repetitivas de mantenimiento preventivo, para los equipos seleccionados, sea de 6 meses de duración, al final de los cuales se evaluarán los resultados del programa contra el histórico de paros de los equipos, para introducir los correctivos necesarios, o para incluir nuevos equipos.**

<span id="page-26-0"></span>Fuente: Elaboración Propia.

# **1.6Pilar 6: Áreas Administrativas.**

El pilar de áreas administrativas no se refiere a la parte de equipos, sino a departamentos como planificación, desarrollo y administración que no producen un valor directo como si lo hace producción, pero facilitan y ofrecen el apoyo necesario para que el proceso productivo funcione eficientemente, con los menores costes, oportunidad solicitada y con la más alta calidad. El aporte de estas áreas principalmente es durante el proceso de información, donde las pérdidas potenciales a ser recuperadas, son enormes.

Este mantenimiento se aplica igual que para producción, considerando que el producto de gestión administrativa es el manejo de información contable y de recursos humanos. De manera similar que en producción se basa en las 5 ´S:

- 1. Seleccionar y ordenar.
- 2. Situar y organizar.
- 3. Sanear y limpiar.
- 4. Sostener y estandarizar.
- 5. Seguir y disciplinar.

Se empieza con la limpieza y organización de escritorios y archivos, eliminando lo innecesario y utilizando el computador, para disminuir al máximo el material escrito visible, cuyos registros de respaldo se microfilmarán o irán a archivos. Las comunicaciones entre empleados serán por e-mail.

Se realiza estudio asesorado por expertos externos, para definir flujo de trabajo, reasignación de funciones que presenten duplicidad o ineficiencias. Se darán los entrenamientos realmente necesarios.

Se realizará una modificación de las instalaciones para trabajar en el ambiente más agradable posible, buscando la máxima eficiencia de los empleados. [2], [3], [5]

El administrativo se basa en la implementación de las' 5 S ' o 5 etapas de mejoramiento mostrados en la Tabla 7:

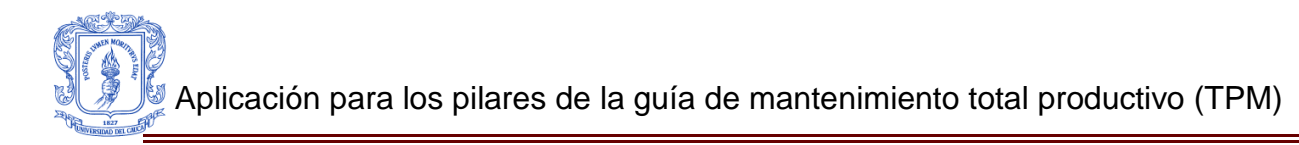

# <span id="page-27-0"></span>**Tabla 7. Etapas de Mejoramiento.**

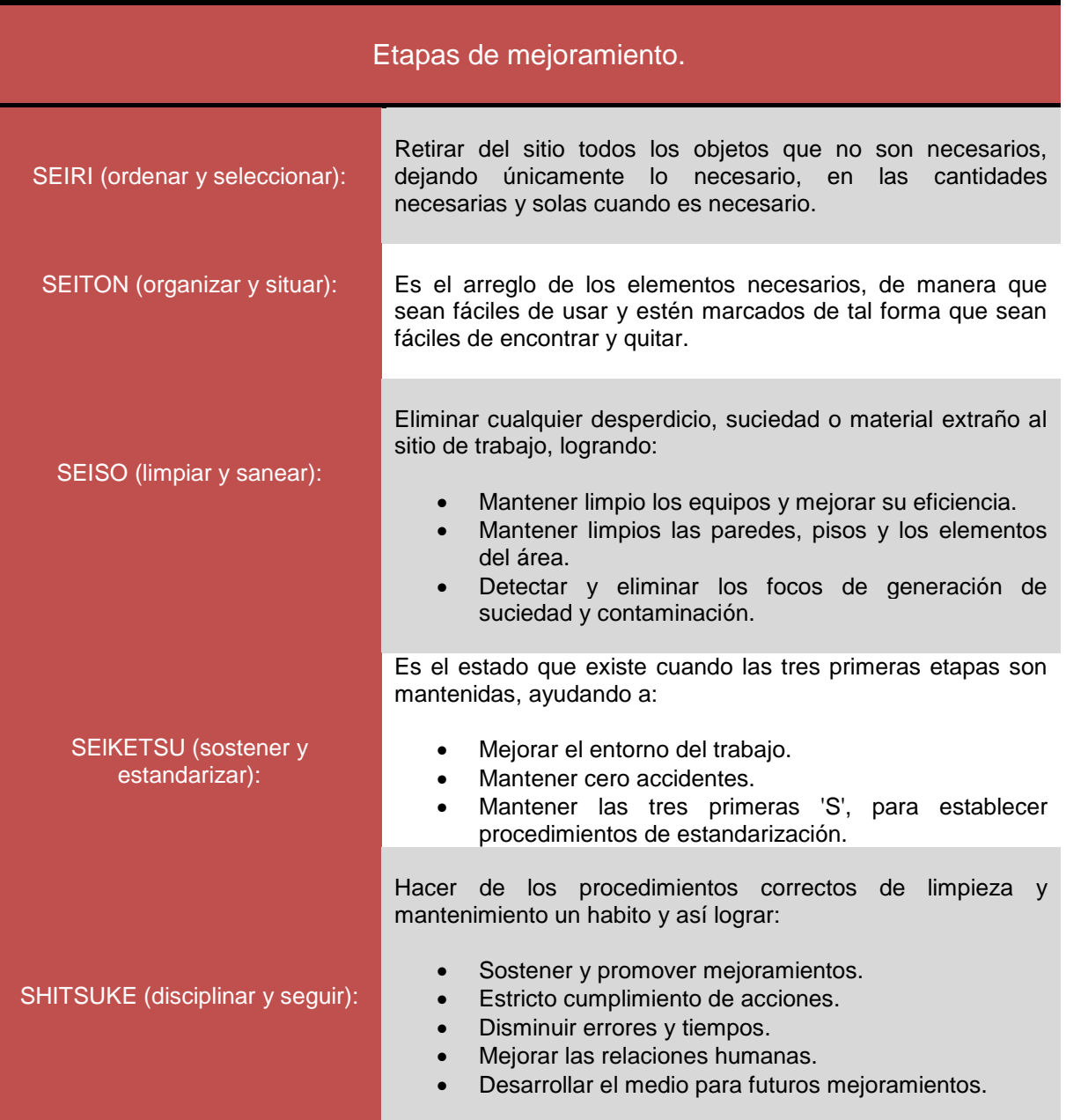

Fuente: Elaboración Propia.

## **1.7Pilar 7: Educación y Entrenamiento.**

<span id="page-28-0"></span>Es el conocimiento adquirido a través de la reflexión y experiencia acumulada en el trabajo diario durante un tiempo. Estas habilidades adquiridas tienen que ver con la correcta forma de interpretar y actuar de acuerdo a las condiciones establecidas para el buen funcionamiento de los procesos. El TPM requiere de un personal que haya desarrollado habilidades para el desempeño de las siguientes actividades:

- Habilidad para identificar y detectar problemas en los equipos.
- Comprender el funcionamiento de los equipos.
- Entender la relación entre los mecanismos de los equipos y las características de calidad del producto.
- Poder de analizar y resolver problemas de funcionamiento y operaciones de los procesos.
- Capacidad para conservar el conocimiento y enseña a otros compañeros.
- Habilidad para trabajar y cooperar con áreas relacionadas con los procesos industriales.

Este pilar del TPM tiene como objetivo minimizar las pérdidas que ocurren durante todo el trabajo de producción manual dentro de las oficinas. El 80% del costo de un producto está determinado en las etapas de diseño del producto y de desarrollo del sistema de producción, el mantenimiento productivo en áreas administrativas ayuda a evitar pérdidas de información, coordinación, precisión de la información, entre otras más, mediante las siguientes actividades [3], [6]:

- Técnicas de Mejora Enfocada.
- Estrategia de 5's.
- Acciones de Mantenimiento Autónomo.
- Educación, Formación y Estandarización de Trabajos.

Es importante resaltar que todas las actividades señaladas anteriormente son desarrolladas en las áreas administrativas con acciones tanto individuales como en equipo.

Algunos de los departamentos que se ven involucrados en este pilar del TPM son los siguientes:

- Planificación.
- Desarrollo.
- Administración.

## 1.8**Pilar 8: Seguridad y Medioambiente**.

<span id="page-29-0"></span>Este pilar hace referencia al desarrollo de la seguridad y medioambiente con el fin de mejorar sus procedimientos e instructivos a la hora de manejar la maquinaria y los desperdicios. Por ese motivo el desarrollo del Mantenimiento Autónomo y una efectiva implementación de las 5S son la base de la seguridad. El Kobetsu Kaizen es el instrumento para eliminar riesgos en los equipos. La formación en habilidades de percepción es la base de la identificación de riesgos ya que el personal formado profundamente en el equipo asume mayor responsabilidad por su salud y su seguridad.

La práctica de los procesos TPM crea responsabilidad por el cumplimiento de los reglamentos y estándares lo que disminuye las pérdidas y mejora la productividad. [1], [3]

Principios del pilar de seguridad y medioambiente.

- Los equipos con defectos son una fuente de riesgos.
- El Kobetsu Kaizen es el instrumento para eliminar riesgos en los equipos.
- El desarrollo del MA y 5S es la base de la seguridad.
- El personal formado profundamente en el equipo asume mayor responsabilidad por su salud y seguridad.
- La práctica de los procesos TPM crean responsabilidad por el cumplimiento de los reglamentos y estándares.

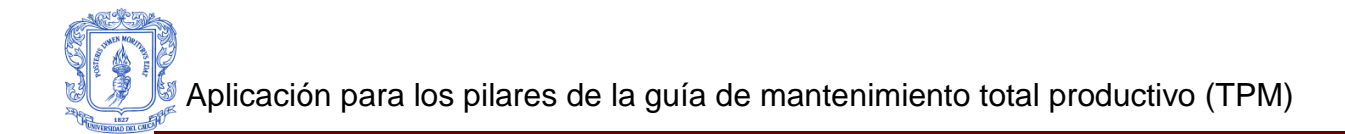

# <span id="page-30-0"></span>**ANEXO 2**

# **CATEGORIZACIÓN DE LA NORMATIVA ISO, DESCRIPCIÓN Y ANÁLISIS**

## <span id="page-31-0"></span>**2 RECOLECTAR Y ESTRUCTURAR LA INFORMACIÓN DE MANTENIMIENTO DEL CASO DE ESTUDIO.**

Recolección y organización de la Información relacionada con las operaciones de mantenimiento y su administración**.** Esto se realizó por medio de entrevistas al personal de mantenimiento de la empresa caso de estudio y suministro de su documentación.

Se recopilo toda la normativa ISO9000 de la Industria Licorera del Cauca, para su posterior categorización y análisis.

En la tabla 8 se muestra la documentación que categorizada dentro de lo que define cada pilar TPM.

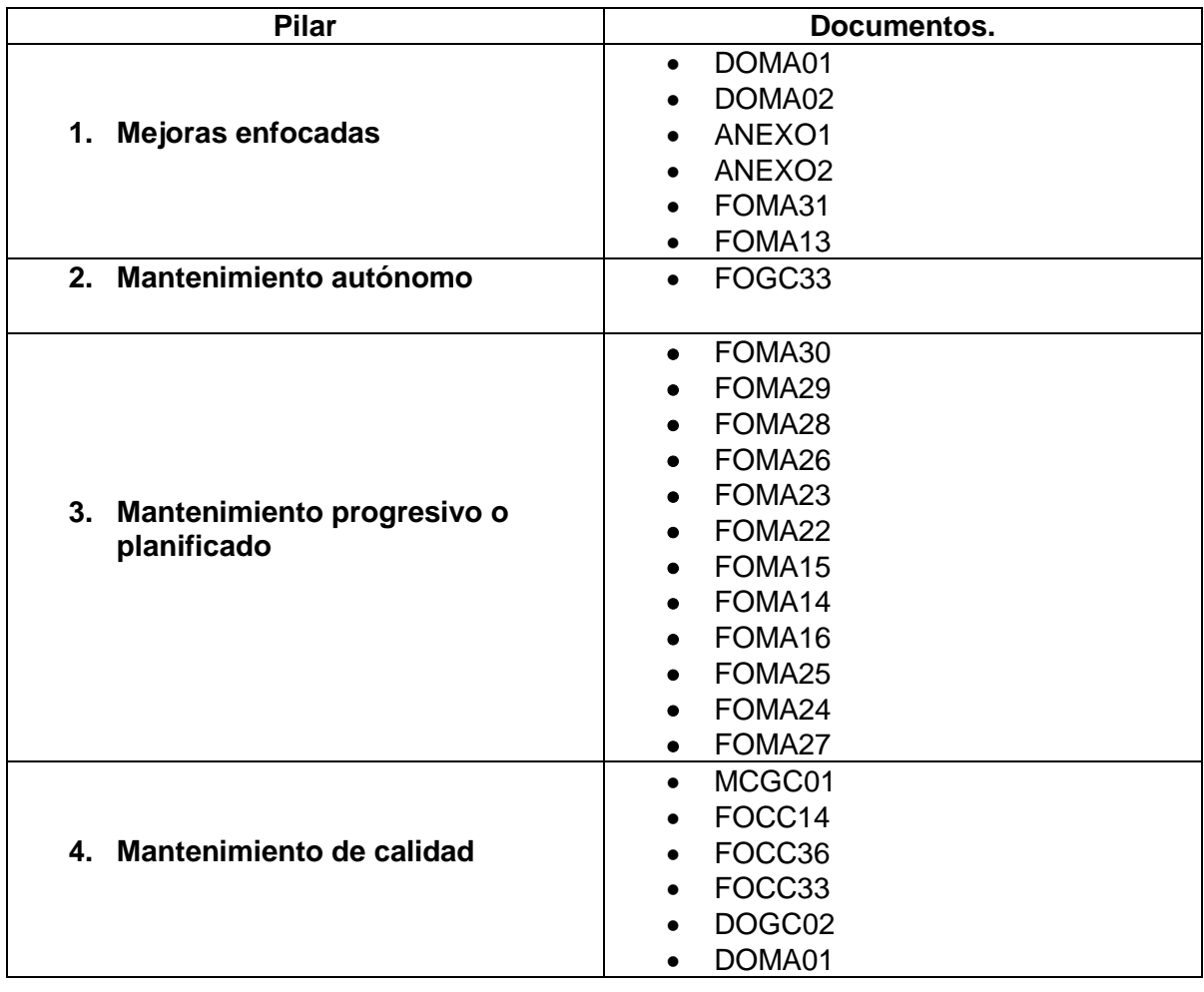

## <span id="page-31-1"></span>**Tabla 8. Categorización de la información ISO dentro de los pilares TPM.**

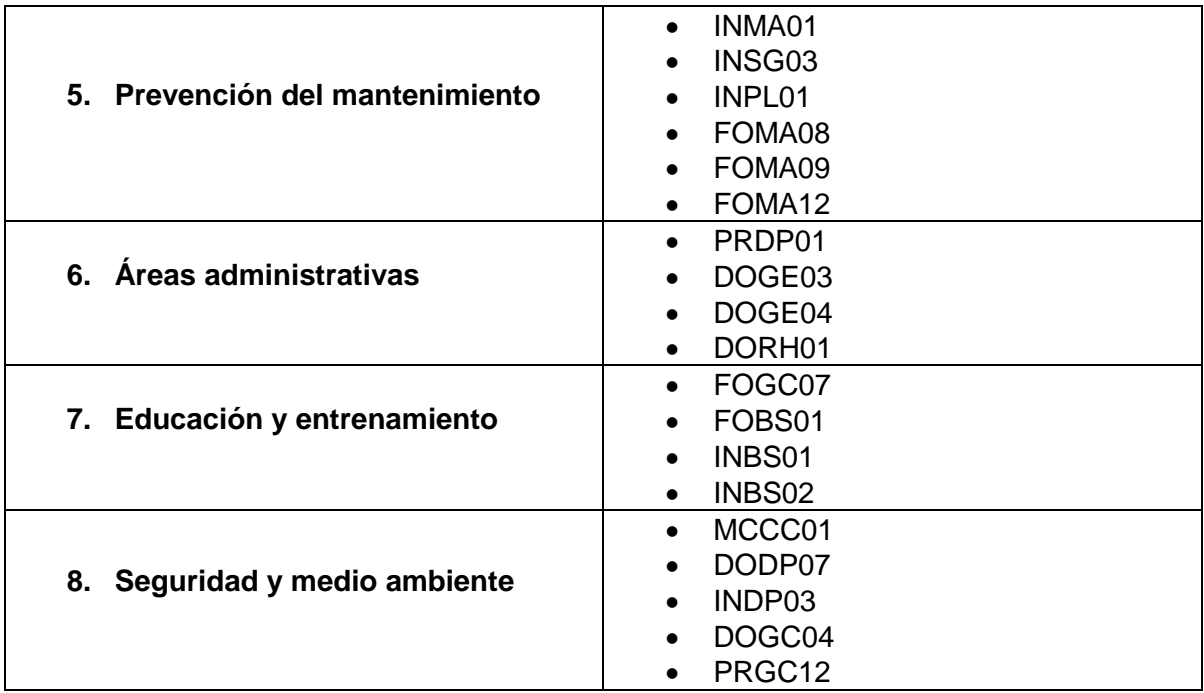

<span id="page-32-1"></span><span id="page-32-0"></span>Fuente de elaboración propia.

- **I. Pilar Mejoras enfocadas**
	- **DOMA01:** Caracterización proceso mantenimiento.

Este documento aplica para el mantenimiento de equipos, maquinaria e instalaciones eléctricas pertenecientes a la producción de licores y para el área de sistemas.

 **DOMA02:** Programa de mantenimiento de los equipos de la industria licorera del cauca.

Contiene un plan de mantenimiento que abarca mantenimiento preventivo mecánico en la línea de envasado, eléctrico en toda la empresa y mecánico para los vehículos siempre con la concepción de mantener los equipos en buen funcionamiento cuando la empresa requiera de su utilización.

- **FOMA31**: Mantenimiento mecánico de motobombas, agitadores y filtros para preparación de aguardiente.
- **FOMA13:** Lubricado y engrase a máquina depaletizadora.
- **ANEXO 1 (( De la normativa ISO 9000 de la ILC))**

# **PROGRAMA:** Mantenimiento Propiedad Planta o Equipo

**SUBPROGRAMA:** Adecuación y mantenimiento de zonas de producción y planta física

**OBJETO:** Efectuar un cronograma para la ejecución de obras civiles necesarias en la planta física de la Industria Licorera del Cauca, en razón a que debe hacerse un mantenimiento apropiado y a la vez disponer de espacios físicos adecuados para la ubicación de los insumos de producción (materia prima), producto terminado, así mismo dotar de áreas de trabajo y zonas comunes apropiadas para los servidores públicos de la empresa y clientes en general.

# **ANEXO 2 ( De la normativa ISO 9000 de la ILC)**

**PROGRAMA:** Plan De Mantenimiento Y Mejoras – Complementación

**SUBPROGRAMA:** Prevención de daños a infraestructura y lesiones a personas

**OBJETO:** Efectuar un cronograma para la ejecución de obras civiles necesarias en la planta física de la Industria Licorera del Cauca, en razón a que se requieren por seguridad industrial y con el fin de evitar fugas de este insumo en caso de derrame del mismo.

# <span id="page-33-0"></span>II. **Mantenimiento Autónomo.**

**FOGC33:** Cuestionario de auto evaluación de control.

Medir la efectividad de los controles internos en los procesos y los resultados de la gestión de forma perceptiva, así como tomar las medidas preventivas y correctivas que se requieren para el cumplimiento de los objetivos. Simultáneamente busca verificar la capacidad de la empresa para cumplir las metas y alcanzar los resultados

# <span id="page-33-1"></span>III. **Mantenimiento progresivo o planificado**

- **FOMA29:** Mantenimiento del sistema de suministro de tapas cada 4 años
- **FOMA28:** Mantenimiento eléctrico mensual del devider y encartonadora
- **FOMA26:** Mantenimiento mensual del sistema de pegante. Máquina encartonadora.

- **FOMA23:** Mantenimiento semanal y lubricado de máquina etiquetadora
- **FOMA22:** Inspección trimestral de aceite en los grupos de etiquetado
- **FOMA15:** Mantenimiento trimestral máquina triblock
- **FOMA14:** Mantenimiento mensual máquina triblock
- **FOMA16:** Mantenimiento semestral del sistema de suministro de tapas
- **FOMA25:** Mantenimiento semanal de partes mecánicas del devider y encartonadora
- **FOMA24:** Mantenimiento eléctrico semanal del sistema de pegante de la máquina encartonadora
- **FOMA27:** Mantenimiento trimestral de partes mecánicas del devider y encartonadora

## <span id="page-34-0"></span>IV. **Mantenimiento de calidad.**

**MCGC01: M**anual de calidad

Objetivo: Enunciar cada uno de los aspectos tenidos en cuenta para lograr implementar, revisar y mantener un sistema de Gestión de Calidad en la Industria Licorera del Cauca.

- **FOCC14:** Seguimiento al proceso de envasado
- **FOCC36:** Verificación de materias primas y bajas de envasado
- **FOCC33:** Inspección de calidad de la etiqueta
- **DOGC02:** Caracterización del proceso de calidad

OBJETIVO: Establecer una metodología para coordinar las actividades relacionadas con la documentación, las acciones correctivas y preventivas, las acciones de mejora y las auditorías internas de calidad que se lleven a cabo en la organización.

**DOMA01:** Caracterización Proceso Mantenimiento

Este documento aplica para el mantenimiento de equipos, maquinaria e instalaciones eléctricas pertenecientes a la producción de licores y para el área de sistemas.

Objetivo de calidad con el que está relacionado:

Producir y comercializar licores de calidad, para satisfacer las expectativas de nuestros clientes y consumidores.

Mejoramiento continúo de los procesos. Contribuir con la prevención de la

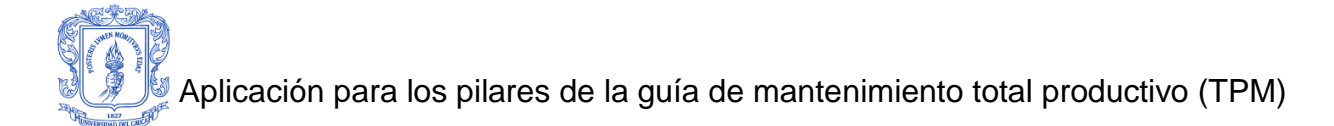

contaminación.

Estrategias: Cumplir con el plan de mantenimiento. Cumplimiento de metas en los indicadores de proceso.

## <span id="page-35-0"></span>V. **Mantenimiento preventivo.**

- **INMA01** Instructivo para la elaboración y ejecución del programa de mantenimiento preventivo.
- **INSG03** Instructivo para realización de mantenimiento preventivo de equipos de cómputo.
- **INPL01** instructivo para la realización de mantenimiento de equipos de cómputo.

El mantenimiento preventivo de los equipos de cómputo de la empresa se realiza de acuerdo a la programación establecida por el técnico programador en sistemas.

 **FOMA08:** Operaciones preventivas realizadas a vehículos de la empresa.

Como lo son:

- Motor.
- Transmisión.
- Eje propulsor.
- Eje trasero.
- Dirección.
- Frenos.
- Frenos estacionamiento.
- Suspensión.
- Ruedas.
- Sistema eléctrico.
- **FOMA09:** Mantenimiento preventivo planta de energía Caterpillar.

Son actividades a realizar semanalmente.

Revisión de: Nivel de aceite.

- Nivel de agua o líquido refrigerante.
- Nivel de ACPM.
- Carga batería.
- Encendido de la planta puesta en funcionamiento.
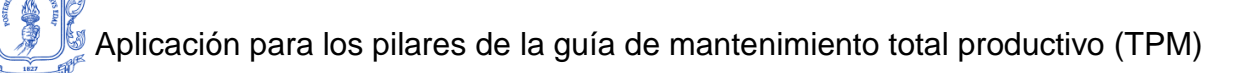

Si el equipo está en funcionamiento se deben realizar las siguientes inspecciones:

- Indicador de agua.
- Indicador de aceite de motor.
- Indicador de voltaje.
- Indicador de amperaje y batería.
- Indicador de frecuencia.
- Revisión mangueras del agua.
- Revisión del radiador.
- Revisión de fugas de aceite.
- Revisión de fugas de A.C.P.M.
- Cambio de aceite del motor. Cada 200 horas o 6 meses.
- Cambio del filtro de aceite. Cada 200 horas o 6 meses.
- Cambio del separador del agua en el combustible. Cada 200 horas o 6 meses.
	- **FOMA12:** Mantenimiento preventivo a vehículos cambios e aceites, filtros, engrase.

Como lo son:

- Motor.
- Transmisión.
- Eje trasero.
- Ruedas.

#### **VI. Áreas administrativas.**

**PRDP01:** Procedimiento Administrativo de la división Producción

Objetivos:

Conocer las directrices para el manejo administrativo, elaboración y planificación de documentos en la División Producción de la Industria Licorera del Cauca.

**DOGE03:** Caracterización Proceso Direccionamiento Estratégico.

OBJETIVO: Establecer las directrices y lineamientos a nivel gerencial para toda la organización.

ALCANCE: Aplica a toda la organización bajo los parámetros y directrices de la Constitución, la Ley, la Junta Directiva y el Comité de Gerencia, y se ejecuta en todo el contexto administrativo, productivo, financiero, comercial y laboral de la empresa.

- **DOGE04:** Estructura Administrativa.
- **DORH01:** Caracterización Gestión del talento Humano.

OBJETIVO: Caracterizar los procesos administrativos que se desarrollen en Recursos Humanos y que se requieren para cumplir adecuadamente con los planes de acción, garantizando el bienestar y desarrollo de los Servidores Públicos.

#### VII. **Educación y entrenamiento.**

- **FOGC07** Registro de capacitación y divulgación de documentos.
- **FOBS01** Plan de capacitación y formación.
- **INBS01** Instructivo para Capacitación y Formación.

Este Instructivo aplica para las actividades relacionadas con las necesidades de capacitación y formación del personal que labora al servicio de la industria Licorera del Cauca.

 **INBS02** Instructivo Programa de fortalecimiento del Clima **Organizacional** 

Instructivo que contiene una serie de requisitos e instrucciones para el fortalecimiento del clima organizacional.

#### VIII. **Seguridad y medio ambiente.**

**MCCC01** Manual de Limpieza y desinfección.

Establecer una serie de normas o disposiciones que forman los lineamientos del Programa de Limpieza y Desinfección de la empresa **INDUSTRIA LICORERA DEL CAUCA,** con el fin de mantener la planta libre de posibles focos de contaminación, prevenir condiciones que podrían ser ofensivas al consumidor y proporcionar un área de trabajo limpia, saludable y segura.

Lograr el acatamiento de estos principios y de los buenos hábitos de higiene personal para asegurar la no contaminación del producto, una operación más eficiente, mayor calidad, menos accidentes y buenas relaciones del personal.

Implementar sistemas eficaces para: asegurar un mantenimiento y una limpieza adecuados y apropiados; contribuir al control integrado de plagas; manejar los desechos; y vigilar la eficacia de los procedimientos de mantenimiento y saneamiento.

**DODP07** Programa de aseo y limpieza del área de Producción

En este formato se encarga de llevar el registro de limpieza.

- **INDP03** Instructivo para realizar el aseo de los equipos y cubas de la división producción.
- **DOGC04** matriz de requisitos legales ambientales.

Vertimiento de los residuos líquidos.

**PRGC12** procedimiento para la identificación de aspectos ambientales

Este documento tiene como fin identificar los aspectos ambientales de las actividades, productos y servicios. También determinar cuales tienen o pueden tener impactos significativos en el medio ambiente para implementar los respectivos planes de acción.

#### **2.1 DEFINIR LA DINÁMICA DE FUNCIONAMIENTO DEL PROCESO DE TRABAJO DE MANTENIMIENTO Y ANÁLISIS.**

Análisis de las operaciones de mantenimiento que se llevan a cabo dentro del área de mantenimiento de la empresa caso de estudio.

La dinámica del funcionamiento del proceso de mantenimiento de la ILC es principalmente correctiva. No cumple con los planes de mantenimiento preventivo ni programado estos debido a que no cuentan con las herramientas idóneas para realizarlo, además ya que no cuenta con las herramientas adecuadas ni se siguen los manuales entregados por el fabricante de las maquinas.

No cuentan con un stock de repuestos, lo que causa que en el momento de las fallas les toque improvisar repuestos que no son los adecuados causando un mal funcionamiento del equipo además de peores daños a largo plazo.

El análisis de la documentación suministrada por la ILC se determinó que la empresa tiene muy poca documentación de cómo se realiza el mantenimiento en específico, por lo cual para documentar la parte de mantenimiento se tiene que realizar un análisis de observación en la planta y entrevistas con el personal responsable de esta actividad.

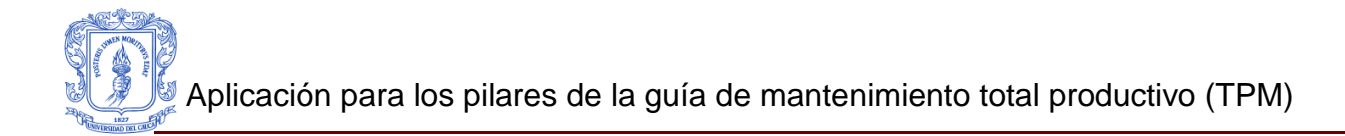

# **ANEXO 3**

### **MODELADO DE LA APLICACIÓN WEB EN DIAGRAMAS UML CASOS DE USO**

Este anexo se realiza una explicación de la gestión que tiene el usuario para cada una de las opciones que componen la aplicación web TPM, por medio de los diagramas UML de casos de uso, que facilitara el desarrollo de esta misma.

Se han definido dos clases de Actores:

**a) Administrador:** Este tiene todos los privilegios de la información, gestión de usuarios, programación de mantenimientos, visualizar contenidos, editar información, eliminar información y crear nuevos proyectos para los planes de mantenimiento en los pilares, Mejoras Enfocadas y Mantenimiento de Calidad.

Como usuario administrador se definen los siguientes actores el siguiente personal:

- Ingeniero de Mantenimiento
- Ingeniero de Calidad
- Administrador de recursos
- **b) Usuario normal:** Este tipo de usuario solamente puede acceder a la información, sin poder realizar alguna gestión de la información.

Como usuario normal, cualquier persona perteneciente a la industria puede acceder a la información, este solamente tendrá el privilegio de consulta.

Esta herramienta será de gran ayuda para generar un plan de mantenimiento utilizando los pilares de Mejoras Enfocadas y Mantenimiento de Calidad, teniendo como base la parte 3 de la norma ISA 95.

#### **3.1Diagrama de caso de uso Mejoras Enfocadas**

Como se menciono en la sección 4.2 de la monografía, un diagrama de caso de uso sirve para especificar la funcionalidad y el comportamiento de un sistema mediante interacción entre el actor y el sistema, el cual produce un resultado observable de valor para un actor, quien es alguien externo que desempeña un rol con el sistema.

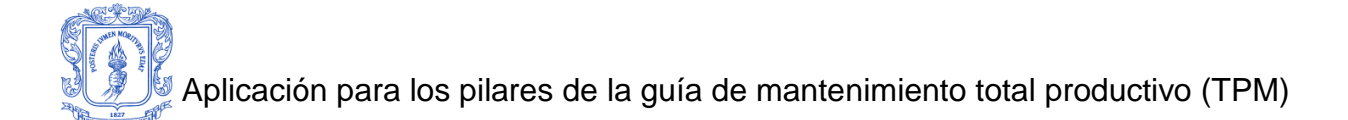

Como se puede observar en la figura 6, el Administrador inicia sesión, luego ingresa a la opción Mejoras Enfocadas, luego procede a seleccionar la maquina a estudiar, y finalmente gestionara la información de cada uno de los pasos que compone el Pilar.

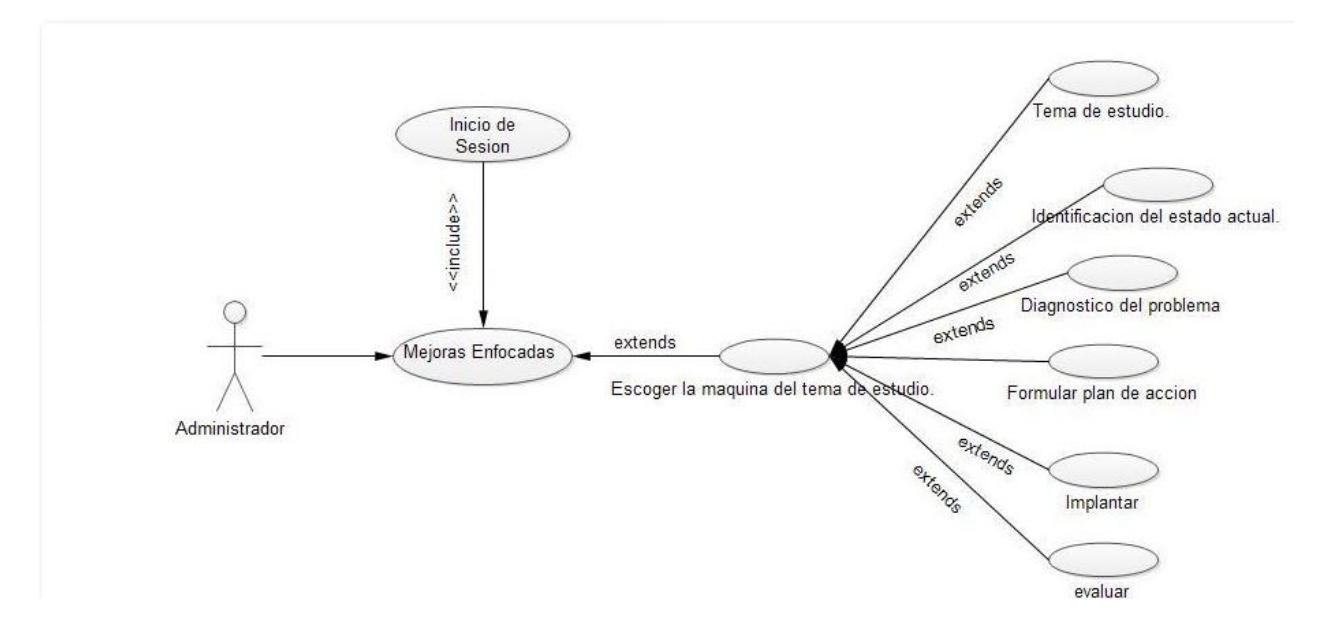

**Figura 6. Diagrama caso de uso Mejoras Enfocadas.**

#### **3.2Diagrama de caso de uso Mantenimiento de Calidad**

Como se observa en la figura 7, el Administrador inicia sesión, luego ingresa a la opción Mantenimiento de Calidad, luego procede a seleccionar la maquina a estudiar, y finalmente gestionara la información de cada uno de los pasos que compone el Pilar, para la maquina seleccionada.

Aplicación para los pilares de la guía de mantenimiento total productivo (TPM)

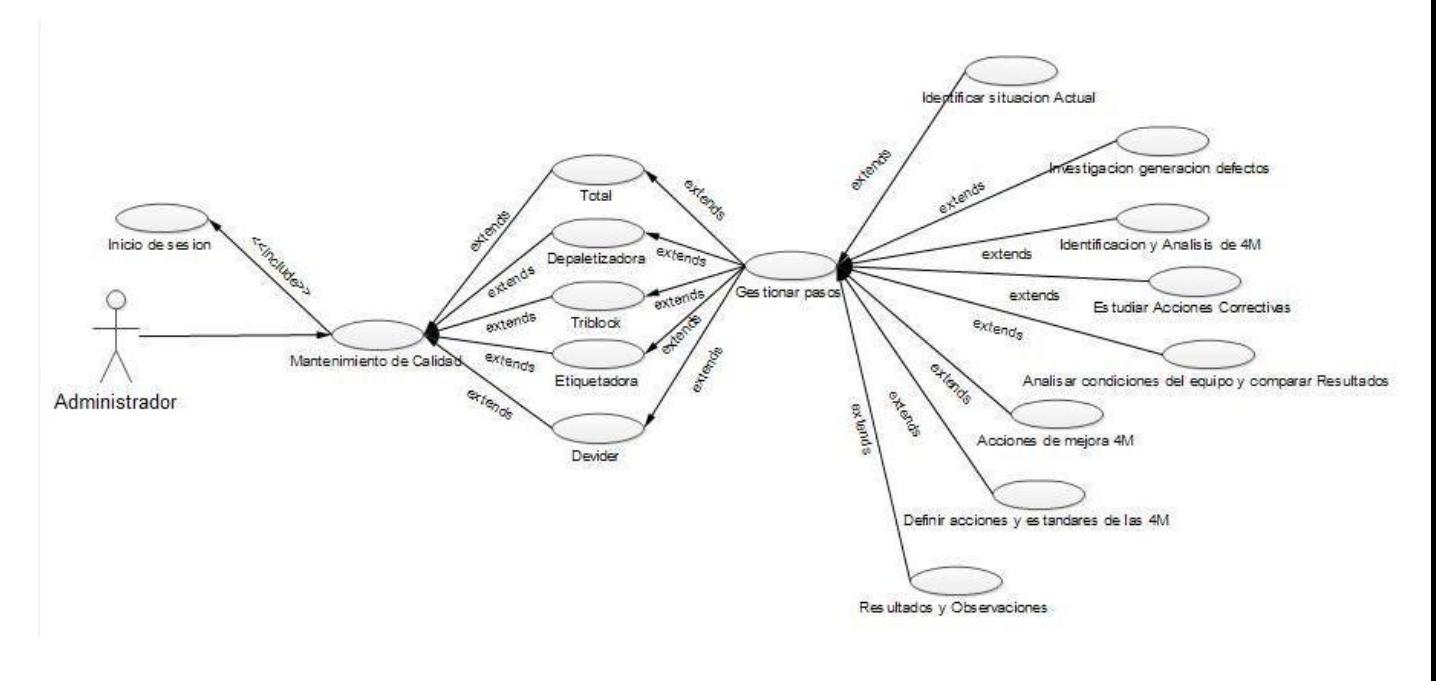

**Figura 7. Diagrama caso de uso Mantenimiento de Calidad.**

#### **3.3Diagrama de caso de uso Alertas**

Como se observa en la figura 8, el Administrador inicia sesión, luego ingresa a la opción Alertas y observar las Alertas existentes, además cuenta con 3 opciones:

- **a. Agregar alerta:** Al crear una nueva alerta, la cual es útil para programar el mantenimiento, se procede a gestionar siguiente la información:
	- i. Equipo a realizar mantenimiento.
	- ii. Fecha de programación de mantenimiento.
	- iii. Nombre del evento.
- iv. Descripción del mantenimiento que se debe realizar
- v. Materiales y herramientas necesarias para llevar a cabo las acciones de mantenimiento.
- vi. Personal encargado de ejecutar el mantenimiento.
- **b. Eliminar Alerta:** Se elimina una Alerta creada Anteriormente.
- **c. Ver alerta:** Se consulta toda la información de una alerta Programada.

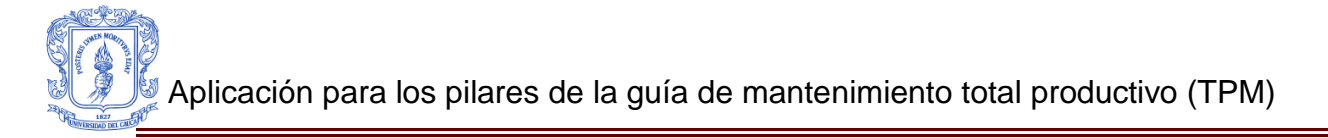

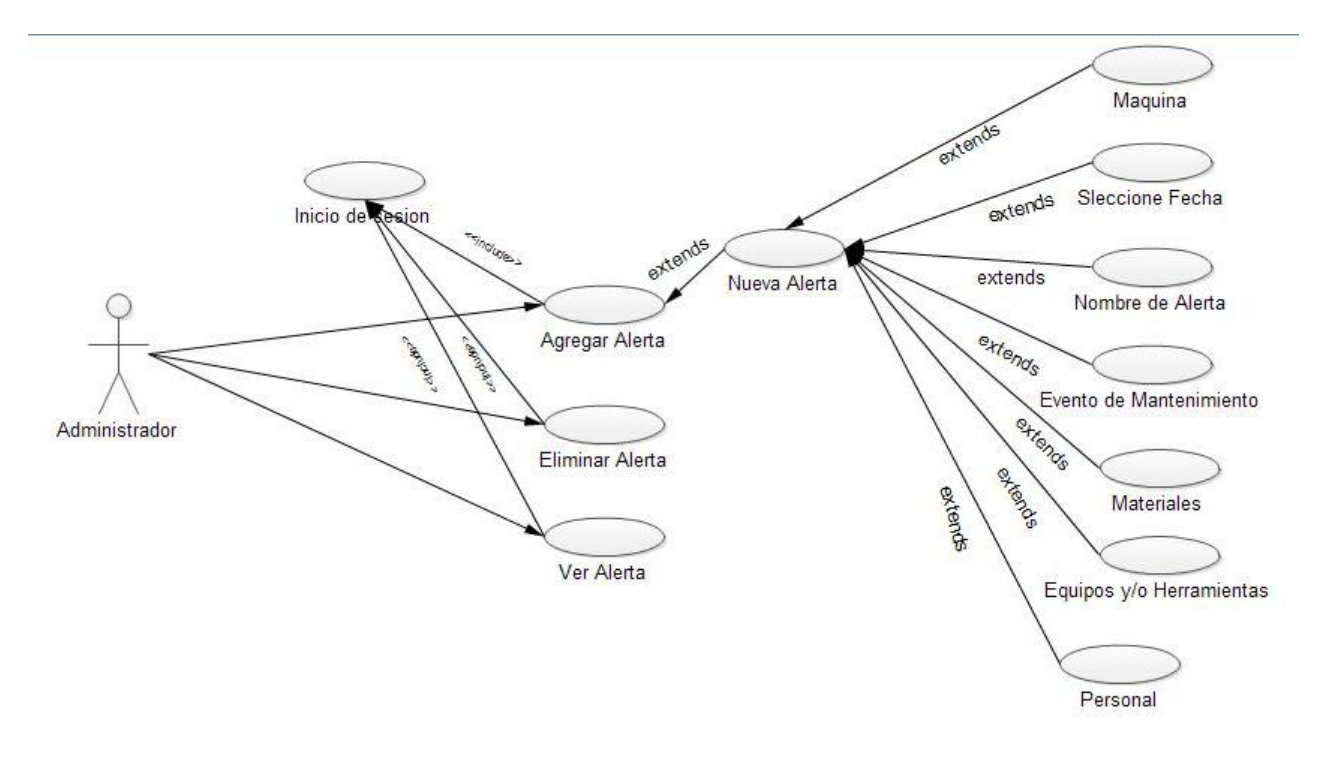

**Figura 8. Diagrama caso de uso Alertas.**

#### **3.4Diagrama de caso de uso Gestión de Usuarios**

Como se observa en la figura 9, el Administrador inicia sesión, luego ingresa a la opción Gestión de Usuarios, podrá ver observar los usuarios existentes y cuenta con 2 opciones:

- a. **Agregar Usuario:** Al ingresar a esta opción el Administrador podrá crear un nuevo usuario, con nombre y contraseña.
- b. **Eliminar usuario:** elimina un usuario creado anteriormente.

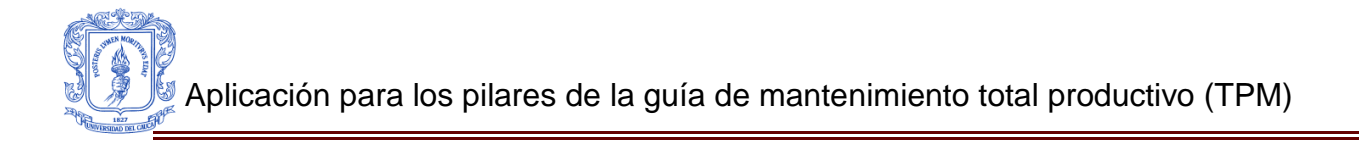

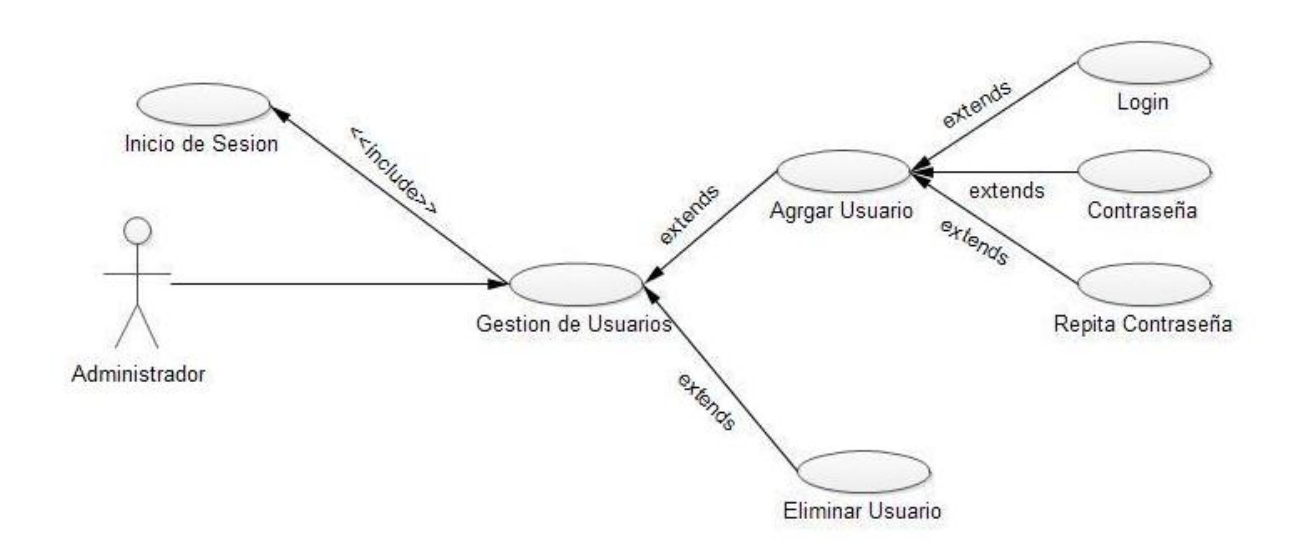

**Figura 9. Diagrama caso de uso Gestión de Usuarios.**

#### **3.5Diagrama de caso de uso Mantenimiento de Calidad ISA 95-3.**

En la figura 10 se observa el ingreso a la opción de Mantenimiento de Calidad ISA 95-3, en la cual se muestra el menú de las maquinas de la línea de envasado de la ILC, luego se procede a gestionar los flujos información de las funciones q compone la norma ISA 95 como se muestra en las figuras 11 a 14, esto con el fin de tener una base para el desarrollo del pilar de Mantenimiento de Calidad.

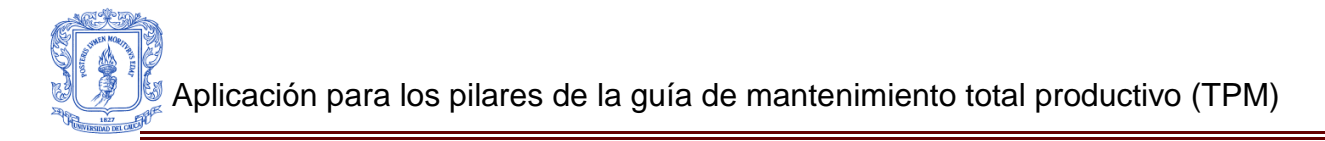

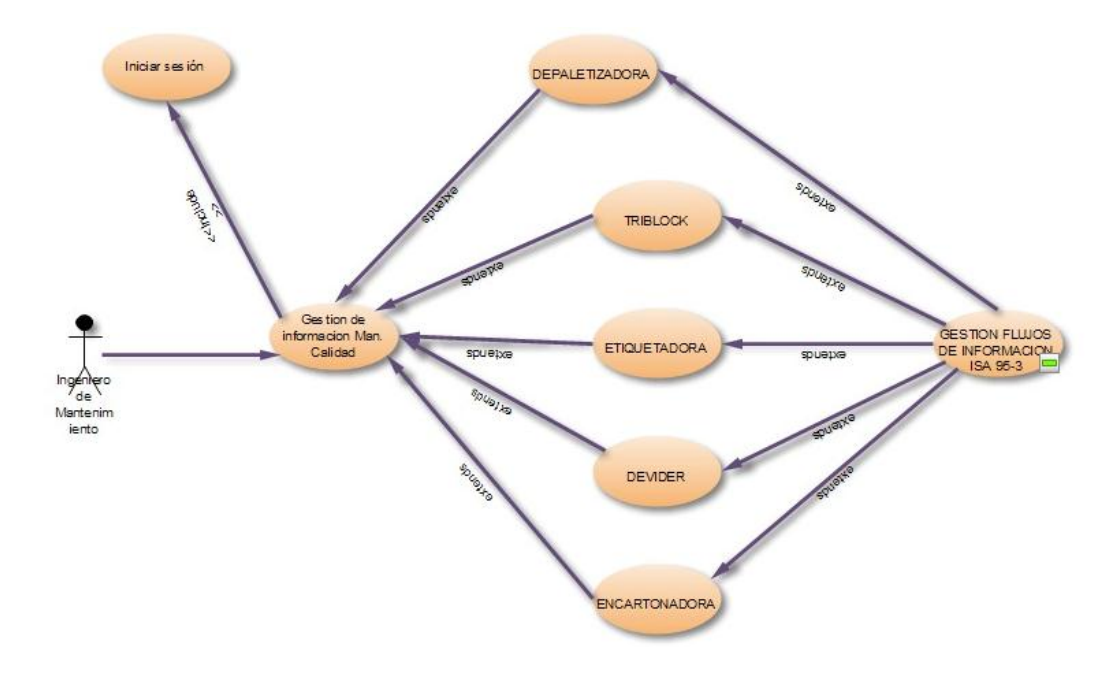

**Figura 10. Diagrama caso de uso Mantenimiento de Calidad ISA 95-3.**

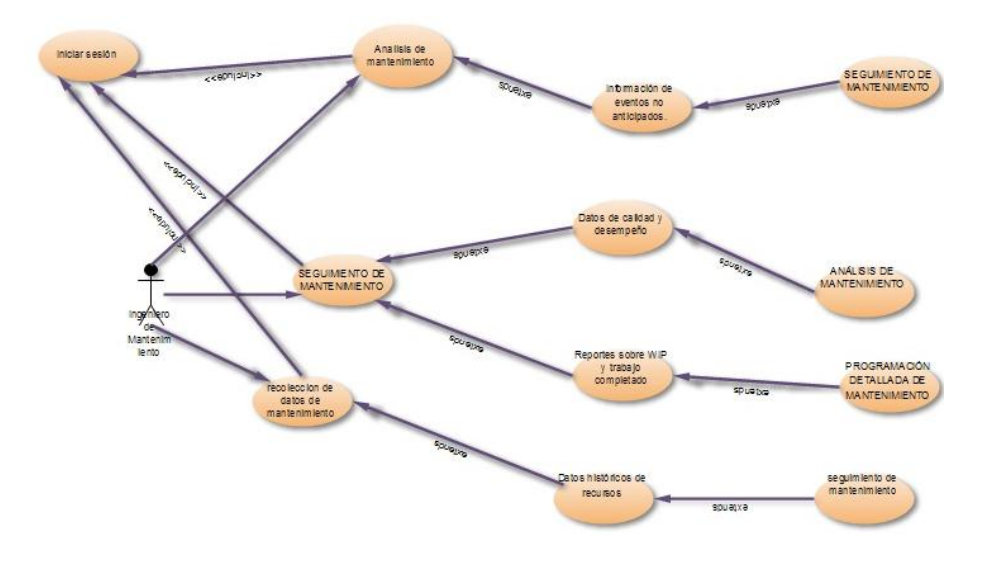

**Figura 11. Diagrama caso de uso Gestión de información de las funciones Seguimiento de Mantenimiento, Recolección de datos de mantenimiento y Análisis de mantenimiento.**

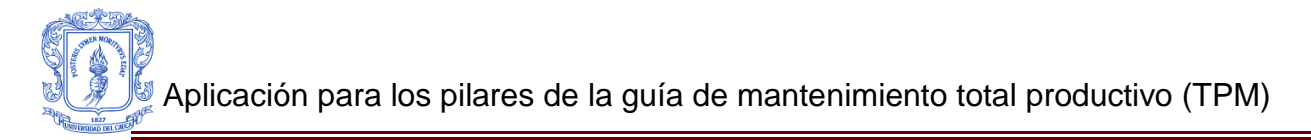

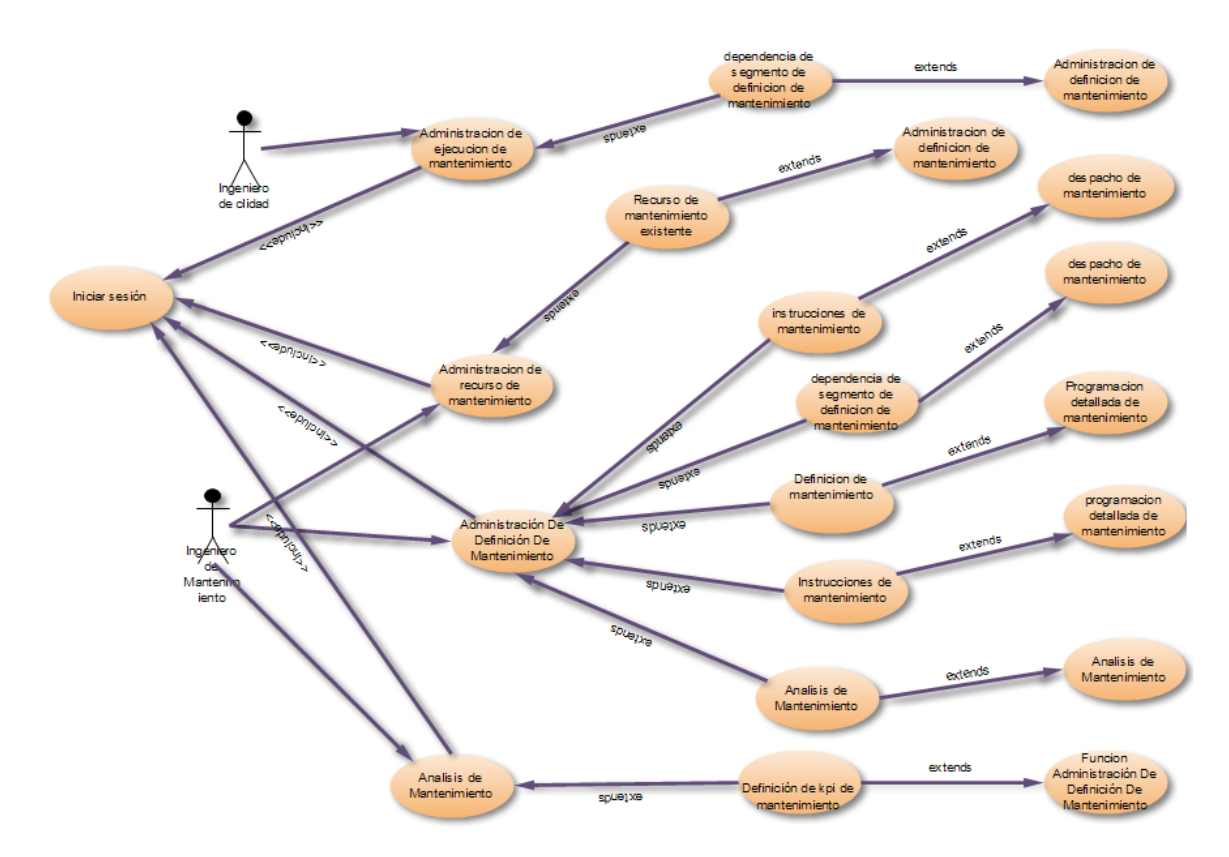

**Figura 12. Diagrama caso de uso Gestión de información de las funciones Administración de Ejecución de Mantenimiento, Administración de Recursos de Mantenimiento, Administración de definición de Mantenimiento y Análisis de mantenimiento.**

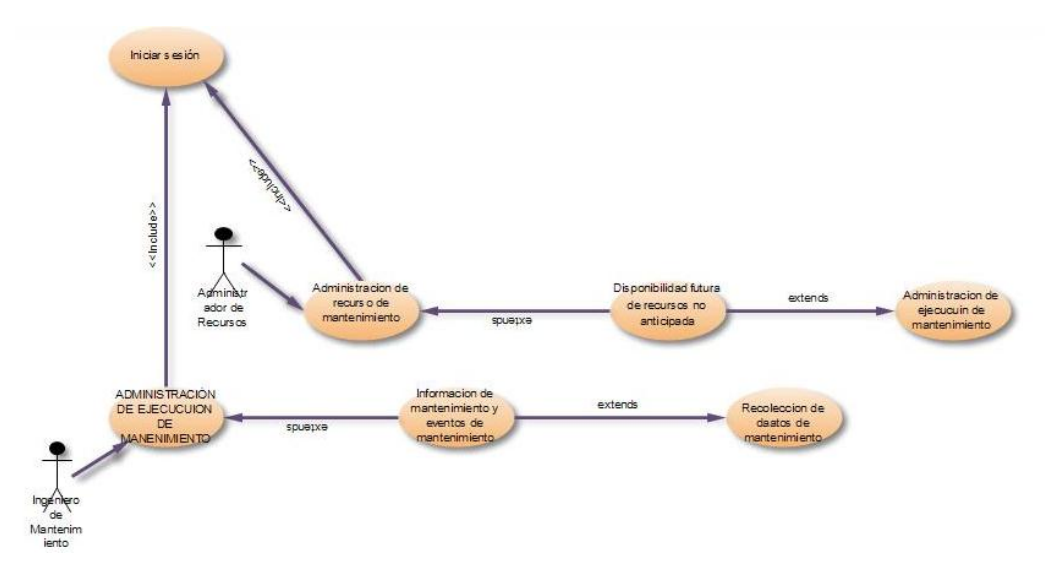

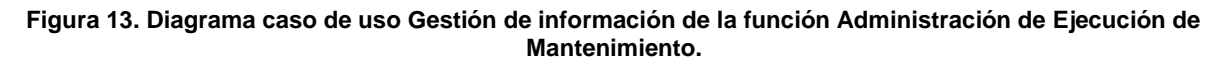

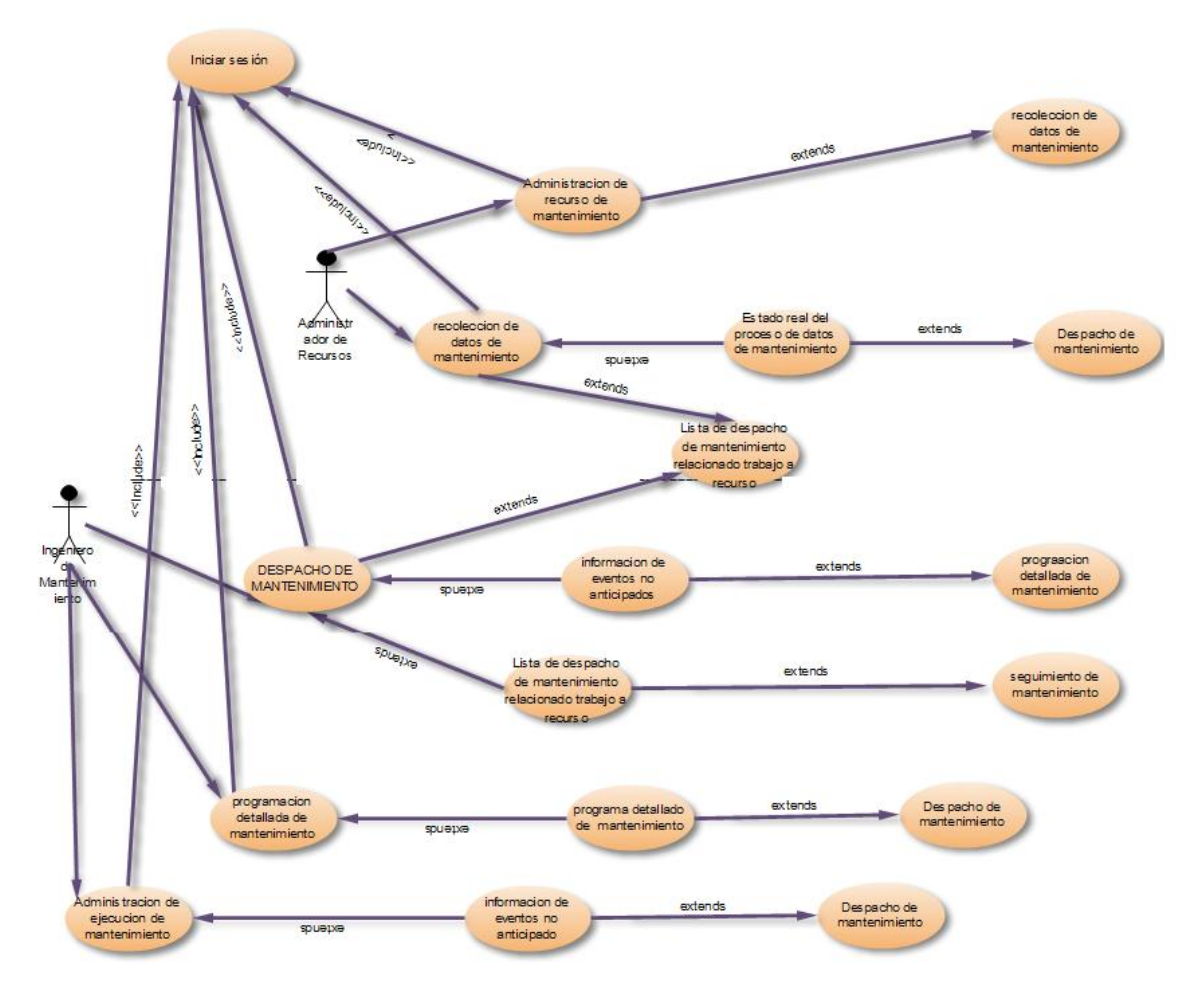

**Figura 14. Diagrama caso de uso Gestión de información de las funciones Administración de Ejecución de Mantenimiento, Administración de Recursos de Mantenimiento, Recolección de Datos de Mantenimiento, Despacho de Mantenimiento y Programación Detallada de mantenimiento**

3.5.1 Diagrama de secuencia para la gestión de información de las funciones ISA 95, con relación al Mantenimiento de Calidad.

Como se menciono en la sección 4.3 de la monografía, los Diagramas de Secuencias muestran la forma en que un grupo de objetos se comunican (interactúan) entre sí a lo largo del tiempo, este consta de objetos, mensajes entre estos objetos y una línea de vida del objeto representada por una línea vertical.

En los siguientes diagramas de secuencia, figura 15 a 18, se muestra la gestión de los flujos de información que comunican a las funciones ISA 95 y a su vez se relacionan con los pasos que componen el pilar de Mantenimiento de calidad.

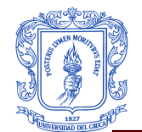

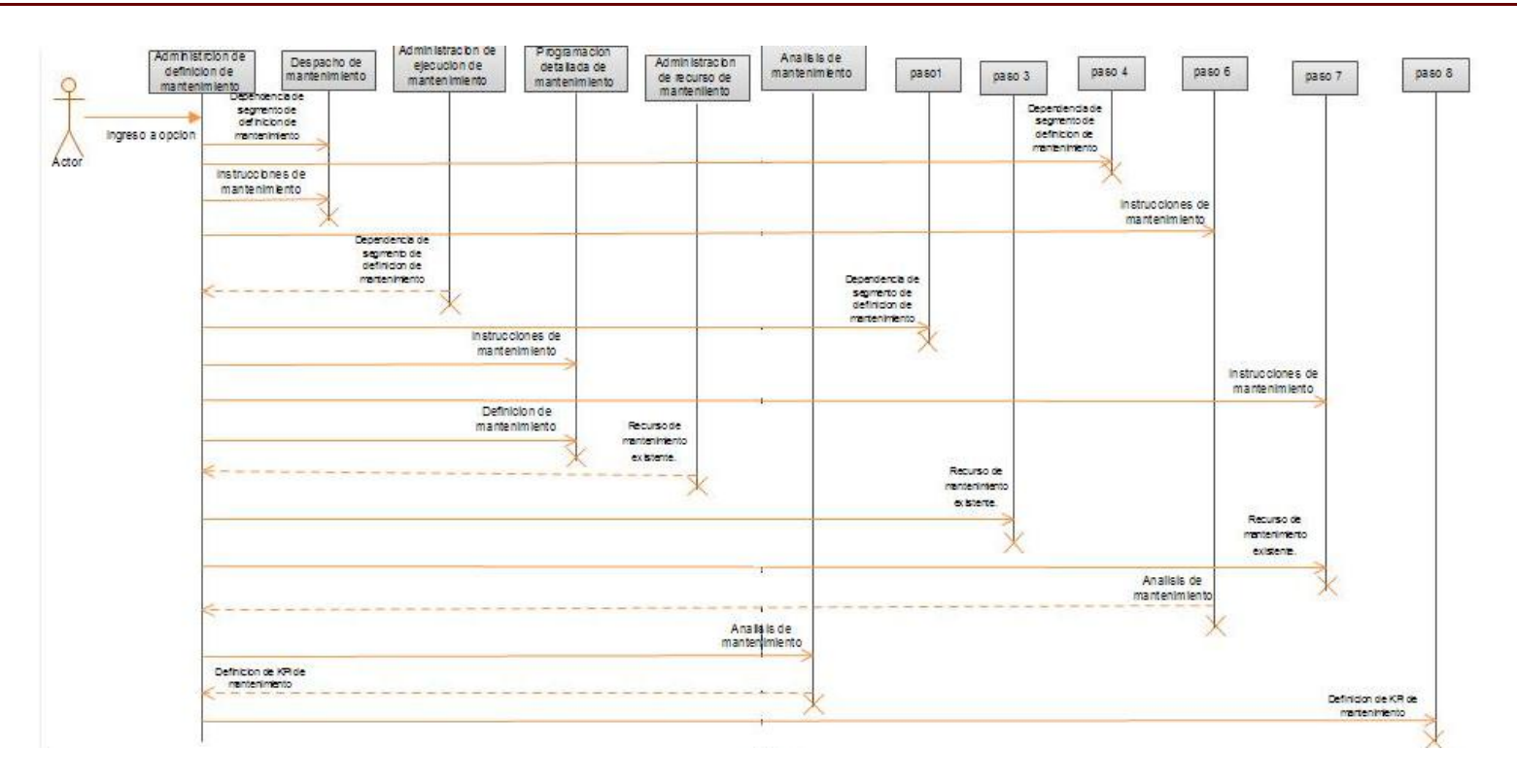

**Figura 15. Diagrama de secuencia para la función Administración de Definición de Mantenimiento**

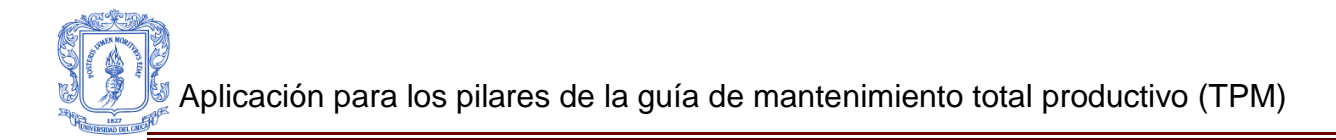

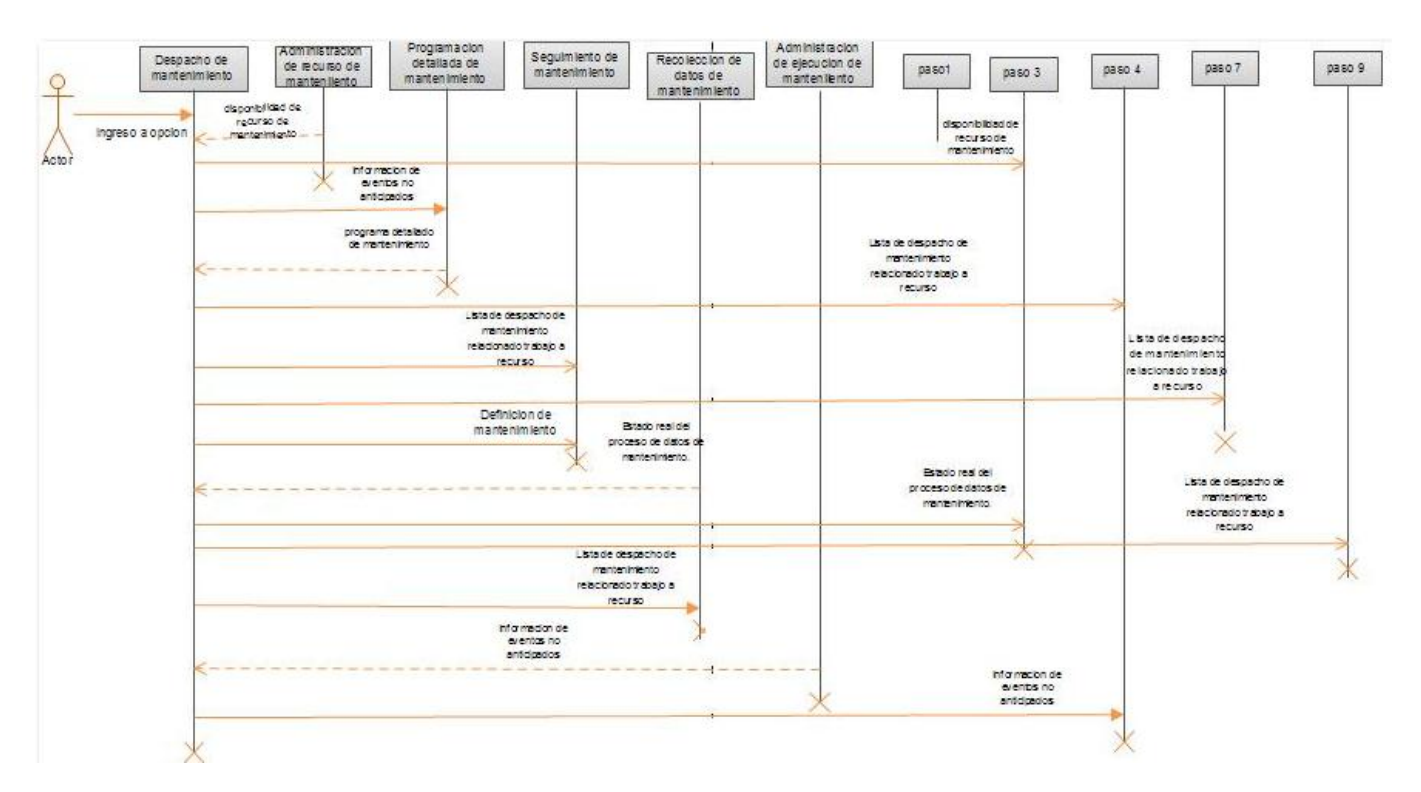

**Figura 16. Diagrama de secuencia para la función Despacho de Mantenimiento**

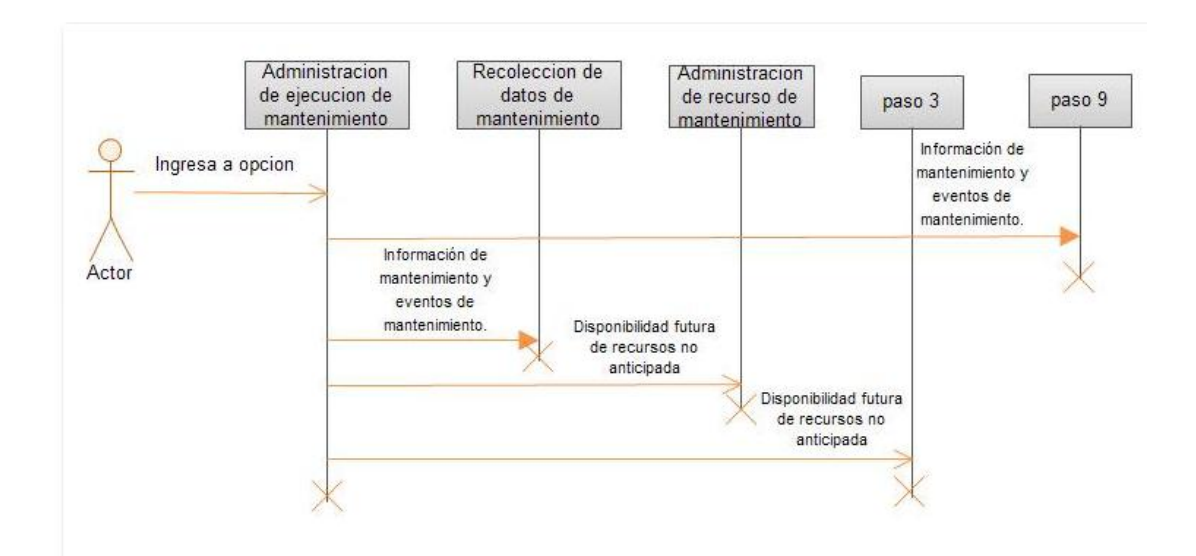

**Figura 17. Diagrama de secuencia para la función Administración de Ejecución de Mantenimiento**

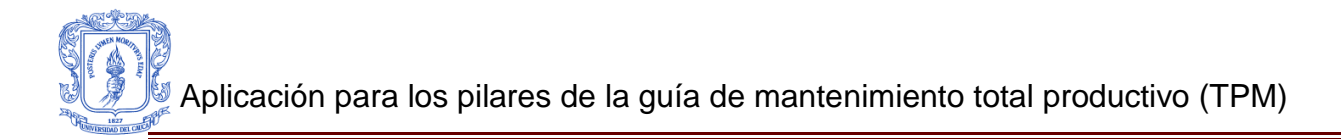

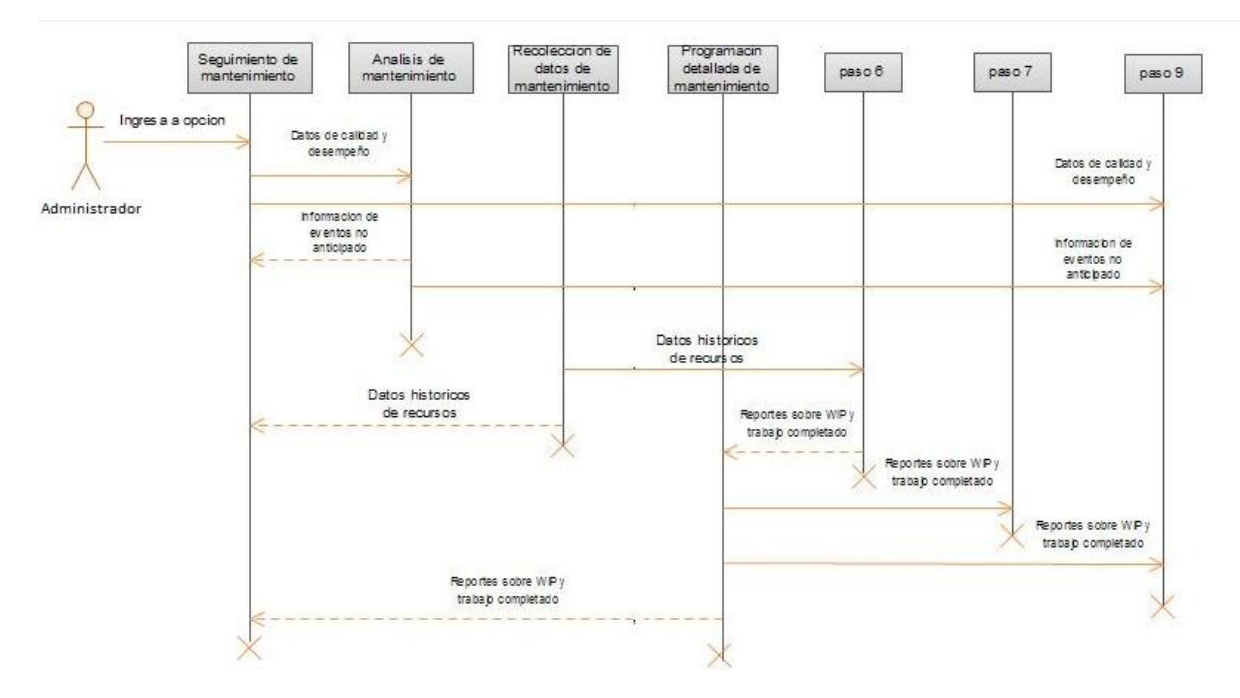

**Figura 18. Diagrama de secuencia para la función Seguimiento de Mantenimiento**

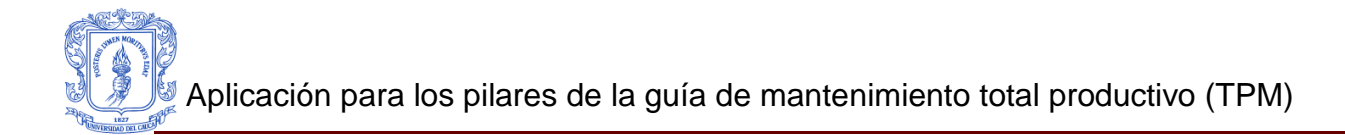

## ANEXO 4

### **RECOLECCIÓN DE INFORMACIÓN Y ESTUDIO DE LENGUAJES DE PROGRAMACIÓN, GESTORES DE BASES DE DATOS Y SERVIDORES WEB.**

En este Anexo se realizara un estudio a la información recolectada acerca de las posibles tecnologías para el desarrollo de la aplicación web de TPM, en la cual se incluirá los 2 pilares seleccionados en el capítulo 2.

Teniendo como base el análisis realizado, en el trabajo de grado "**INDICADOR DE EFECTIVIDAD GLOBAL DEL EQUIPO EN UNA LÍNEA DE PRODUCCIÓN"** [22]**,**  de las herramientas y tecnologías posibles para el desarrollo de la aplicación, se hará un estudio más profundo en los lenguajes de programación, gestor de bases de datos y servidores web, teniendo en cuenta seleccionar la herramienta más adecuada, para la comunicación con la aplicación OEE FullEffectiveness y teniendo como restricción que debe ser una aplicación de bajo costo.

#### **4.1Características, ventajas y desventajas de los lenguajes de programación.**

En la siguiente tabla se visualizara la información recolectada acerca de los lenguajes de programación más utilizados, en la tabla se puede encontrar las características, ventajas y desventajas de cada uno de estos lenguajes Tabla 9.

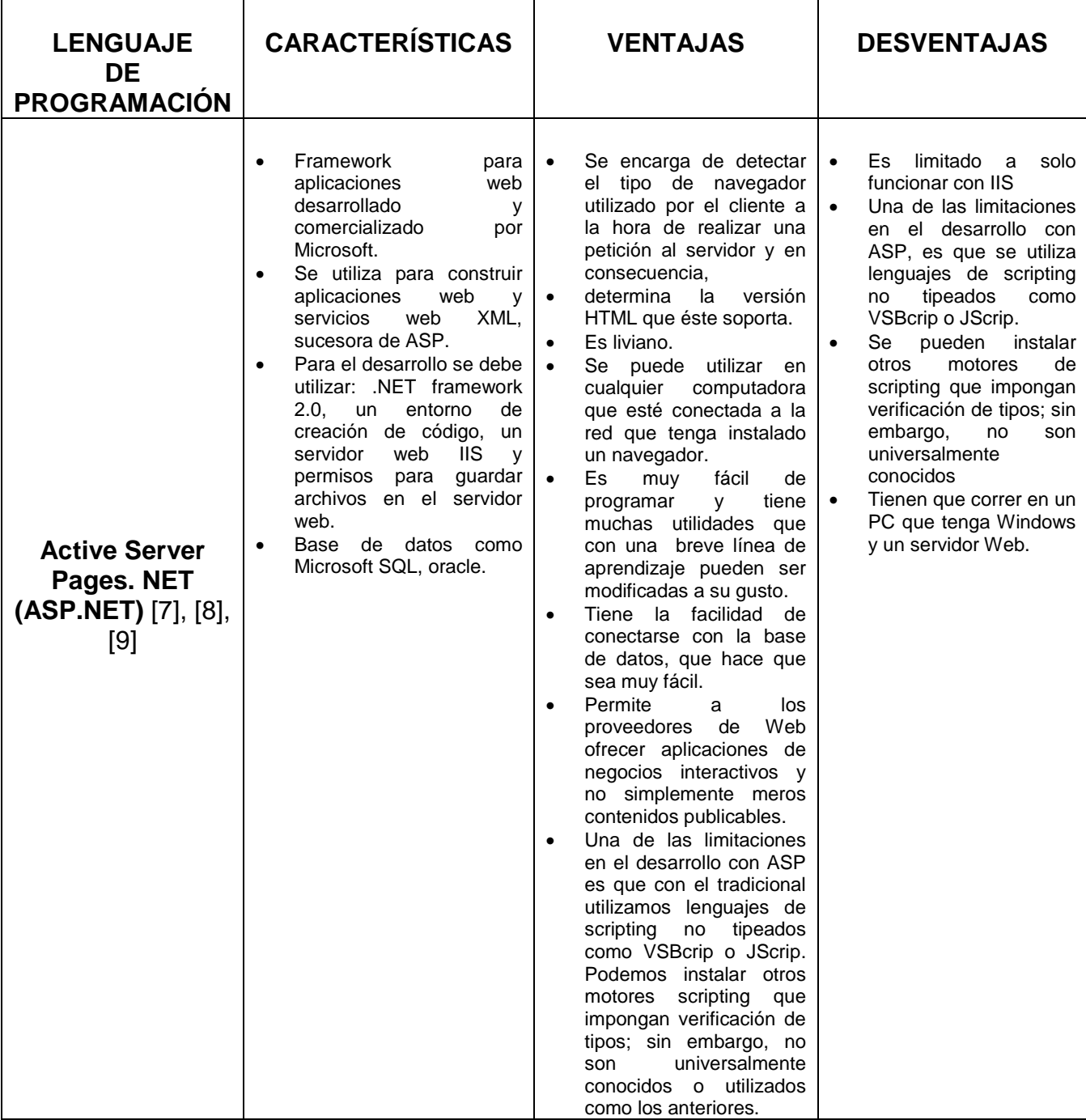

## **Tabla 9. Lenguajes de programación.**

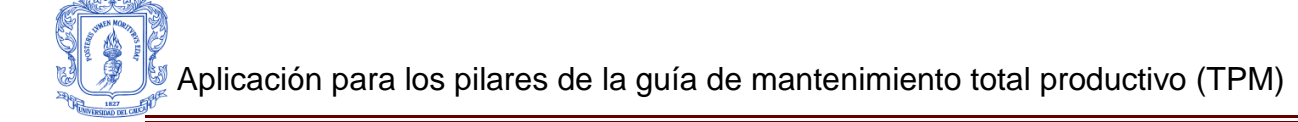

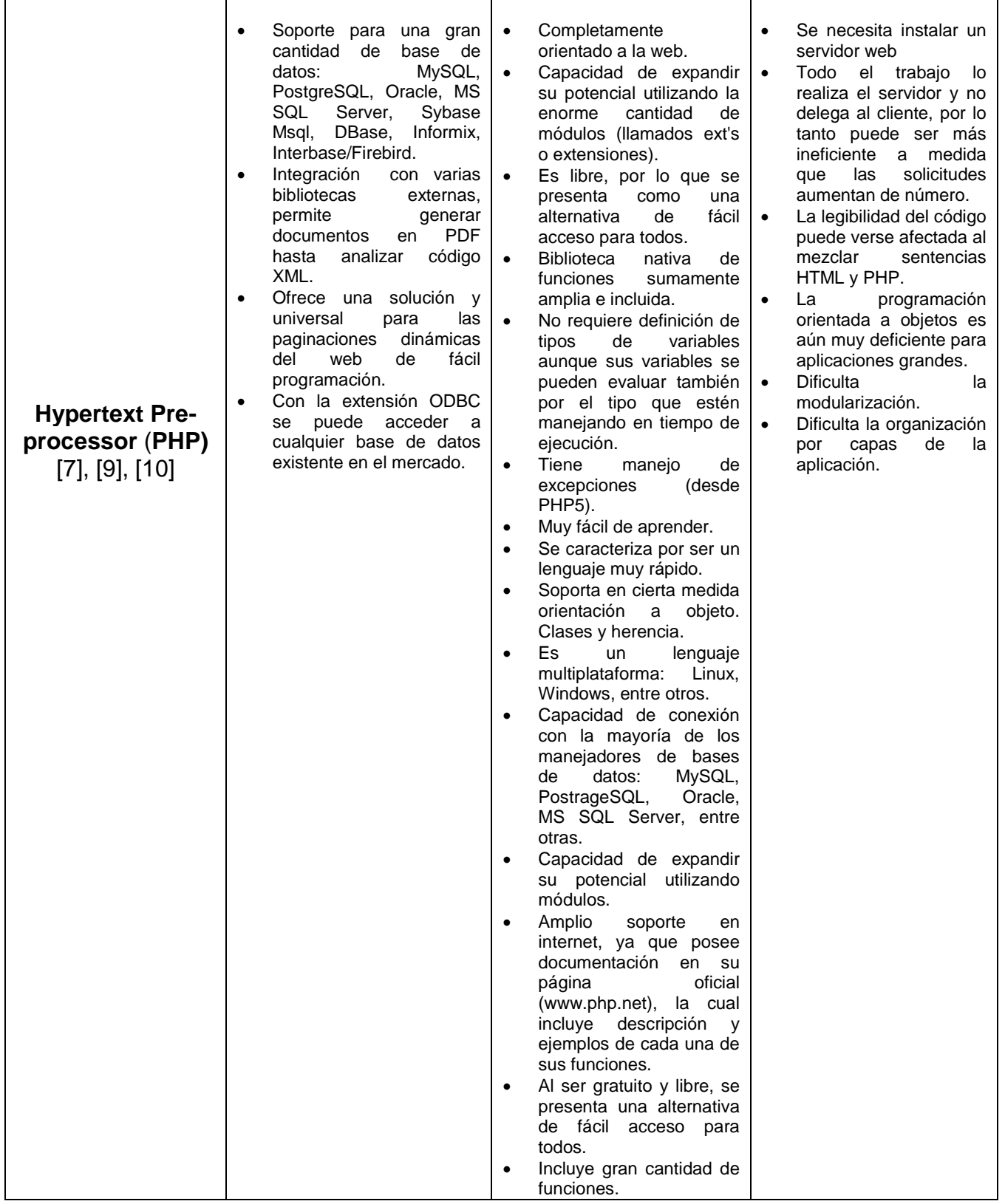

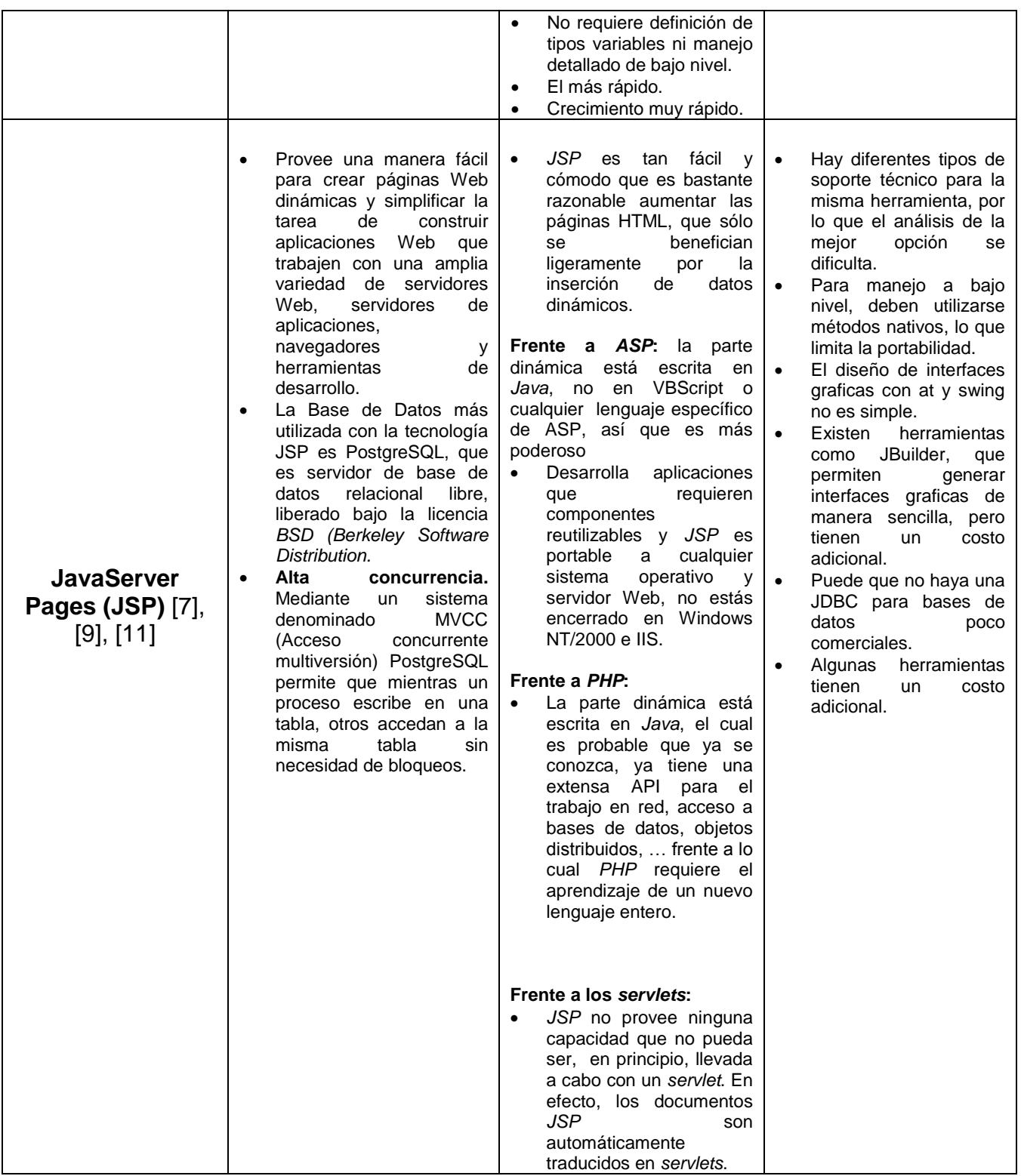

Fuente de elaboración propia.

#### **4.2Ventajas y desventajas de Gestor de base de datos.**

En esta sección se muestra la tabla 10, donde se puede describen las ventajas y desventajas de cada uno de los gestores de bases de datos más utilizados.

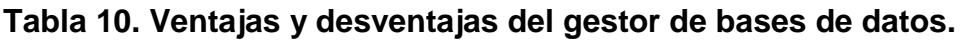

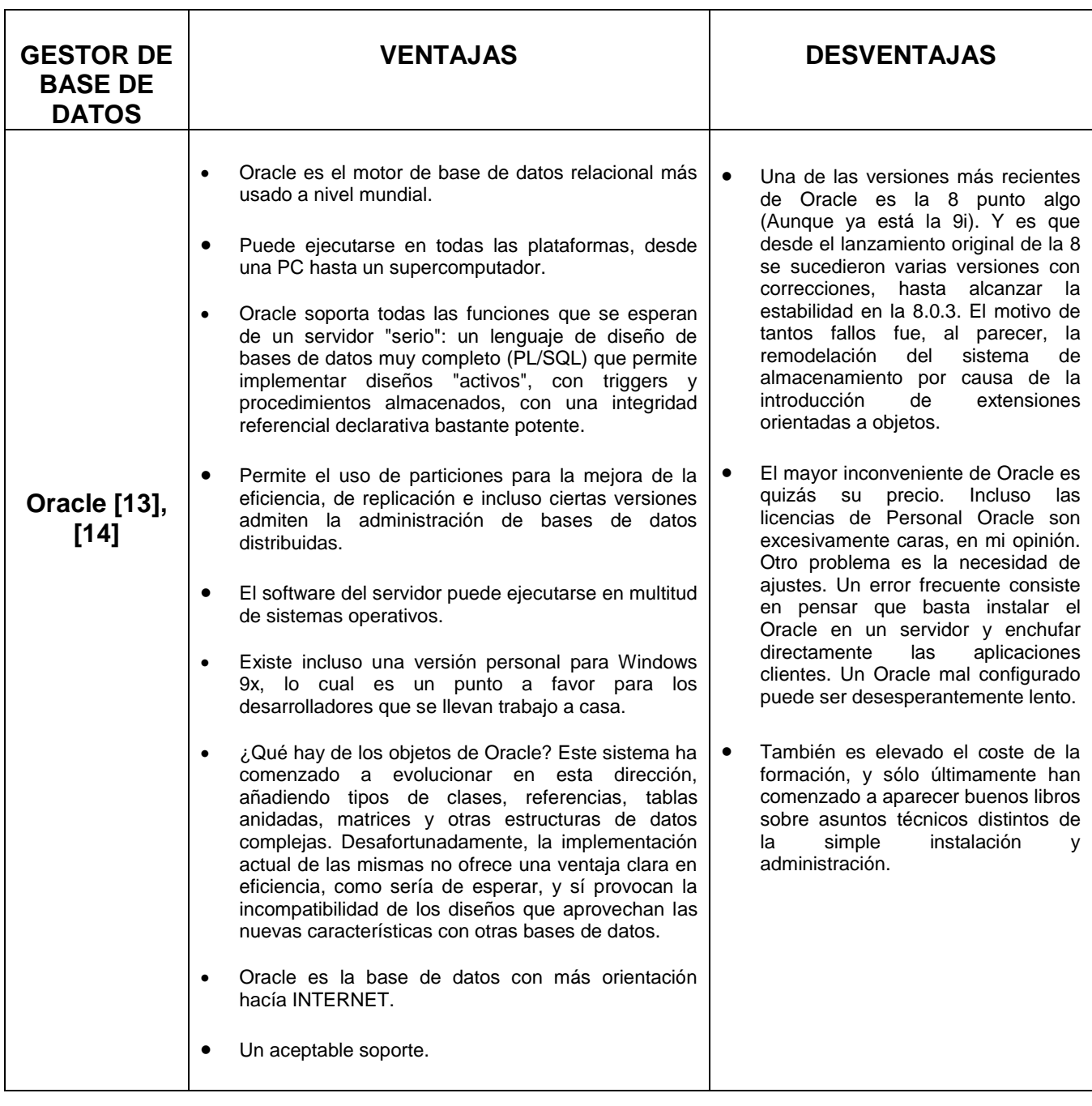

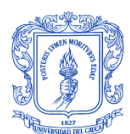

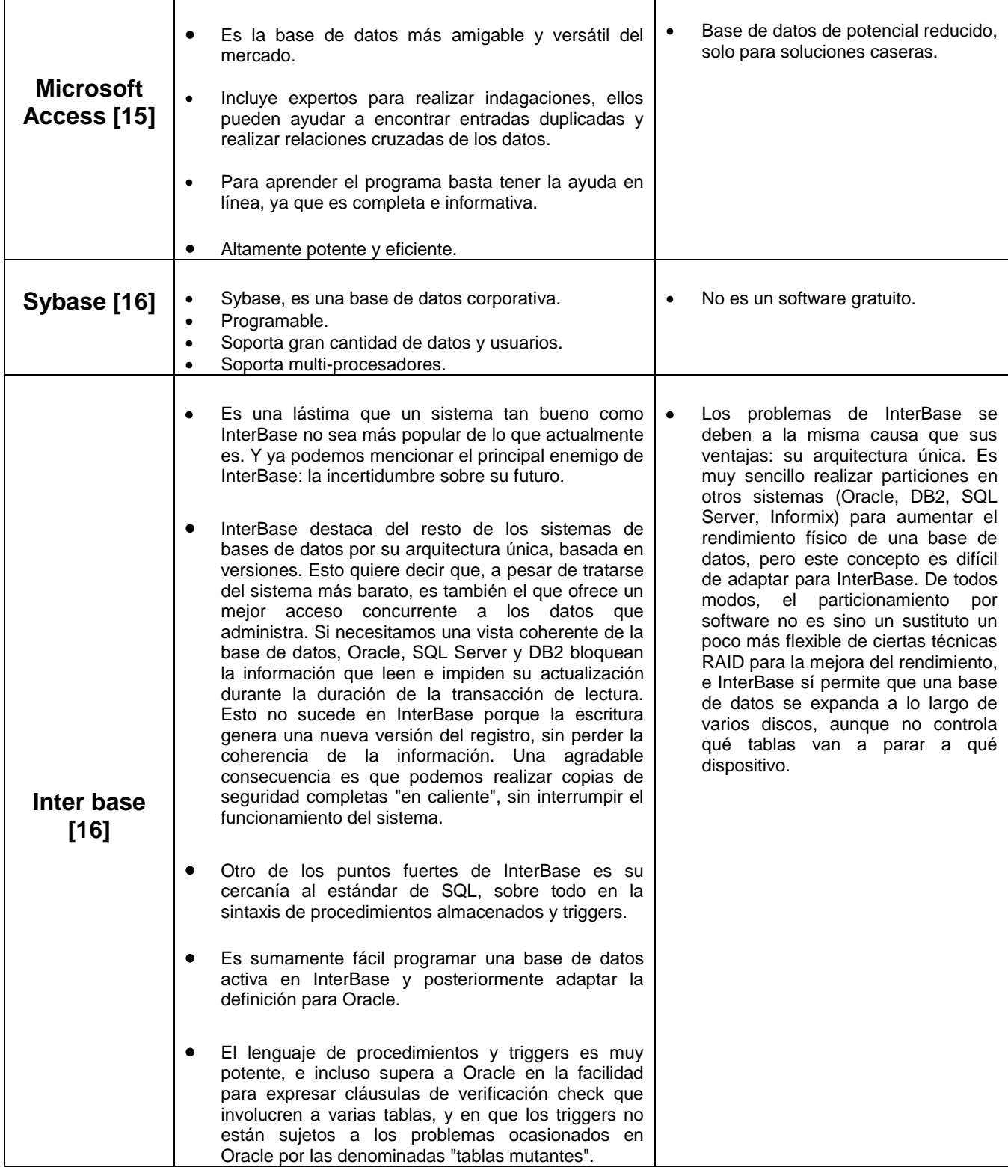

٦

Aplicación para los pilares de la guía de mantenimiento total productivo (TPM)

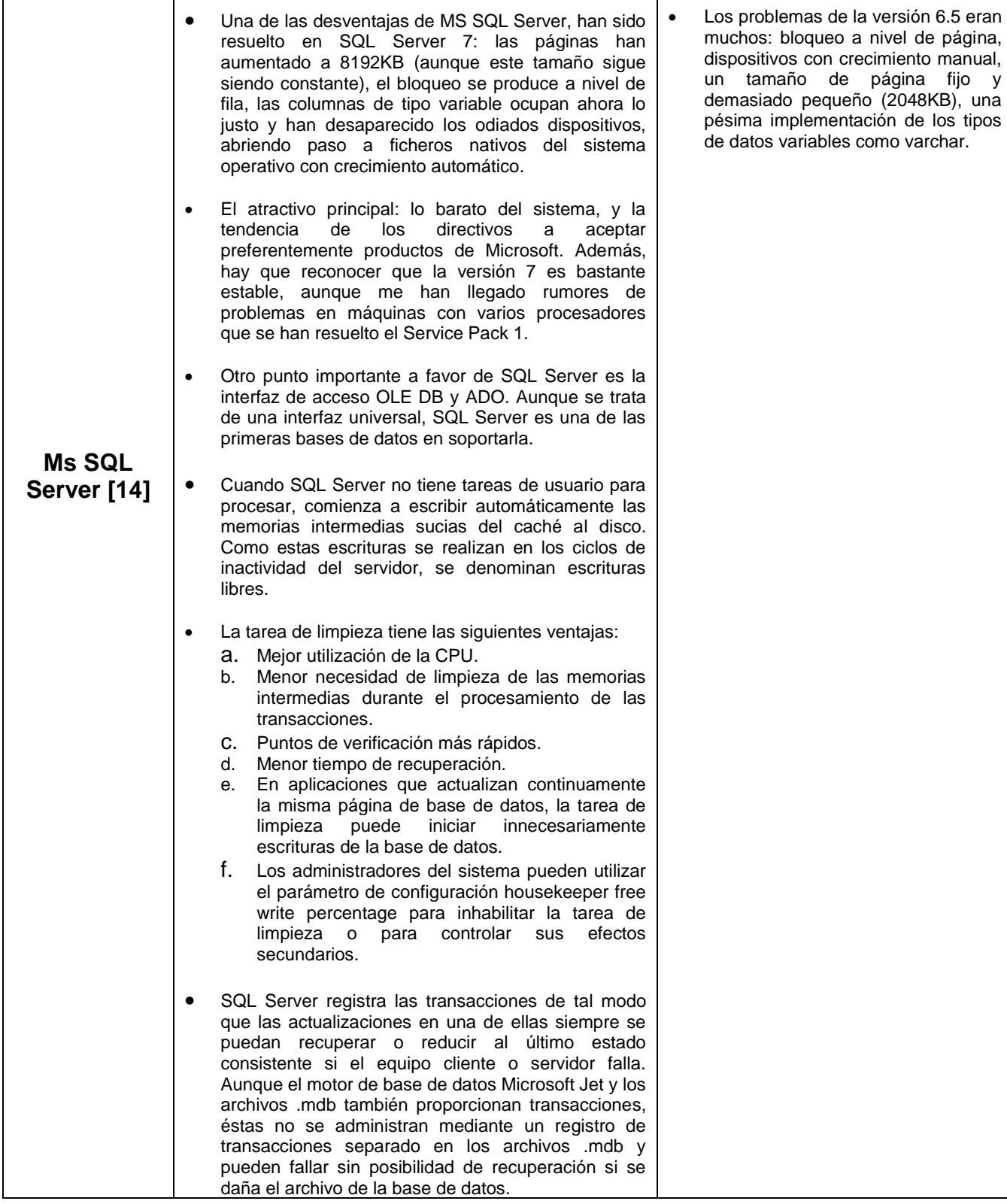

 $\overline{\phantom{a}}$ 

Aplicación para los pilares de la guía de mantenimiento total productivo (TPM)

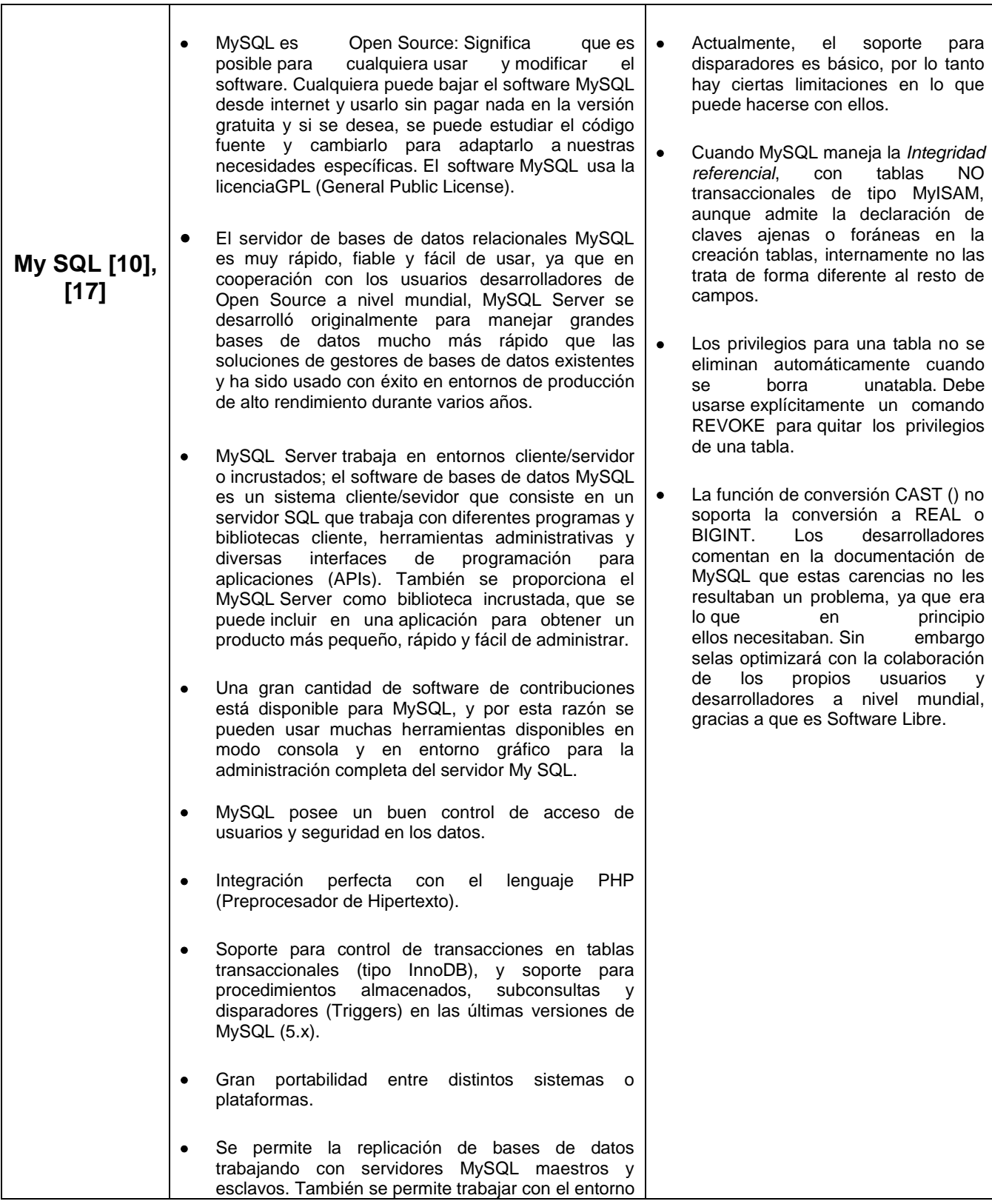

Г

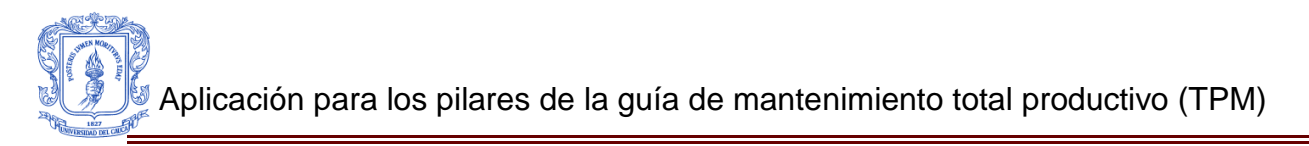

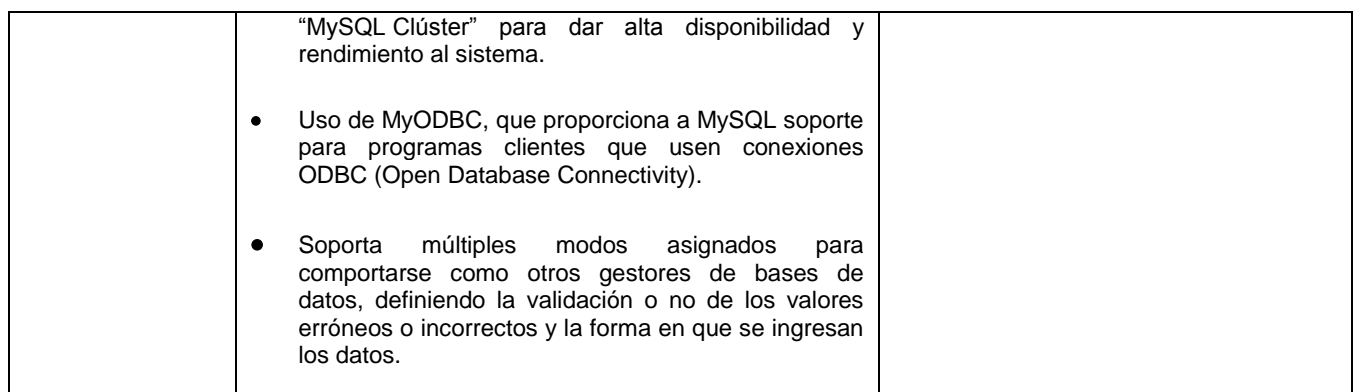

Fuente de elaboración propia.

#### **4.3Ventajas y desventajas de servidores web.**

En esta sección se realizó una tabla (Tabla 11), donde se puede visualizar las ventajas y desventajas de cada uno de los servidores web más utilizados.

#### **Tabla 11. Ventajas y desventajas de servidores web.**

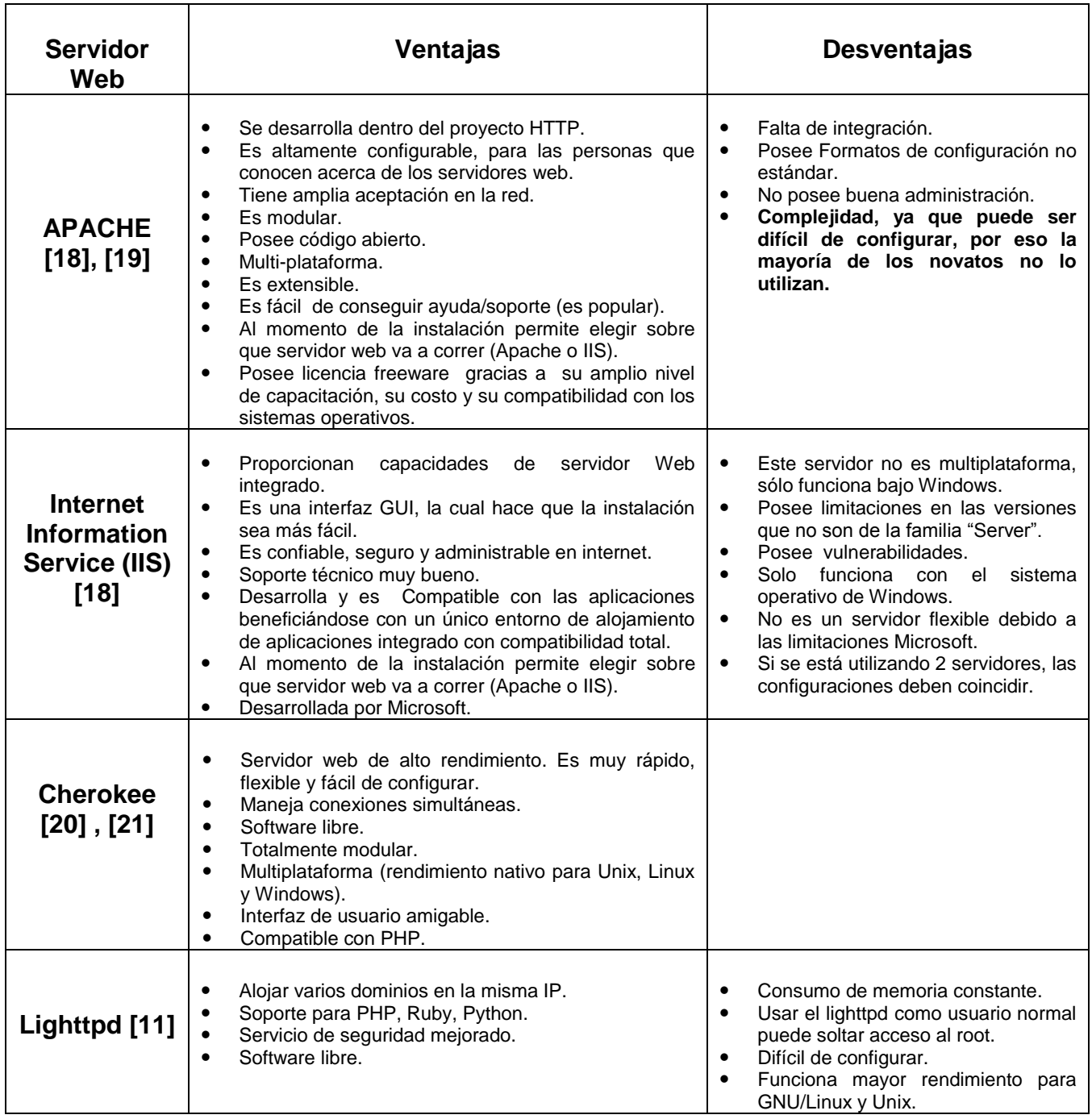

Fuente de elaboración propia.

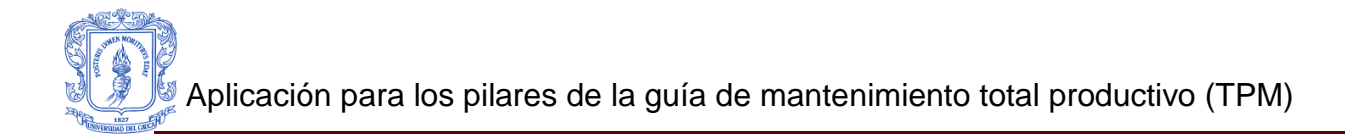

## **ANEXO 5**

### **MANUAL DE INSTALACION Y FUNCIONAMIENTO DE LA APLICACIÓN WEB**  *TPM SUPPORT*

En este anexo se muestra una explicación acerca de la instalación de la aplicación web *TPM SUPPORT,* seguidamente, se realizara una explicación sobre la interfaz de la aplicación, haciendo una descripción de cada una de sus funciones de sus componentes y el manejo que se debe cumplir para el óptimo funcionamiento de la misma. Todo esto es basado en un ejemplo de la línea de envasado de la ILC.

### **5.1INSTALACIÓN DE LA APLICACIÓN** *TPM SUPPORT*

5.1.1 Wamp server.

Instalar el paquete Wamp Server, este se puede encontrar en la dirección [http://www.wampserver.com/en/.](http://www.wampserver.com/en/)

5.1.2 Ingresar la aplicación en wamp server Luego de instalar el paquete, se copia la carpeta de la aplicación TPM llamada SI en la carpeta www que está contenida en la siguiente dirección C:\wamp\www. Como se visualiza en la figura 19.

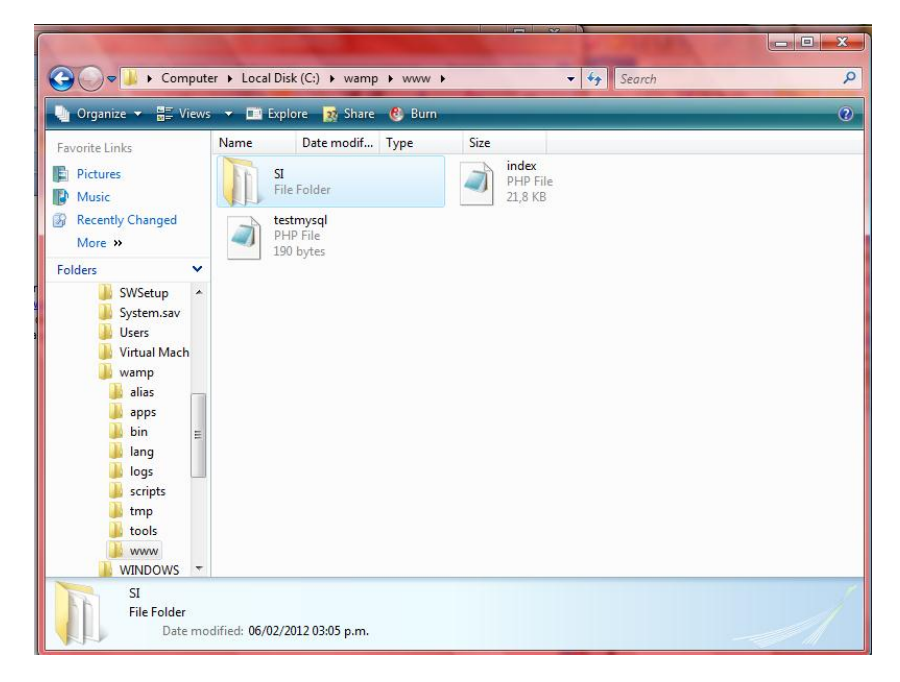

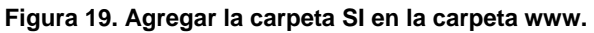

#### 5.1.3 Iniciar wamp server.

Luego se inicia el Wamp Server y se accede a phpMyAdmin como se muestra en la figura 20.

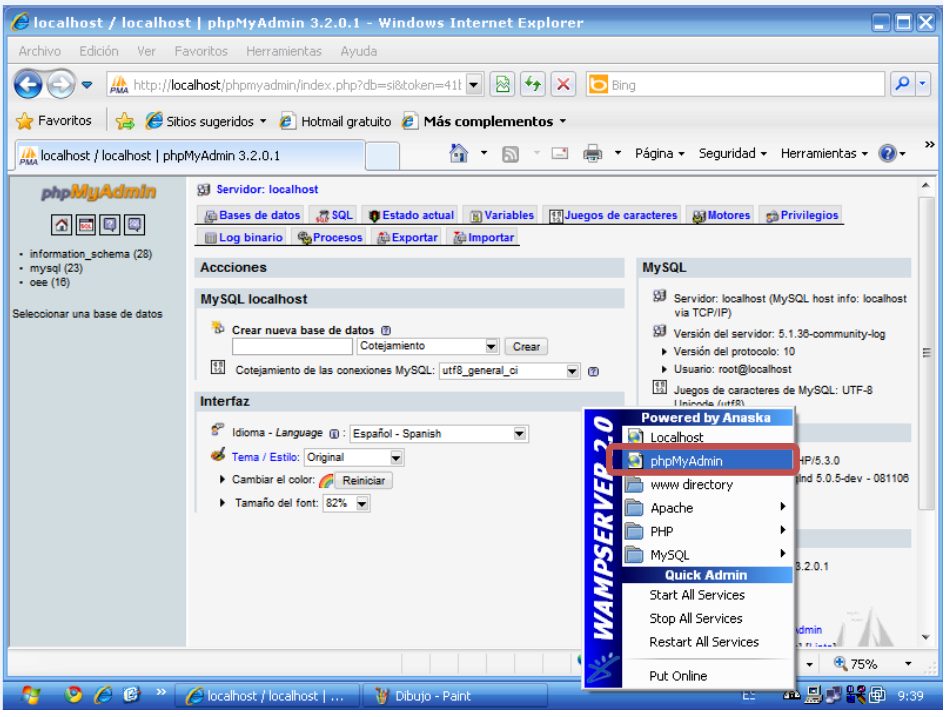

**Figura 20. Ingresar al phpMyAdmin**

5.1.4 Crear base de datos.

Crear una base de datos con el nombre de la base de datos de la aplicación (si.sql), en este caso "si" como se muestra en la figura 21.

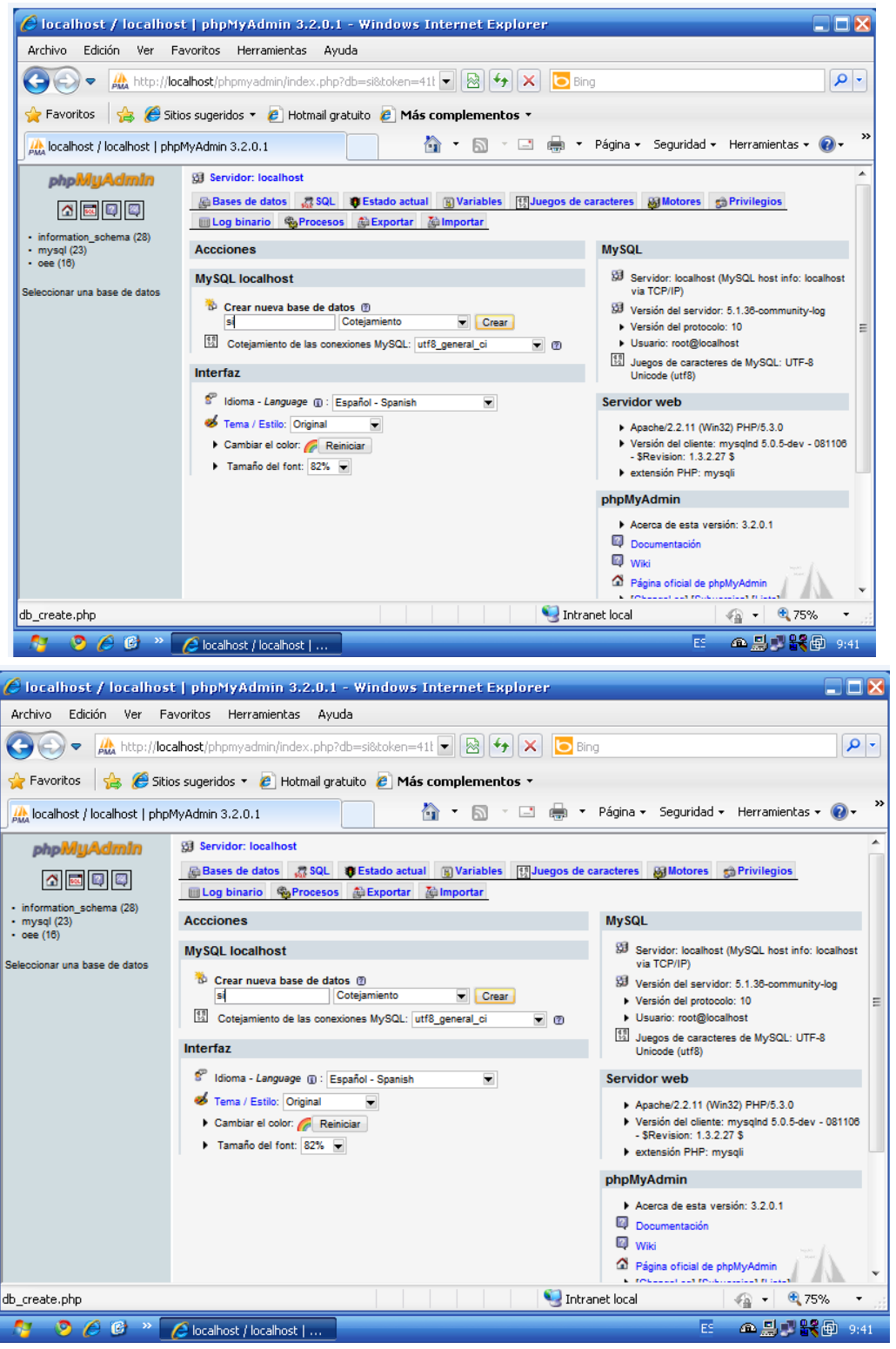

**Figura 21. Crear base de datos.**

#### 5.1.5 Importar base de datos.

Luego se dirige a importar la base de datos creada llamada si.sql, se abre y se presiona continuar en la parte inferior derecha, como se muestra en la figura 22.

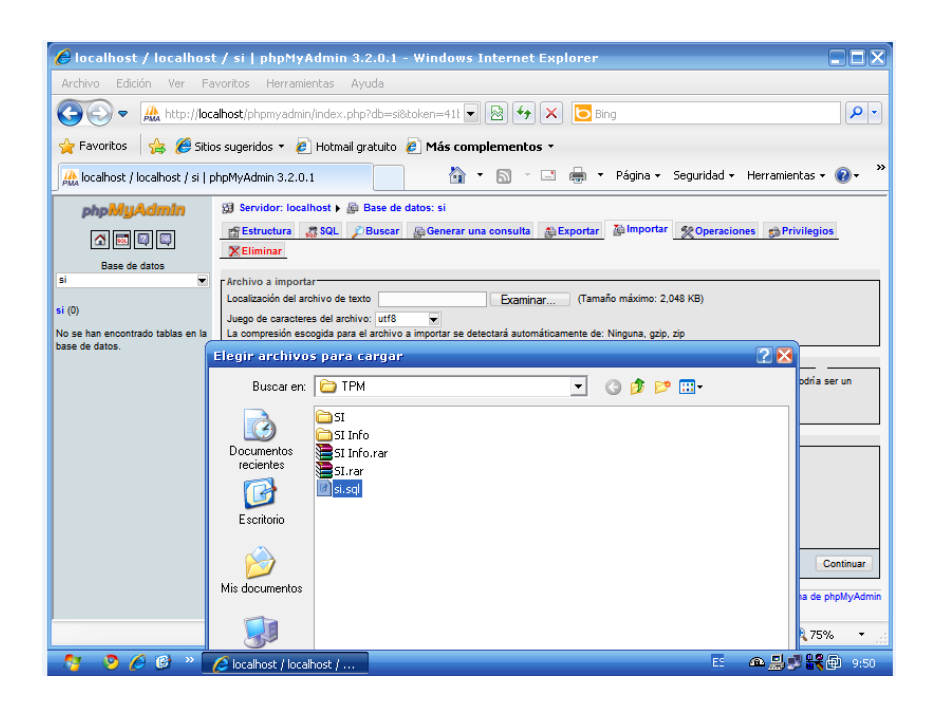

**Figura 22. Importar base de datos.**

#### 5.1.6 Verificación.

Luego se verifica si quedo correctamente adicionada la aplicación y la base de datos, ingresando al Localhost, por medio del icono del Wamp Server ubicado en la barra de notificaciones en la parte derecha, como se muestra en la figura 23.

#### 5.1.7 Ingresar a la aplicación.

Luego de abrir el localhost, hacemos click en la carpeta SI se ingresa automáticamente a la aplicación. Figura 23.

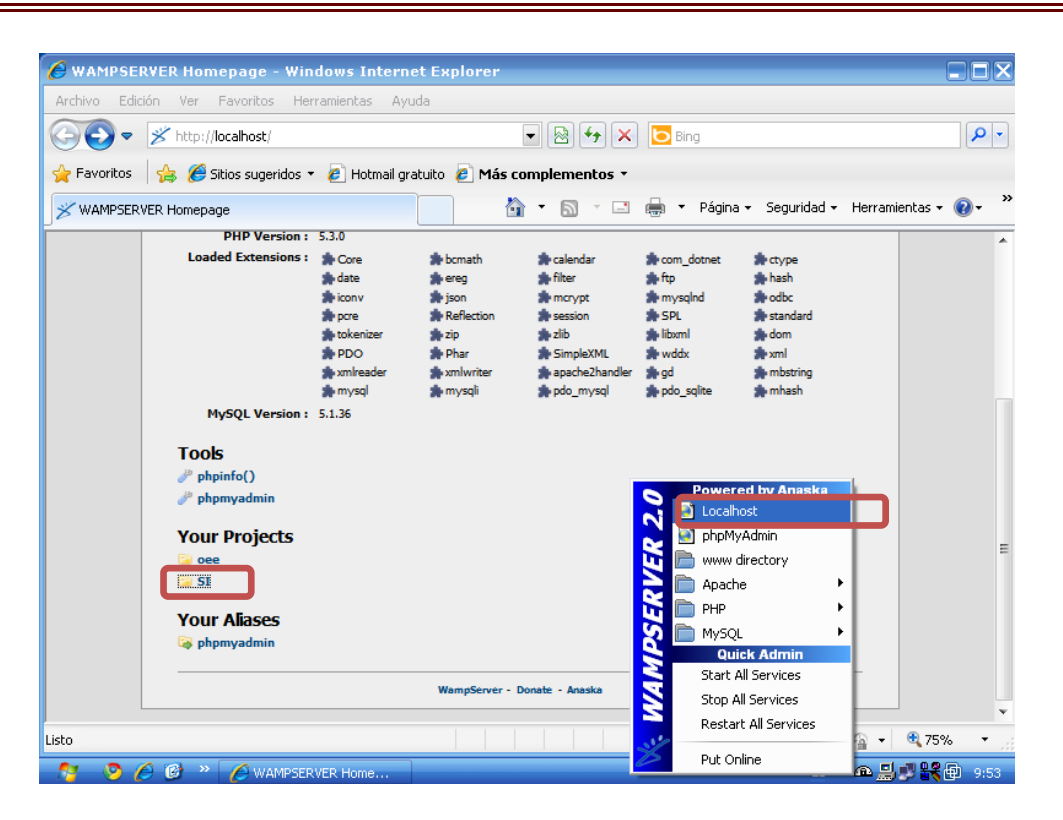

**Figura 23. Ingreso al localhost y TPM SUPPORT**

#### **5.2 COMPONENTES DE LA INTERFAZ DE LA APLICACIÓN** *TPM SUPPORT*

En esta sección se realizara una breve explicación sobre la interfaz de la aplicación, haciendo una descripción de cada una de sus funciones de sus componentes y el manejo que se debe cumplir para el óptimo funcionamiento de la misma. Todo esto es basado en un ejemplo de la línea de envasado de la ILC.

5.2.1 Inicio de sesión.

En este ítem se encuentra la página, donde el usuario deberá ingresar el login y contraseña para acceder a los componentes de la aplicación. Ver figura 24

Esta aplicación cuenta con dos tipos de usuarios:

- **a) Administrador**
- **b) usuario**
- **c) Administrador:** Este tiene todos los privilegios de la información, gestión de usuarios, programación de mantenimientos, visualizar contenidos, editar

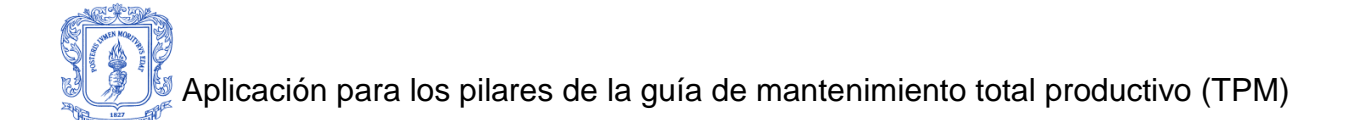

información, eliminar información y crear nuevos proyectos para los planes de mantenimiento en los pilares, Mejoras Enfocadas y Mantenimiento de Calidad.

**d) Usuario:** Este tipo de usuario solamente puede acceder a la información, sin poder realizar alguna modificación.

Además del inicio de sesión, se realiza una breve descripción del contenido y la finalidad de la aplicación *TPM SUPPORT*.

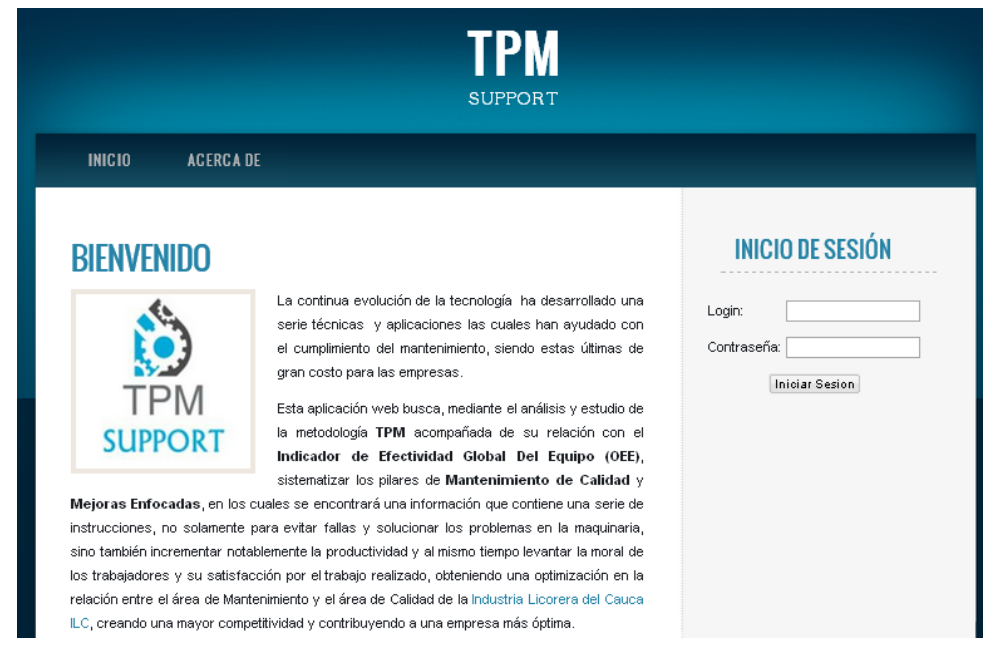

**Figura 24. Inicio de sesión.**

#### 5.2.2 Opción Mejoras Enfocadas

En la opción de Mejoras Enfocadas (figura 25) el administrador podrá acceder a los proyectos creados anteriormente, visualizar su información, editarla y crear nuevos proyectos, además podrá contar un soporte de ayuda para el desarrollo del pilar, ver (figura 26).

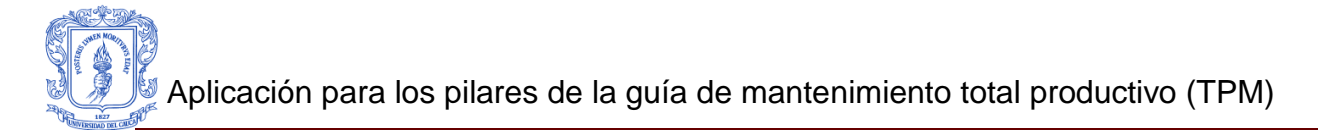

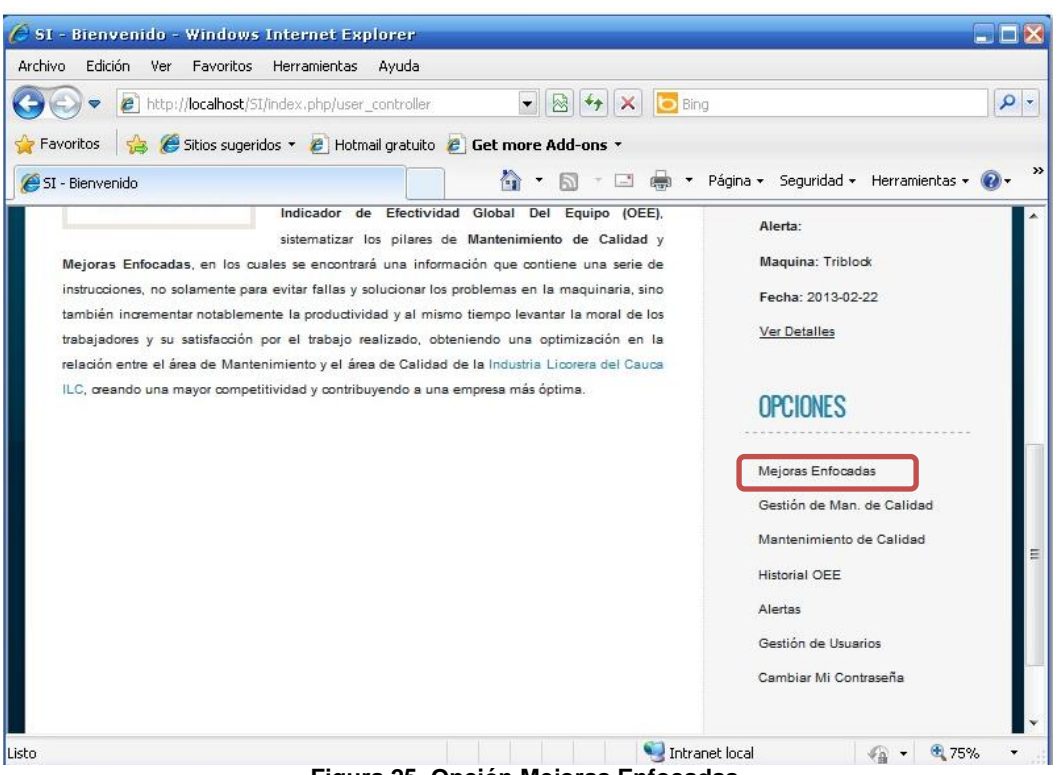

**Figura 25. Opción Mejoras Enfocadas.**

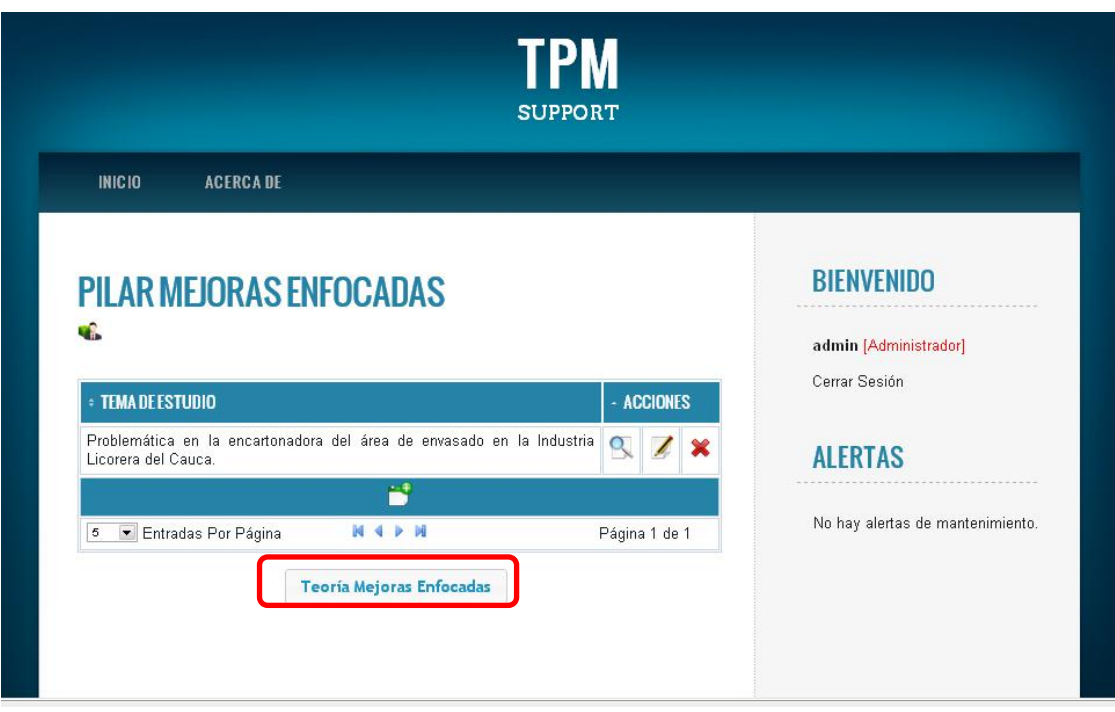

**Figura 26. Contenido de la opción Mejoras Enfocadas**

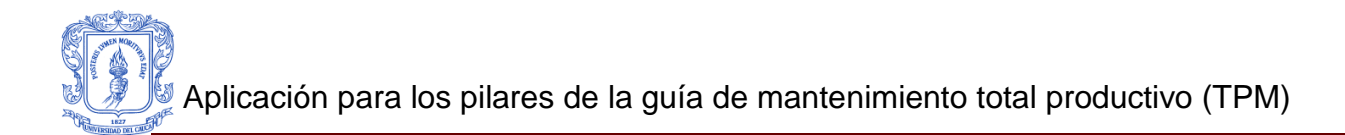

Esta opción permite visualizar los pasos elaborados del proyecto creado. (Figura 27). El Usuario también tiene acceso a esta opción y podrá ver la información que se encuentra en cada uno de los pasos que están contenidos en el pilar.

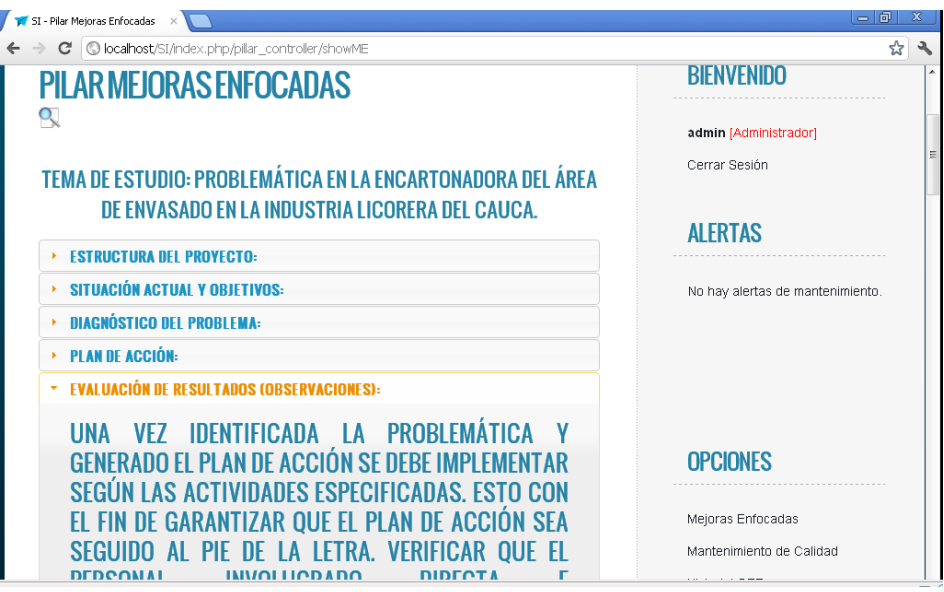

**Figura 27. Visualización de información de Mejoras Enfocadas**

Esta opción permite editar cada uno de los pasos del proyecto existente. (Figura 28). A esta opción solamente el administrador tiene acceso.

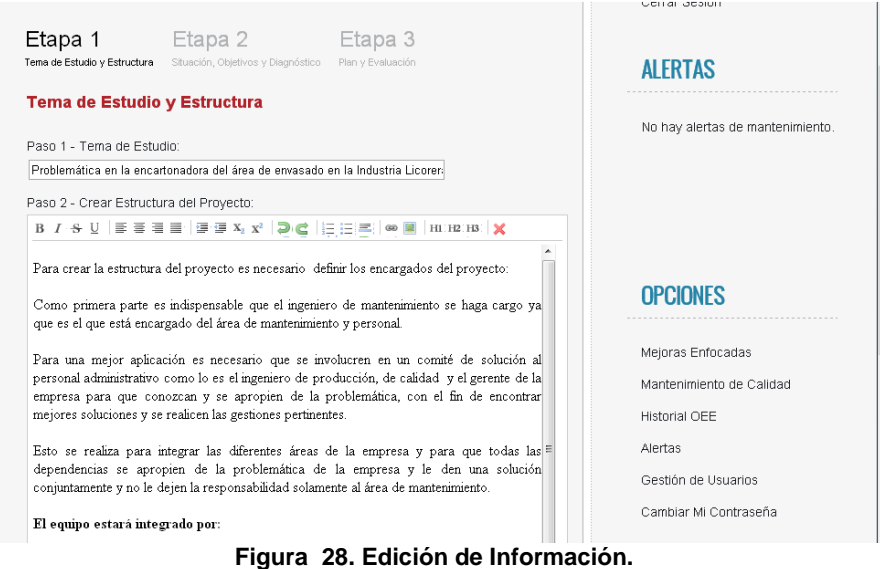

El administrador por medio de la barra de herramientas puede editar la información de los pasos contenidos en la Etapa1, Etapa 2 y Etapa 3. (Figura 29)

B *I* · S U | E = E | E | E · E ×2 x2 | D | C | | : : : : : : | ∞ | 2 | H : : H3 : | X

#### **Figura 29. Barra de Herramientas**

Esta opción se utiliza para eliminar cualquier proyecto existente. A esta opción solamente el administrador tiene acceso.

Esta opción permite crear un nuevo proyecto. (Figura 30). A esta opción solamente el administrador tiene acceso.

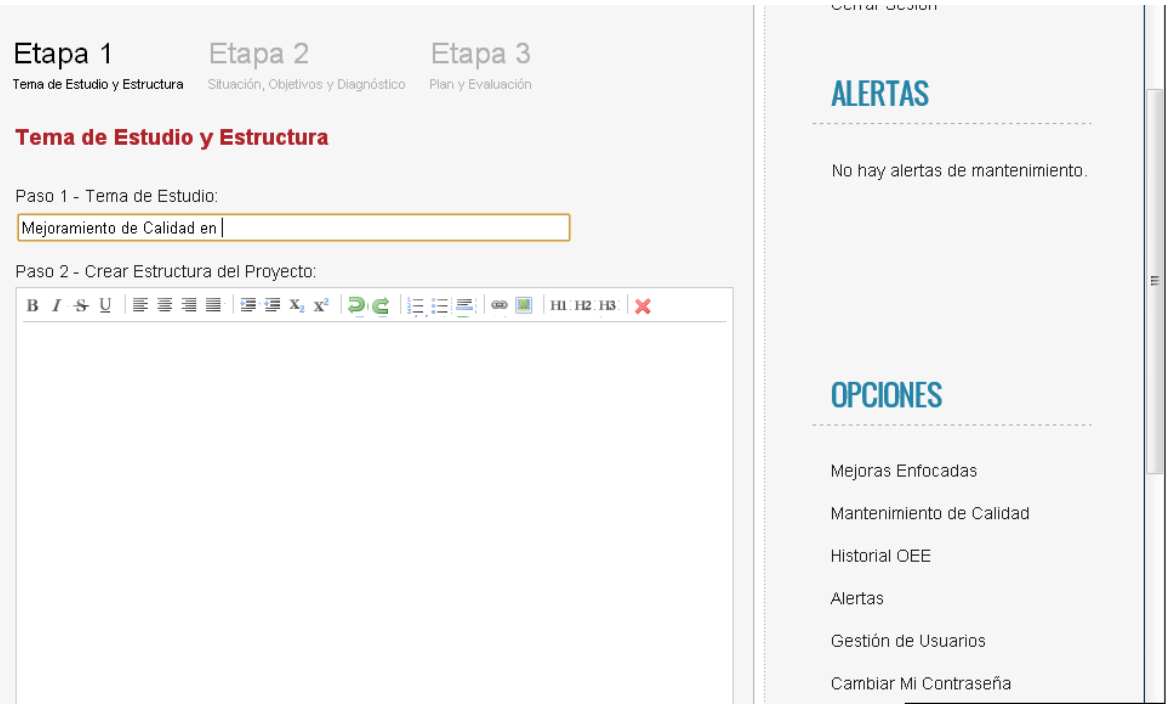

**Figura 30. Crear nuevo Proyecto.**

**Teoría Mejoras Enfocadas:** Contiene toda la información de ayuda acerca del pilar de Mejoras enfocadas. (Figura 31). El usuario y el Administrador tienen acceso a esta información, donde cada uno de ellos podrá estudiar el contenido de
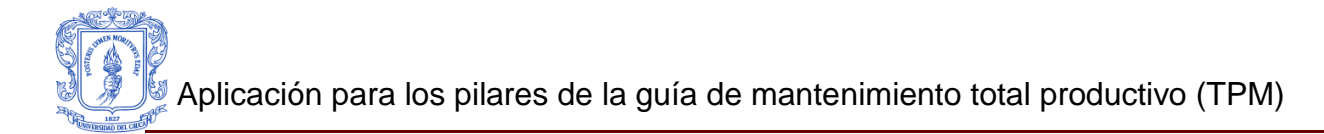

este pilar.

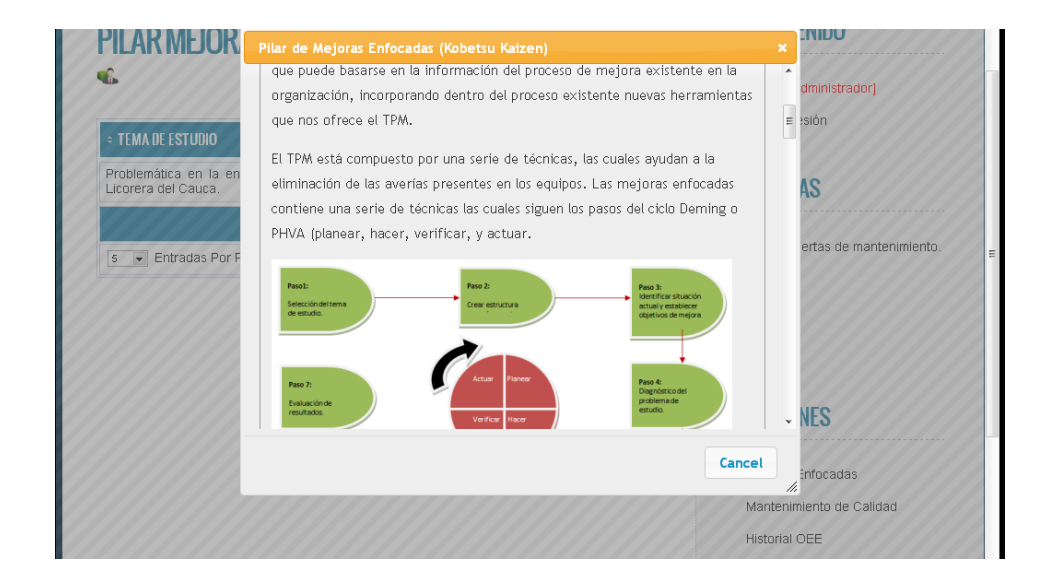

**Figura 31. Información de ayuda Mejoras Enfocadas.**

5.2.3 Gestión de Man. de Calidad

En la opción de gestión de Man. de Calidad (figura 32) el administrador podrá acceder a los equipos que se encuentran en la línea de envasado , figura 33, de la ILC, visualizar la información y gestionar los flujos de las funciones, dados por ISA 95 en el área de mantenimiento, la cual servirá de soporte para el desarrollo de cada uno de los pasos del pilar de Mantenimiento de Calidad.

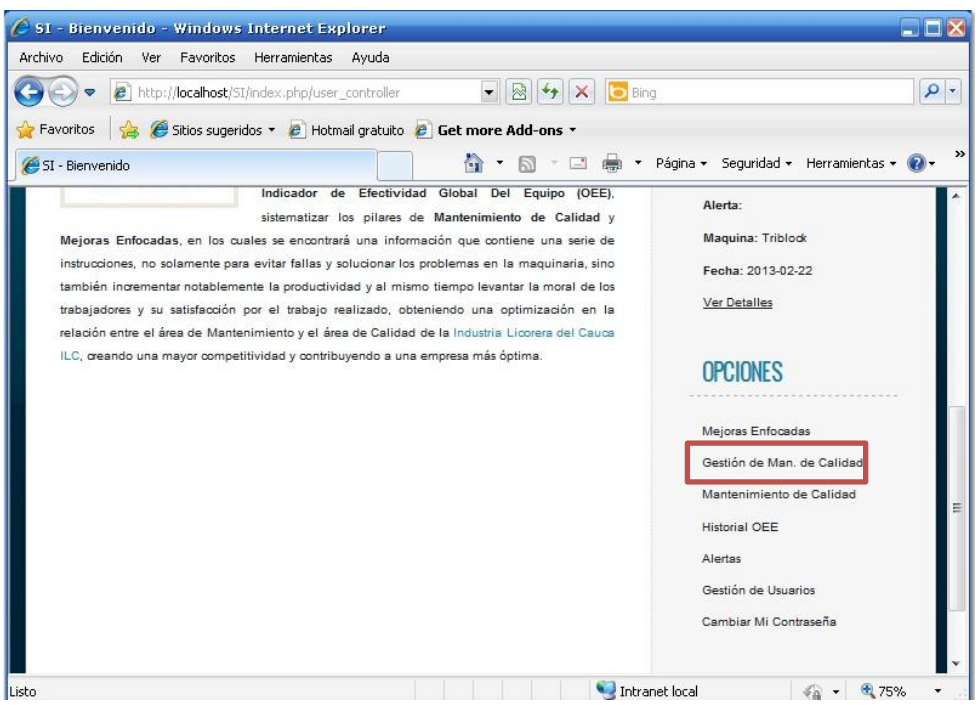

**Figura 32. Opción Gestión de Man. de Calidad.**

| € SI - Mantenimiento de Calidad ISA 95-3 - Windows Internet Explorer                                   |                             | <b>DEX</b>                                                                                                    |
|----------------------------------------------------------------------------------------------------|-----------------------------|----------------------------------------------------------------------------------------------------|
| Archivo Edición<br>Ver Favoritos Herramientas<br>Ayuda                                                 |                             |                                                                                                    |
| http:// <b>localhost</b> /SI/index.php/pillar_controller/isamanagen: v   8   +   X<br>$\boldsymbol{e}$ | <b>b</b> Bing               | Q<br>÷                                                                                                    |
| Sitios sugeridos v e Hotmail gratuito e Get more Add-ons v<br>P Favoritos                              |                             |                                                                                                    |
| SI - Mantenimiento de Calidad ISA 95-3                                                                 | 合<br>$\star$<br>$\boxtimes$ | $\rightarrow$<br>$\cdot$ $\Box$ $\Box$ $\bullet$ $\cdot$ Página $\cdot$ Seguridad $\cdot$ Herramientas $\cdot$ $\bullet$ |
| <b>MANTENIMIENTO DE CALIDAD ISA 95-3</b><br>V.                                                         |                             | <b>BIENVENINO</b><br>admin [Administrador]                                                                               |
| Maquinas (Man. de Calidad ISA 95-3)                                                                    |                             | Cerrar Sesión                                                                                                    |
| <b>= MAOUINA</b>                                                                                       | - ACCIONES                  | <b>ALERTAS</b>                                                                                                    |
| Despaletizadora                                                                                        | ◢                           | Ξ                                                                                                    |
| <b>Triblock</b>                                                                                        |                             | Alerta:                                                                                                    |
| Etiquetadora                                                                                           |                             | <b>Maguina: Triblock</b>                                                                                                 |
| Devider                                                                                                |                             | Fecha: 2013-02-22                                                                                                    |
| Encartonadora                                                                                          |                             | <b>Ver Detailes</b>                                                                                                    |
| 5 Entradas Por Página                                                                                  | Página 1 de 1               | <b>OPCIONES</b>                                                                                                    |
| Listo                                                                                                  |                             | Intranet local<br>€ 75%<br>Fa                                                                                            |

**Figura 33. Maquinas de la línea de envasado.**

Al ingresar a cualquiera de los equipos mostrados en la figura 33, se desplegara la lista de

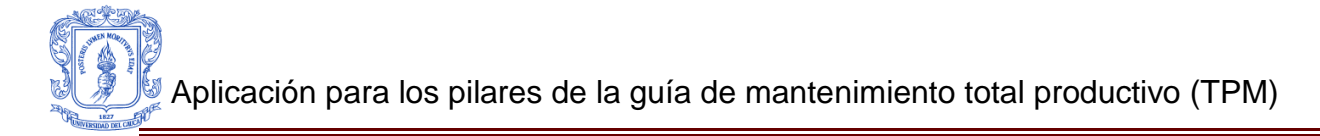

las funciones que compone la norma ISA 95 en el area de mantenimiento, figura 34.

| $\epsilon$ SI - Triblock : ISA 95-3 - Windows Internet Explorer                                                                                             |               |                                                       | OOX           |
|----------------------------------------------------------------------------------------------------|---------------|-------------------------------------------------------|---------------|
| Archivo<br>Edición Ver Favoritos Herramientas Ayuda                                                                                                    |               |                                                       |               |
| $\epsilon$ http://localhost/SI/index.php/pillar_controller/funManager $\blacktriangledown$ $\otimes$ $\left  \cdot \right $ $\times$ $\mid$ $\bigcirc$ Bing |               |                                                       | $\rho$ .      |
| Sitios sugeridos v e Hotmail gratuito e Get more Add-ons v<br><b>Favoritos</b>                                                                              |               |                                                       |               |
| SI - Triblock : ISA 95-3                                                                                                    |               | 4 · 5 · □ ● · Página · Seguridad · Herramientas · ● · | $\rightarrow$ |
| TRIBLOCK: ISA 953                                                                                                    |               | <b>BIENVENIDO</b>                                     | ▲             |
| V.                                                                                                    |               | admin [Administrador]                                 |               |
| Maquinas (Man. de Calidad ISA 95-3) > Funciones de Triblock : ISA 95-3                                                                                      |               | Cerrar Sesión                                         |               |
| <b>FUNCIONES</b>                                                                                                    | - ACCIONES    | <b>AI ERTAS</b>                                       |               |
| FUNCION ADMINISTRACION DE DEFINICION DE MANTENIMIENTO                                                                                                    | Z             |                                                       |               |
| DESPACHO DE MANTENIMIENTO                                                                                                    | z             | Alerta:                                               | $\equiv$      |
| ADMINISTRACION DE EJECUCION DE MANTENIMIENTO                                                                                                    | ◢             | Maquina: Triblock                                     |               |
| PROGRAMACION DETALLADA DE MANTENIMIENTO                                                                                                    | Z             | Fecha: 2013-02-22                                     |               |
| ADMINISTRACION DE RECURSOS DE MANTENIMIENTO                                                                                                    | ◢             | Ver Detailes                                          |               |
| ANALISIS DE MANTENIMIENTO                                                                                                    | ◢             | <b>OPCIONES</b>                                       |               |
| SEGUIMIENTO DE MANTENIMIENTO                                                                                                    | Z             |                                                       |               |
| RECOLECCION DE DATOS DE MANTENIMIENTO                                                                                                    | z             | Mejoras Enfocadas                                     |               |
| $M \leftarrow M$<br>10 Entradas Por Página                                                                                                    | Página 1 de 1 | Gestión de Man, de Calidad                            |               |
| Listo                                                                                                    |               | Intranet local<br>€ 70%<br>$\sqrt{a}$                 |               |

**Figura 34. Funciones ISA 95 en el área de mantenimiento.**

Al ingresar a cualquiera las funciones mostradas en la figura 34, se desplegara la lista de los flujos de información que envía los cuales se pueden editar o eliminar y los flujos que recibe los cuales no se pueden modificar, figura 35.

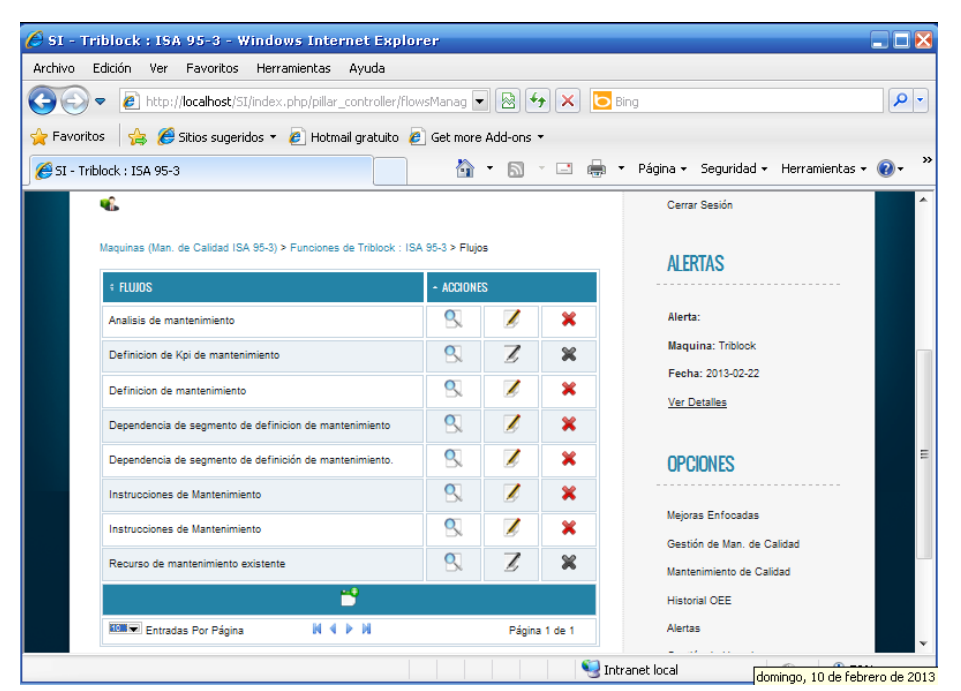

**Figura 35. Flujos de información de la función Administración de Definición de Mantenimiento**

Al agregar o editar un nuevo flujo de informacion, se desplegara un formulario, donde el usuario gestionara el nombre de el flujo, la informacion que debe contener, la función a la que envia la informacion y el paso del pilar de Mantenimiento de Calidad con el que se encuentra relacionado, figura 36.

| C SI - Agregar Nuevo Flujo - Windows Internet Explorer                                                                                                    | $\blacksquare$ $\blacksquare$ $\blacksquare$                                                                                                    | SI - Agregar Nuevo Flujo - Windows Internet Explorer                                                                                                    | $  \times$                                                                                                    |
|----------------------------------------------------------------------------------------------------|----------------------------------------------------------------------------------------------------|----------------------------------------------------------------------------------------------------|----------------------------------------------------------------------------------------------------|
| Archivo Edición Ver Favoritos Herramientas Avuda                                                                                                    |                                                                                                    | Archivo Edición Ver Favoritos Herramientas Avuda                                                                                                    |                                                                                                    |
| B http://locahost/51/index.php/pilar_controller/addFlow $\bullet$ 8 4 $\times$ 0 Bing                                                                                                    | $  \rho  $                                                                                                    | http://localhost/51/index.php/pillar_controller/addFlow $\bullet$ $\mathbb{R}$ $\rightarrow$ $\mathbb{R}$ $\rightarrow$ $\mathbb{R}$                                                                                                    | - م                                                                                                    |
| Sitios sugeridos . 2 Hotmail gratuito 2 Get more Add-ons .<br>Favoritos                                                                                                    |                                                                                                    | Favoritos a C Sitios sugeridos . C Hotmail gratuito C Get more Add-ons .                                                                                                    |                                                                                                    |
| $\mathbb{R}$ . $\mathbb{R}$<br>SI - Agregar Nuevo Flujo                                                                                                    | Página - Seguridad - Herramientas - 27 -                                                                                                    | 价 同<br>$\Box$<br>SI - Agregar Nuevo Flujo                                                                                                    | Página - Seguridad - Herramientas - (2) -                                                                                                    |
| Titulo:<br>Descripcion:<br><b>BI-FY FUNNIE PERS RG EER OF NAME</b><br>Relacionar con Funcion:<br>Por Definir<br>Por Definir<br>DESPACHO DE MANTEN MIENTO<br>ADMINISTRACION DE EJECUCION DE MANTENIMIENTO<br>PROGRAMACION DETALLADA DE MANTENIMIENTO<br>lefectos<br>ADMINISTRACION DE RECURSOS DE MANTENIMIENTO<br>ANALISIS DE MANTENIMIENTO<br>SEGUIMENTO DE MANTENIMIENTO<br>326<br>RECOLECCION DE DATOS DE MANTENIMIENTO<br>a sin Defectos y Comparar<br>los Resultados<br>Raso 6 - Realizar Acciones de Meiora de las Condiciones 4M<br>El Branc 7 - Partinia Annimana, o Battingtonia da Ina AM | <b>ALENTAS</b><br>Alerta:<br>Maguina: Triblook<br>Fecha: 2013-02-22<br>Ver Detailes<br><b>OPCIONES</b><br><b>Mejoras Enfocadas</b><br>Gestión de Man, de Calidad<br>Mantenimiento de Calidad<br><b>Historial OFF</b><br>Alertas<br>Gestión de Usuarios<br>Cambiar Mi Contraseña<br>Intranet local<br>$6a - 0.70%$ | 57-92 FULL PEACH AG ESSION SOME<br>23<br>Relacionar con Funcion<br>Por Definir<br>Relacionar con Pasos:<br>Paso 1 - Identificación de la Situación Actual del Equipo<br>El Paso 2 - Investigación de la Forma en que se Generan los Defectos<br>D Paso 3 - Identificación y Análisis de las Condiciones 4M<br>El Paso 4 - Estudiar las Acciones Correctivas para Eliminar Fugas<br>El Paso 5 - Analizar las Condiciones del Equipo Para Productos sin Defectos y Comparar<br>Ins Resultative<br>El Paso 6 - Realizar Acciones de Meiora de las Condiciones 4M<br>El Paso 7 - Definir Acciones y Estándares de las 4M<br>El Paso 8 - Resultados y Observaciones<br>ਜ | <b>Maguina: Triblock</b><br>Fecha: 2013-02-22<br>Ver Detalles<br><b>OPCIONES</b><br>Mejoras Enfocadas<br>Gestión de Man, de Calidad<br>Mantenimiento de Calidad<br><b>Historial OEE</b><br>Alerton<br>Gestión de Usuarios<br>Cambiar Mi Contraseña<br>$42 - 20%$<br>Intranet local |

**Figura 36. Gestión de los flujos de información.**

#### 5.2.4 Función Mantenimiento de Calidad

En la opción de Mantenimiento de Calidad (figura 37) el administrador podrá acceder a los equipos que se encuentran en la línea de envasado de la ILC, visualizar su información y editarla, además podrá contar un información de ayuda que proviene de la gestión de los flujos mencionados en el ítem 5.2.3, ver (figura 39).

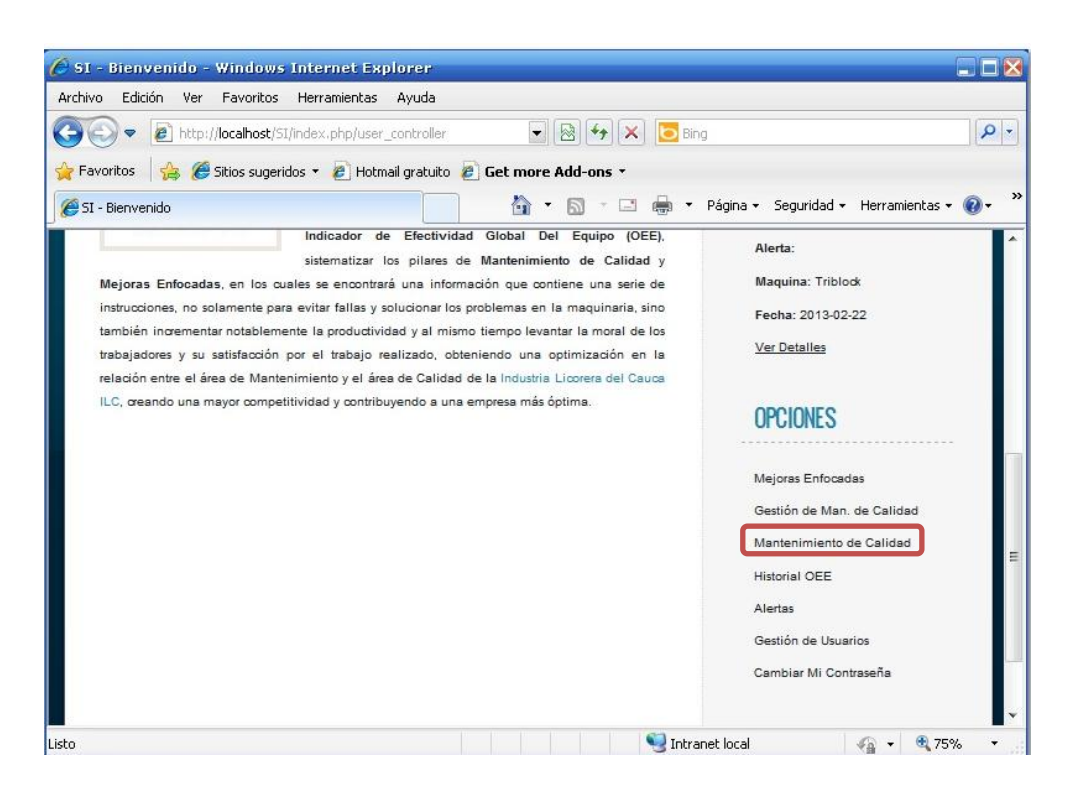

#### **Figura 37. Opción Mantenimiento de Calidad.**

Al ingresar a esta opción, se desplegara los equipos que componen la línea de envasado, figura 38, y se podrá seleccionar el equipo a trabajar.

| $\Theta$ SI - Mantenimiento de Calidad ISA 95-3 - Windows Internet Explorer<br>Edición Ver Favoritos Herramientas Ayuda<br>Archivo                                  |                                                       |                                         | <b>DEX</b>    |
|----------------------------------------------------------------------------------------------------|-------------------------------------------------------|-----------------------------------------|---------------|
| $\epsilon$ http://localhost/SI/index.php/pillar_controller/isamanagen $\left \epsilon\right \left \otimes\right \left \epsilon_{\hat{r}}\right \left \times\right $ | <b>O</b> Bing                                         |                                         | $\rho$ .      |
| $\circledast$ Sitios sugeridos $\bullet$ $\bullet$ Hotmail gratuito $\bullet$ Get more Add-ons $\bullet$<br>Favoritos                                               |                                                       |                                         |               |
| SI - Mantenimiento de Calidad ISA 95-3                                                                                                    | 合<br>e in<br>同<br><b>The Contract of the Contract</b> | ▼ Página ▼ Seguridad ▼ Herramientas ▼ 2 | $\rightarrow$ |
| <b>MANTENIMIENTO DE CALIDAD ISA 95-3</b><br>$\mathbb{Z}$                                                                                                    |                                                       | <b>BIFNVENIDO</b>                       |               |
| Maquinas (Man. de Calidad ISA 95-3)                                                                                                    |                                                       | admin [Administrador]<br>Cerrar Sesión  |               |
| <b>E</b> MAOUINA                                                                                                    | - ACCIONES                                            | <b>ALERTAS</b>                          |               |
| Despaletizadora                                                                                                    | ◢                                                     |                                         | Ξ             |
| <b>Triblock</b>                                                                                                    |                                                       | Alerta:                                 |               |
| Etiquetadora                                                                                                    | ◢                                                     | <b>Maquina: Triblock</b>                |               |
| Devider                                                                                                    | ◢                                                     | Fecha: 2013-02-22                       |               |
| Encartonadora                                                                                                    |                                                       | <b>Ver Detailes</b>                     |               |
| $M \leftarrow M$<br>5 Entradas Por Página                                                                                                    | Página 1 de 1                                         | <b>OPCIONES</b>                         |               |
| Listo                                                                                                    |                                                       | Intranet local<br>€ 75%                 |               |

**Figura 38. Equipos línea de envasado.**

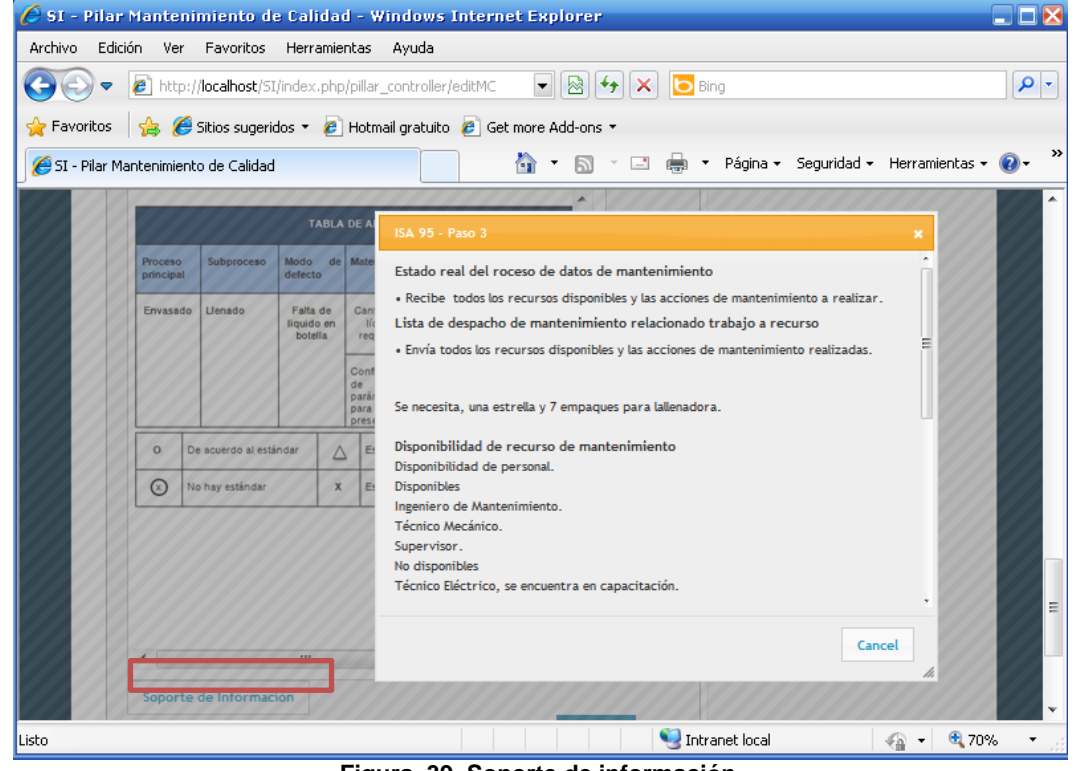

**Figura 39. Soporte de información.**

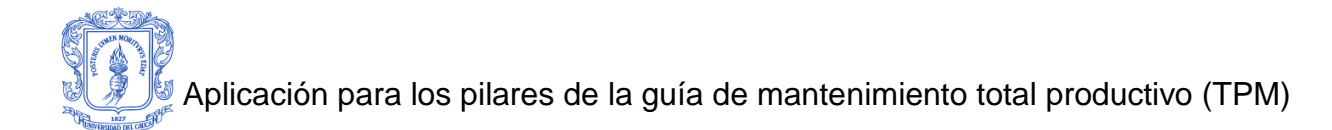

Ningún tipo de usuario podrá agregar o eliminar equipos, ya que estos se adicionan automáticamente por medio de la comunicación con la aplicación *OEE FullEffectiveness.*

Esta opción permite visualizar los pasos elaborados, del pilar de Mantenimiento de Calidad, para el equipo seleccionado. (Figura 40). El Usuario también tiene acceso a esta opción y podrá ver la información que se encuentra en cada uno de los equipos.

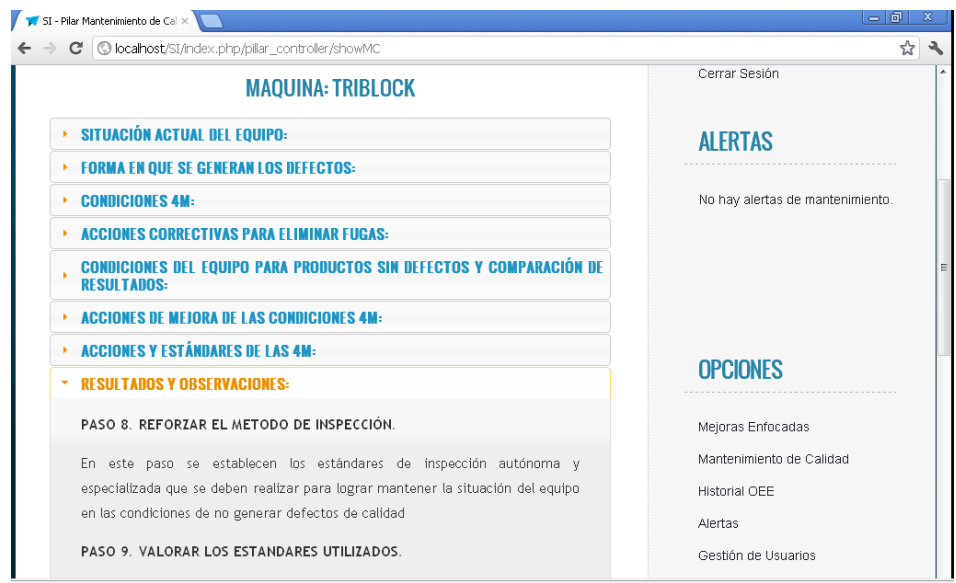

**Figura 40. Visualización de información de Mantenimiento de Calidad Maquina Triblock.**

Esta opción permite editar cada uno de los pasos del proyecto existente, del equipo seleccionado. (Figura 41). A esta opción solamente el administrador tiene acceso.

En esta elección, el Administrador puede desarrollar el plan del pilar de Mantenimiento de Calidad para cada uno de los equipos, también puede modificar información para actualizar la información y realizar una mejora constante del mantenimiento.

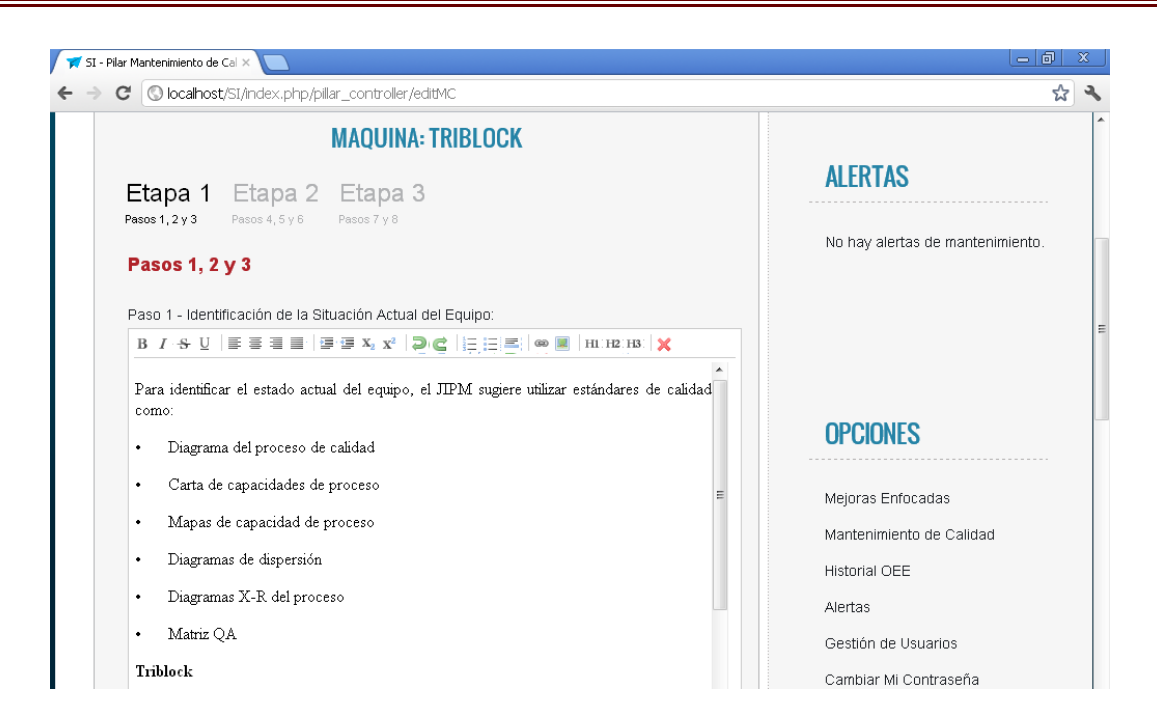

**Figura 41. Edición de Información.**

El administrador por medio de la barra de herramientas, Figura 42, puede editar la información de los pasos contenidos en la Etapa1, Etapa 2 y Etapa 3.

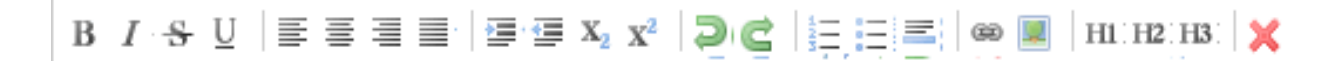

#### **Figura 42. Barra de Herramientas**

**Teoría Mantenimiento de Calidad:** Contiene toda la información de ayuda acerca del pilar de Mantenimiento de Calidad. (Figura 43). El usuario y el Administrador tienen acceso a esta información, donde cada uno de ellos podrá estudiar el contenido de este pilar.

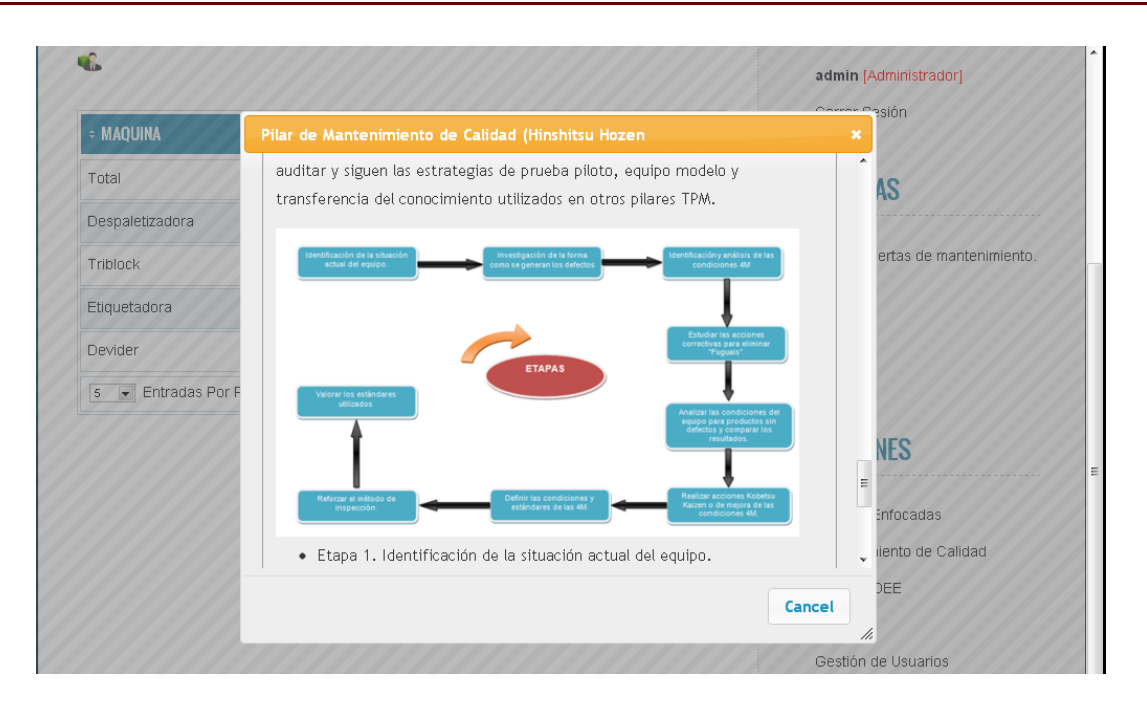

**Figura 43. Información de ayuda Mantenimiento de Calidad.**

## 5.2.5 Opción Historial OEE.

Al seleccionar la opción Historial OEE (Figura 44), tanto el Administrador como el Usuario, pueden visualizar el historial de OEE (Figura 45), de cada uno de los equipos y de la línea de envasado completa (Figura 46), que se obtiene medio de la comunicación con la aplicación *OEE FullEffectiveness*, la cual realiza el cálculo de este coeficiente.

# Aplicación para los pilares de la guía de mantenimiento total productivo (TPM)

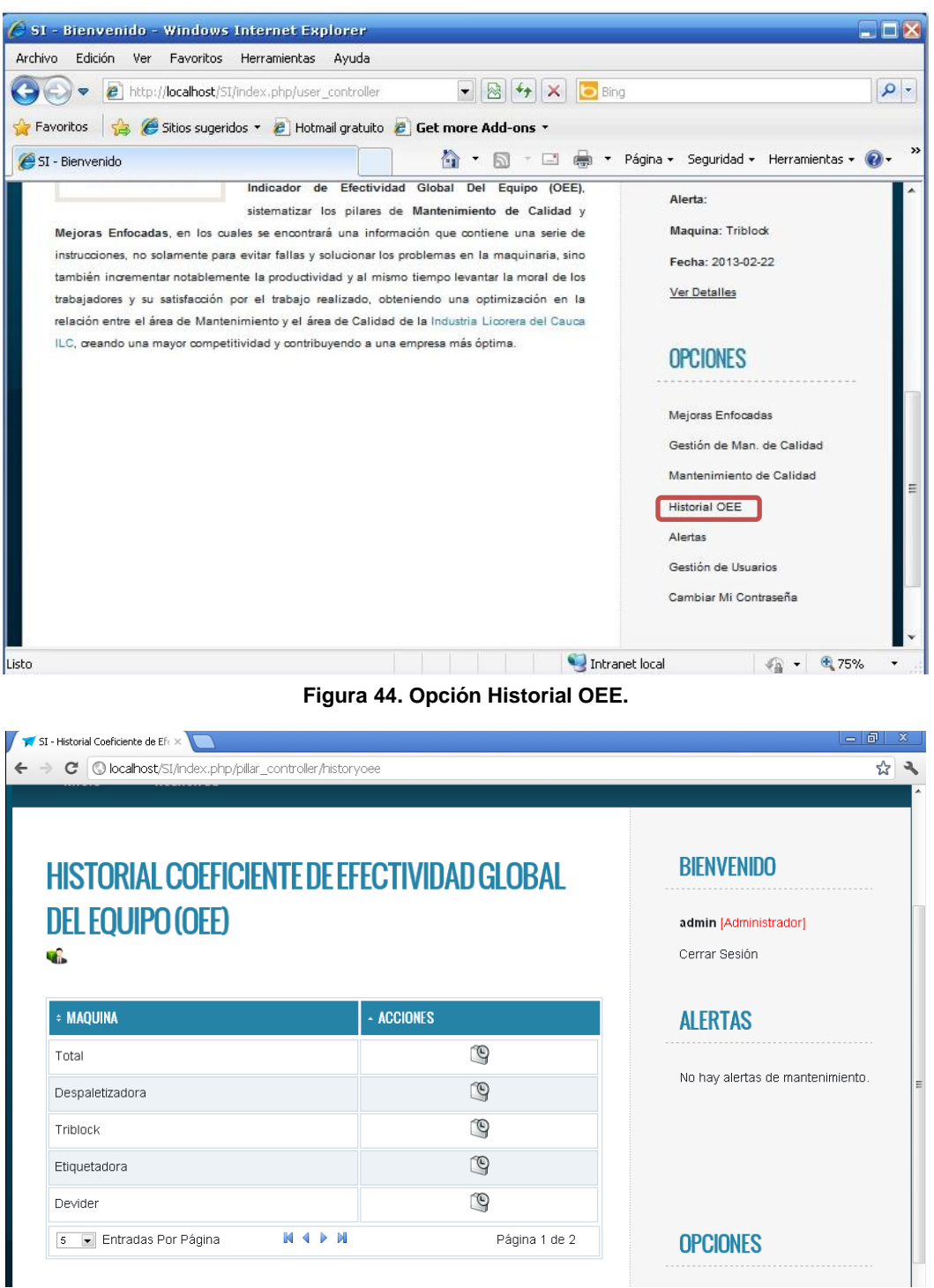

**Figura 45. Equipos de la línea de envasado que contienen el OEE.**

|                     | <b>HISTORIAL COEFICIENTE DE EFECTIVIDAD GLOBAL</b> |                                                       |                                                                      |               |                                               |
|---------------------|----------------------------------------------------|-------------------------------------------------------|----------------------------------------------------------------------|---------------|-----------------------------------------------|
| œ.                  | <b>DEL EQUIPO (OEE)</b>                            |                                                       |                                                                      |               | admin [Administrador]<br>Cerrar Sesión        |
|                     |                                                    | <b>MAQUINA: TRIBLOCK</b>                              |                                                                      |               | <b>ALERTAS</b>                                |
| <b>FECHA</b>        | <b>DISPONIBILIDAD</b>                              | <b>E RENDIMIENTO</b>                                  | <b>CALIDAD</b>                                                       | $\cdot$ OH    |                                               |
| 2012-04-15          | 100 %                                              | 100 %                                                 | 100 %                                                                | 100 %         | No hay alertas de mantenimiento.              |
| 2012-04-16          | 88 %                                               | 64 %                                                  | 100 %                                                                | 56 %          |                                               |
| 2012-04-17          | 97 %                                               | 55 %                                                  | 97 %                                                                 | 55%           |                                               |
| 2012-04-18          | 64 %                                               | 64 %                                                  | 100 %                                                                | 56 %          |                                               |
| 2012-04-19          | 88 %                                               | 64 %                                                  | 97 %                                                                 | 55%           |                                               |
|                     |                                                    |                                                       |                                                                      |               |                                               |
| e.                  | El Entradas Por Página                             | $P - M$                                               |                                                                      | Página 1 de 1 |                                               |
|                     |                                                    | VALORES DE CLASIFICACIÓN DE OEE                       |                                                                      |               |                                               |
| <b>OEE</b><br>< 65% | Calificativo<br>Inaceptable                        | Baja competitividad.<br>٠                             | Consecuencias<br>Importantes pérdidas económicas.                    |               | <b>OPCIONES</b>                               |
| 265% < 75%          | Regular                                            | Pérdidas económicas.<br>de mejora.                    | Aceptable solo si està en proceso                                    |               | Mejoras Enfocadas<br>Mantenimiento de Calidad |
| 275%<85%            | Aceptable                                          |                                                       | Ligeras pérdidas económicas.                                         |               | Historial OEE                                 |
| ≥85% <95%           | Buena                                              | ٠<br>Buena competitividad.<br>٠<br>٠<br>"World Class" | Competitividad ligeramente baja.<br>Entramos en valores considerados |               | Alertas<br>Gestión de Usuarios                |

Además de poder consultar el coeficiente de Efectividad Global del Equipo, el usuario cuenta con una tabla de valores, los cuales muestran el nivel calificativo y las consecuencias que representa del valor OEE. Este valor, indicara si las mejoras implantadas en la línea de envasado, al desarrollar los pilares seleccionados, están optimizando el proceso y el funcionamiento de los equipos.

#### 5.2.6 Opción Alertas

Al seleccionar la opción Alertas (Figura 47), tanto el Administrador como el Usuario, pueden visualizar, en orden de fecha, todos los mantenimientos que se han programado para cada uno de los equipos (Figura 48).

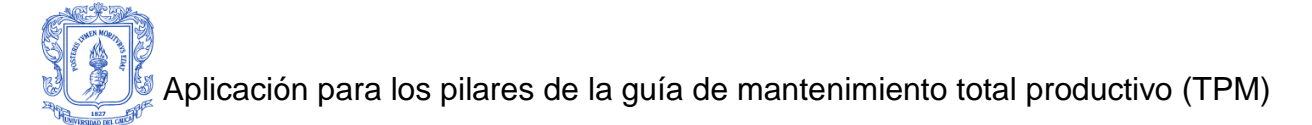

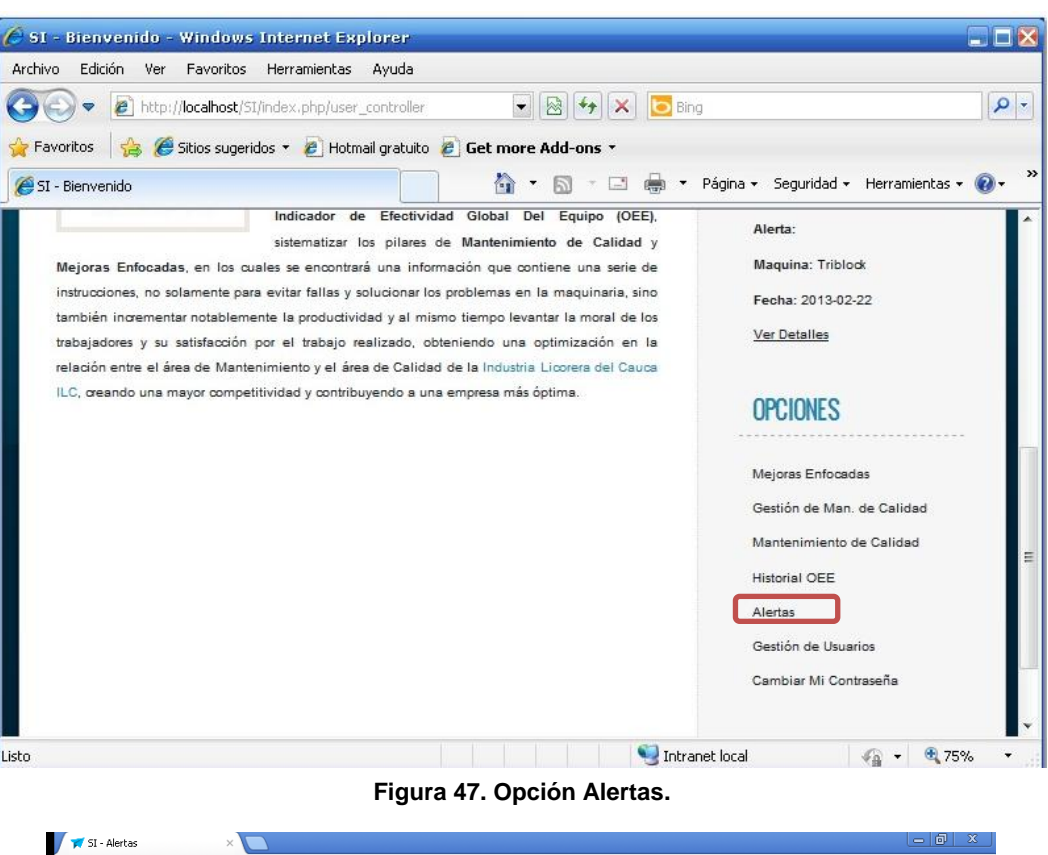

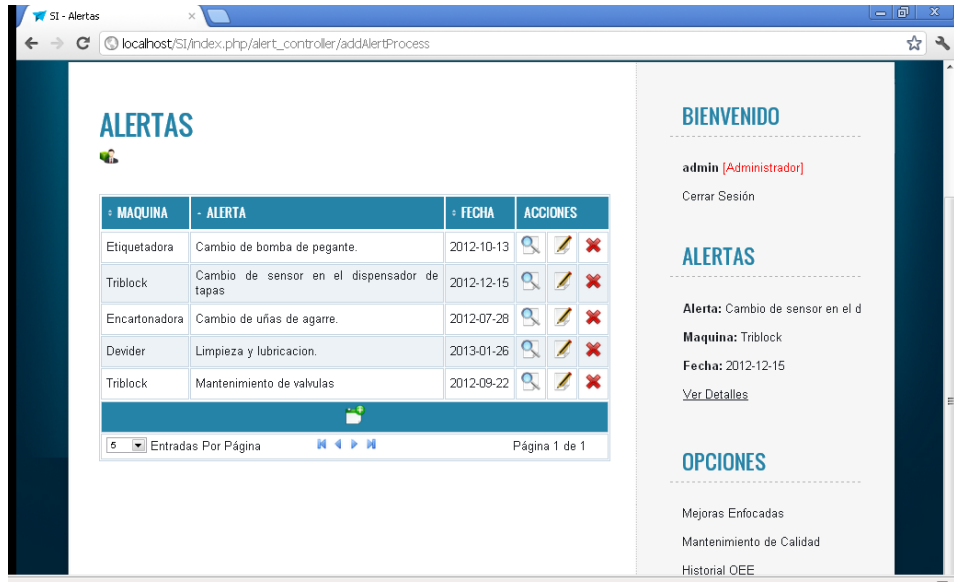

**Figura 48. Ventana principal de Alertas**

Esta opción permite visualizar los detalles de cada uno de los mantenimientos programados, además en el lado izquierdo de la pantalla hay una opción Alertas, que despliega constantemente los mantenimientos más cercanos (Figura 49). El Usuario también tiene acceso a esta opción y podrá ver la información.

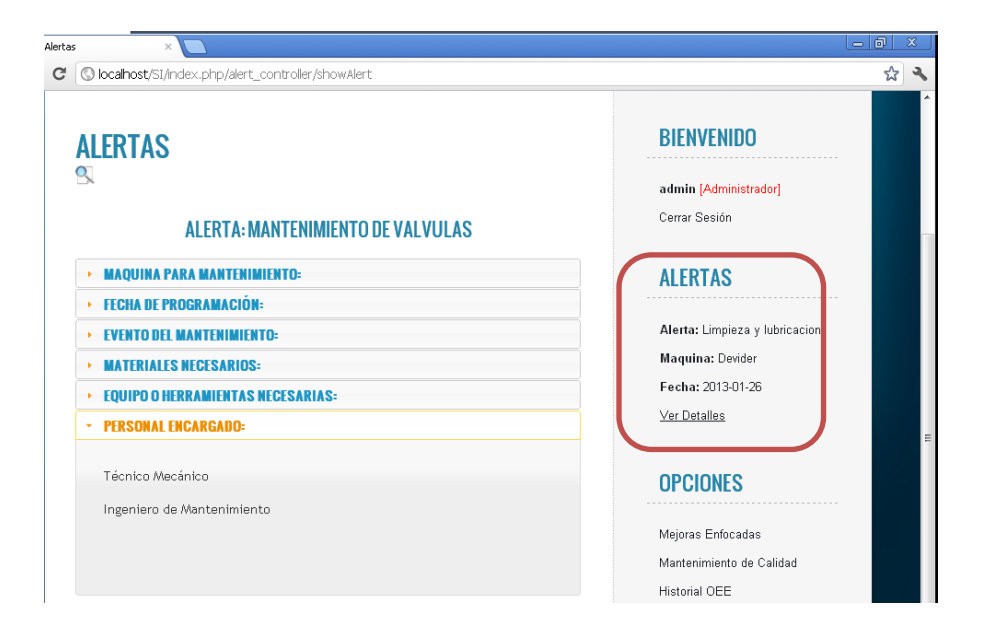

**Figura 49. Visualización de información de Mantenimiento Programado**

Esta opción permite editar cada uno de los mantenimientos programados existentes. A esta opción solamente el administrador tiene acceso.

Esta opción se utiliza para eliminar cualquier mantenimiento programado existente. A esta opción solamente el administrador tiene acceso.

Esta opción permite crear un mantenimiento programado. (Figura 50). A esta opción solamente el administrador tiene acceso.

Al ingresar esta opción se llena un formato que contiene:

- a) Selección del equipo para programar el mantenimiento.
- b) Selección de la fecha de programación.
- c) Nombre de la Alerta.
- d) Que acciones se deben realizar en el mantenimiento: en esta opción se puede referenciar el mantenimiento desarrollado en el pilar de Mejoras Enfocadas o Mantenimiento de Calidad.
- e) Materiales necesarios (piezas o repuestos).
- f) Equipo o herramientas necesarias para la ejecución del mantenimiento.

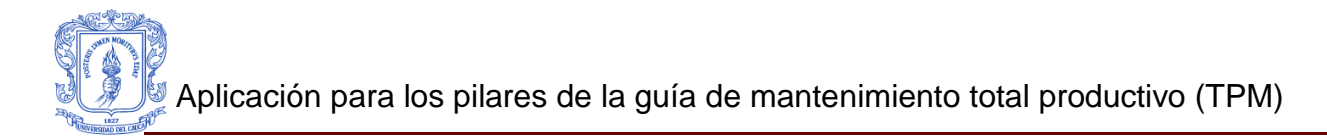

g) Personal encargado del mantenimiento.

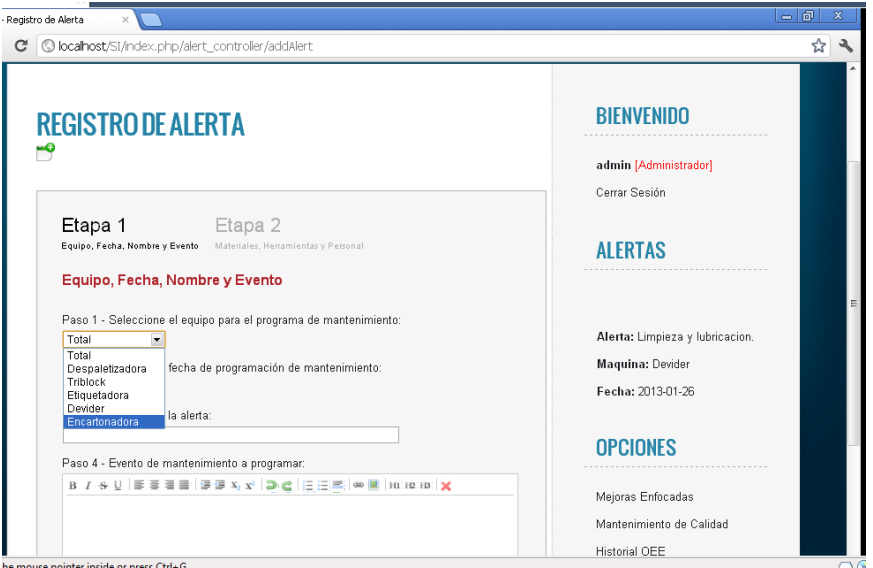

**Figura 50. Registro de Mantenimiento Programado.**

5.2.7 Opción Gestión de Usuarios

Al seleccionar esta opción (Figura 51), el Administrador agregar, eliminar y visualizar los usuarios existentes (figura 52).

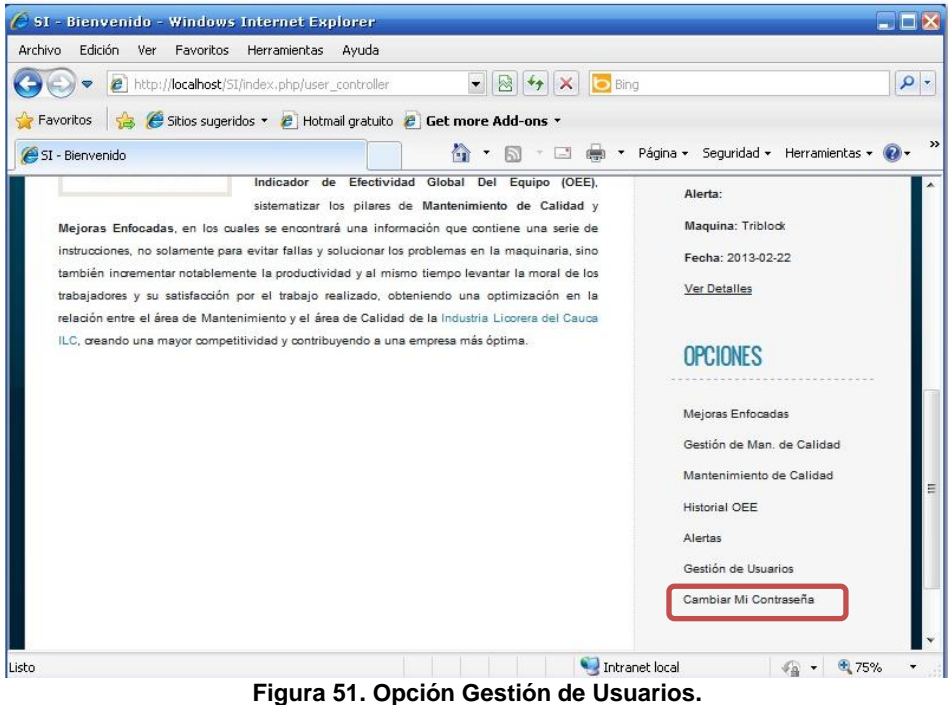

|                          | C localhost/SI/index.php/user_controller/addUserProcess<br><b>GESTIÓN DE USUARIOS</b> |                 |               | <b>BIENVENIDO</b>        |  |
|--------------------------|---------------------------------------------------------------------------------------|-----------------|---------------|--------------------------|--|
| Y.                       |                                                                                       |                 |               | admin [Administrador]    |  |
| <b>USUARIO</b>           | - PRIVILEGIO                                                                          | <b>ACCIONES</b> |               | Cerrar Sesión            |  |
| admin                    | Administrador                                                                         | ٤               | ę,            | <b>ALERTAS</b>           |  |
| normal                   | Operario                                                                              | $\bullet$<br>ä. |               |                          |  |
| Ruben                    | Operario                                                                              | ۵               | äx.           | or de tapas              |  |
|                          | 2                                                                                     |                 |               |                          |  |
| Entradas Por Página<br>5 | > 1<br>$M \leq$                                                                       |                 | Página 1 de 1 |                          |  |
|                          |                                                                                       |                 |               |                          |  |
|                          |                                                                                       |                 |               | <b>OPCIONES</b>          |  |
|                          |                                                                                       |                 |               | Mejoras Enfocadas        |  |
|                          |                                                                                       |                 |               | Mantenimiento de Calidad |  |
|                          |                                                                                       |                 |               |                          |  |

**Figura 52. Gestión de Usuarios.**

Esta opción permite modificar la contraseña de cada usuario, esta debe ser mínimo de 5 dígitos. (Figura 53)

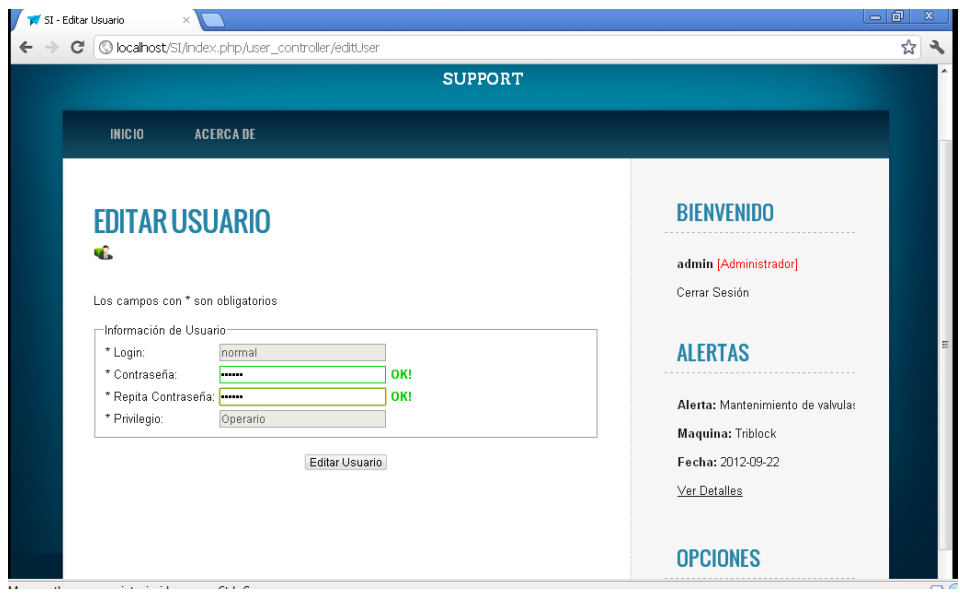

**Figura 53. Editar Usuarios.**

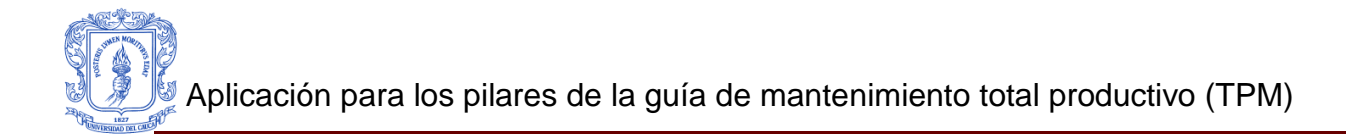

**Esta opción permite eliminar usuarios.** 

Esta opción permite agregar nuevos usuarios (Figura 54).

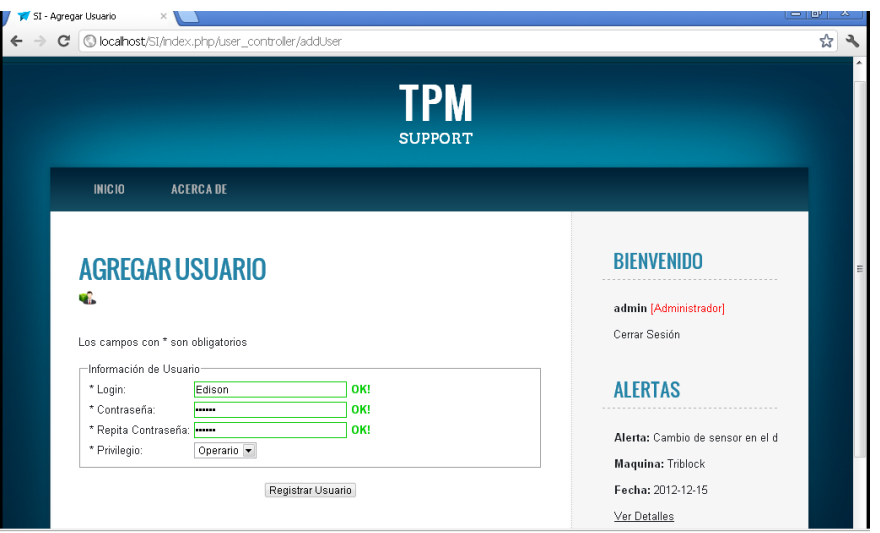

**Figura 54. Agregar Usuario.**

5.2.8 Opción Cambiar Mi Contraseña.

En esta opción (Figura 55) tanto el Administrador, como, el operario puede realizar el cambio de la contraseña (Figura 56).

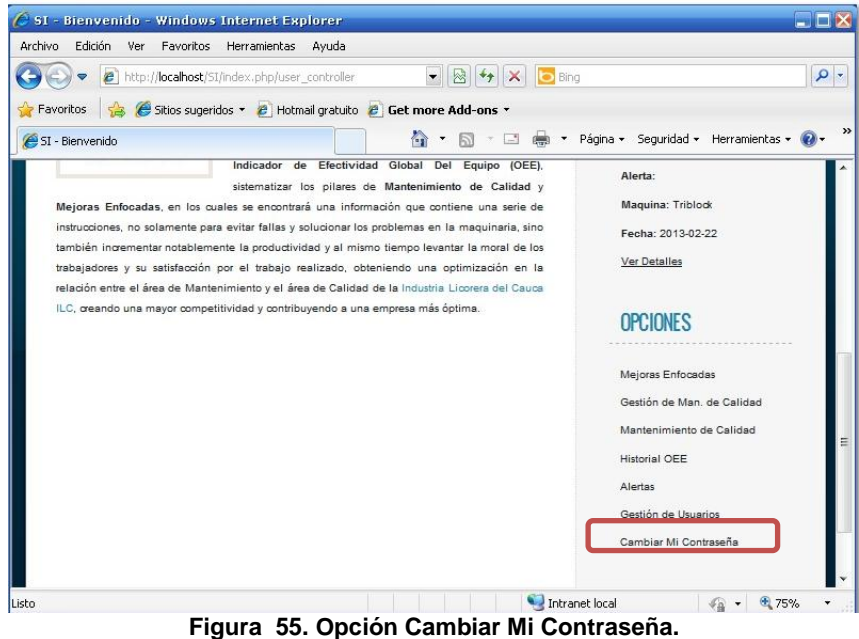

*Edison Andres Arteaga Lopez Ruben Dario Luna Bonilla*

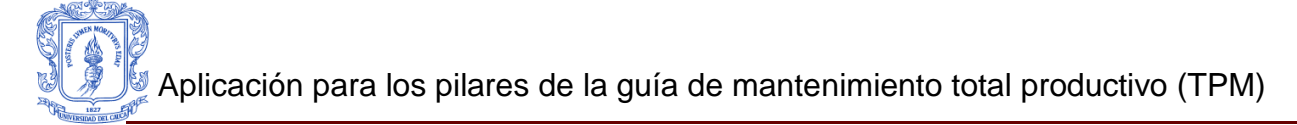

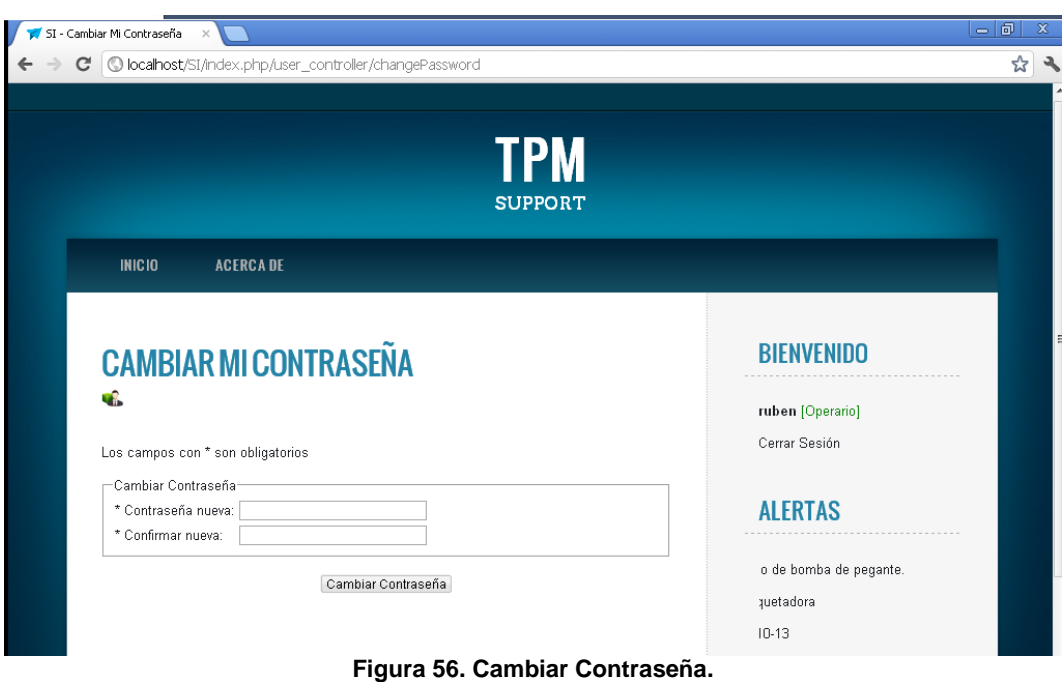

5.2.9 Opción ACERCA DE.

En la opción ACERCA DE, se encuentra el nombre y el correo de los desarrolladores del software y a quien es dirigida la aplicación (Figura 57).

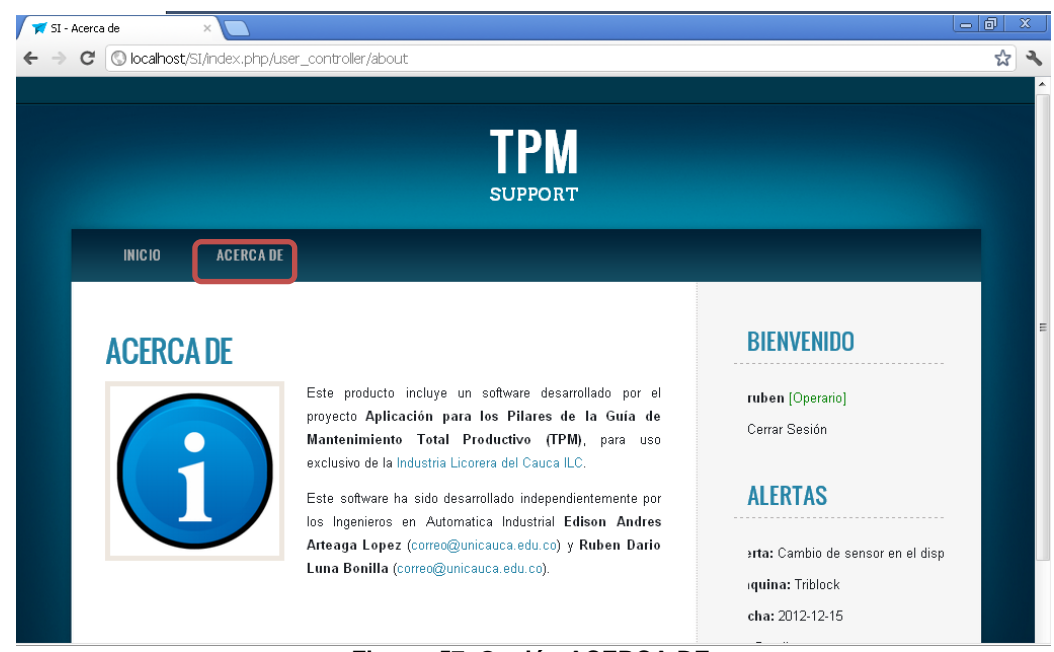

**Figura 57. Opción ACERCA DE.**

### **REFERENCIAS.**

[1] Carola Gómez Santos. "Artículo 3. Mantenimiento Productivo Total", Octubre de 2008. Disponible en:

http://www.slideshare.net/gomezsantos/mantenimiento-productivo-total-tpm

[2] María Fernanda Piedra Paladines, Escuela Superior Politecnica del Litoral, "Gerencia Estratégica de Mantenimiento de la Empresa plásticos del Litoral – Plastlit", Guayaquil, Ecuador. Octubre de 2005. Disponible en: http://www.cib.espol.edu.ec/Digipath/D\_Tesis\_PDF/D-39569.pdf

[3] Paola Andrea Parrado Alba, Juliana Sánchez Botero, Pontificia Universidad Javeriana, "Estructura e Implementación del Pilar de Mejora Enfocada en Tetra Pack Colombia", Tesis de pregrado, Bogotá, Colombia, Junio de 2004. Disponible en:

http://www.javeriana.edu.co/biblos/tesis/ingenieria/tesis152.pdf

[4] Humberto Álvarez Laverde. "Pilar Mantenimiento de Calidad", Octubre de 2002. Disponible en:

http://www.ceroaverias.com/centroTPM/mantenimientocalidad.htm

[5] Oscar Ernesto Jurado Godoy, Universidad de San Carlos de Guatemala, "Diseño de un Plan de Mantenimiento Productivo Total para una Máquina Empacadora de Cereales", Guatemala, Marzo de 2007. Disponible en: http://biblioteca.usac.edu.gt/tesis/08/08\_8218.pdf

[6] Rafael María Baralt, Universidad Nacional Experimental, "TPM Mantenimiento Productivo Total", Ojeda, Venezuela, Marzo de 2005. Disponible en: http://html.rincondelvago.com/mantenimiento-productivo-total\_1.html

[7] Herman Flores. "Estudio Comparativo de PHP, JAVA Y ASP.NET, Como Lenguajes y Desarrollo de Aplicaciones Red", Lima, Perú, Noviembre de 2010. Disponible en: [http://www.slideshare.net/Helmilpa/estudio-comparativo-de-php](http://www.slideshare.net/Helmilpa/estudio-comparativo-de-php-aspnet-y-java)[aspnet-y-java](http://www.slideshare.net/Helmilpa/estudio-comparativo-de-php-aspnet-y-java)

[8] Grupo Danysoft. Articulo "Las Novedades de ASP.NET", Septiembre de 2001. Disponible en:

<http://www.danysoft.com/free/aspnet.pdf>

[9] Ximena Méndez, "Comparación JSP, PHP y ASP/ASP.NET", Septiembre de 2005. Disponible en:

<http://codigoprogramacion.com/programacionweb/50-ventajas-de-usar-php.pdf>

[10] Libros Electrónicos 2, "Capitulo 1 PHP y My SQL", Julio de 2005. Disponible en: [http://www.cepeu.edu.py/LIBROS\\_ELECTRONICOS\\_2/php%20y%20sql.pdf](http://www.cepeu.edu.py/LIBROS_ELECTRONICOS_2/php%20y%20sql.pdf)

[11] Alfonso Cubero Moral, Sergio Luna Garcia, Universidad de Salamanca, "Servlets y JSP", Salamanca, España, Mayo de 2003. Disponible en: <http://zarza.usal.es/~fgarcia/docencia/poo/02-03/trabajos/S2T3.pdf>

[13] Daniel López Janáriz, "Aplicaciones Web con Oracle y XML", Marzo de 2012. Disponible en:

[http://www.google.com.co/url?sa=t&rct=j&q=&esrc=s&source=web&cd=1&ved=0C](http://www.google.com.co/url?sa=t&rct=j&q=&esrc=s&source=web&cd=1&ved=0CGEQFjAA&url=http%3A%2F%2Fwww.cti.uib.es%2FdigitalAssets%2F103%2F103141_AplicacionesWebconOracleyXML_Ponencia.doc&ei=Gby1T8WAL4W-8ASu_-2_Cg&usg=AFQjCNGV1LHK2qGDaiGo60_gdzxK2DsE9g&sig2=CmzfwYzCnwYgXHtQTd4Luw) [GEQFjAA&url=http%3A%2F%2Fwww.cti.uib.es%2FdigitalAssets%2F103%2F1031](http://www.google.com.co/url?sa=t&rct=j&q=&esrc=s&source=web&cd=1&ved=0CGEQFjAA&url=http%3A%2F%2Fwww.cti.uib.es%2FdigitalAssets%2F103%2F103141_AplicacionesWebconOracleyXML_Ponencia.doc&ei=Gby1T8WAL4W-8ASu_-2_Cg&usg=AFQjCNGV1LHK2qGDaiGo60_gdzxK2DsE9g&sig2=CmzfwYzCnwYgXHtQTd4Luw) [41\\_AplicacionesWebconOracleyXML\\_Ponencia.doc&ei=Gby1T8WAL4W-8ASu\\_-](http://www.google.com.co/url?sa=t&rct=j&q=&esrc=s&source=web&cd=1&ved=0CGEQFjAA&url=http%3A%2F%2Fwww.cti.uib.es%2FdigitalAssets%2F103%2F103141_AplicacionesWebconOracleyXML_Ponencia.doc&ei=Gby1T8WAL4W-8ASu_-2_Cg&usg=AFQjCNGV1LHK2qGDaiGo60_gdzxK2DsE9g&sig2=CmzfwYzCnwYgXHtQTd4Luw) [2\\_Cg&usg=AFQjCNGV1LHK2qGDaiGo60\\_gdzxK2DsE9g&sig2=CmzfwYzCnwYg](http://www.google.com.co/url?sa=t&rct=j&q=&esrc=s&source=web&cd=1&ved=0CGEQFjAA&url=http%3A%2F%2Fwww.cti.uib.es%2FdigitalAssets%2F103%2F103141_AplicacionesWebconOracleyXML_Ponencia.doc&ei=Gby1T8WAL4W-8ASu_-2_Cg&usg=AFQjCNGV1LHK2qGDaiGo60_gdzxK2DsE9g&sig2=CmzfwYzCnwYgXHtQTd4Luw) [XHtQTd4Luw](http://www.google.com.co/url?sa=t&rct=j&q=&esrc=s&source=web&cd=1&ved=0CGEQFjAA&url=http%3A%2F%2Fwww.cti.uib.es%2FdigitalAssets%2F103%2F103141_AplicacionesWebconOracleyXML_Ponencia.doc&ei=Gby1T8WAL4W-8ASu_-2_Cg&usg=AFQjCNGV1LHK2qGDaiGo60_gdzxK2DsE9g&sig2=CmzfwYzCnwYgXHtQTd4Luw)

[14] Pedro Enrique Guerrero Gonzales, Universidad Nacional José Faustino Sánchez Carrión, "Microsoft SQLServer vs ORACLE", Lima, Perú, Junio de 2011. Disponible en:

<http://www.slideshare.net/PedroEnrique26/oracle-vs-sql-server-terminado-8483940>

[15] Ernesto Guerra, Grupo Eidos España "Microsoft Access 2000", España, Septiembre de 2001. Disponible en:

<http://alarcos.inf-cr.uclm.es/doc/ig1/doc/temas/p45/IG1p45access.pdf>

[16] Mauricio Garcia, Jorge Sanchez, "Sistemas Gestores de Bases de Datos" Madrid, España, Abril de 2008. Disponible en: <http://pdf.rincondelvago.com/sistemas-gestores-de-bases-de-datos.html>

[17] Mauricio Arévalo M, Universidad de Costa Rica, "Ventajas y Desventajas de MySQL", Republica de Costa Rica, Costa Rica, Enero de 2011. Disponible en: [http://es.scribd.com/doc/63764883/monografiabbddlibres-110228151131](http://es.scribd.com/doc/63764883/monografiabbddlibres-110228151131-phpapp01) [phpapp01](http://es.scribd.com/doc/63764883/monografiabbddlibres-110228151131-phpapp01)

[18] Eliana Espinoza, "Ventajas y Desventajas de los Servidores Apache y IIS", Mayo de 2011. Disponible en: [http://www.slideshare.net/elianaespinoza/ventajas-y-desventajas-de-los](http://www.slideshare.net/elianaespinoza/ventajas-y-desventajas-de-los-servidores-apache-y1)[servidores-apache-y1](http://www.slideshare.net/elianaespinoza/ventajas-y-desventajas-de-los-servidores-apache-y1)

[19] Elmer Andrés Cortino Ángel, Universidad Distrital Francisco José de Caldas, "Servidor Web Apache", Febrero de 2011. Disponible en: <http://es.scribd.com/andycorp/d/49826447-SERVIDOR-WEB-APACHE>

[20] Miguel Pórtela González, Miguel Bermúdez Peña, Aarón Veiga Olivera, Noelia Pérez Álvarez, "Estudio de Web Servers", Febrero de 2010. Disponible en: <http://dnolivieri.net/ACSO/AllDocs/01-Grupo1-WebServers1.pdf>

[21] Álvaro López Ortega. "Cherokee Web Server", Madrid, España, Marzo de 2003. Disponible en:

<http://granada.sourceforge.net/jasl3/ponencias/ponencia3.pdf>

[22] Andrea Arara, Yisel Orozco, "INDICADOR DE EFECTIVIDAD GLOBAL DEL EQUIPO EN UNA LÍNEA DE PRODUCCION" Tesis de pregrado, Universidad del Cauca, Cauca, Popayán, Colombia, 2010.